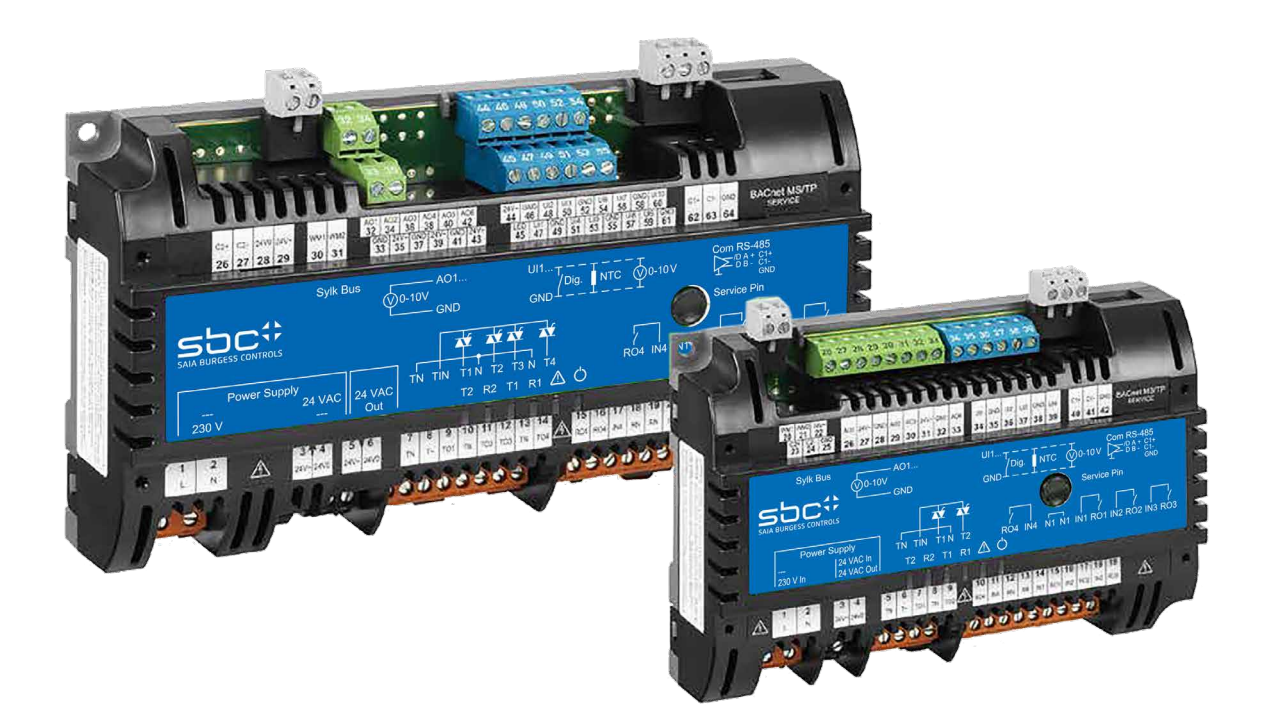

# **PCD7.LRxx**

# **BACnet-Raumregler**

Dokument 27-663 | Ausgabe GER 05 | 2021-02-17

# Inhalt PCD7.LRxx

 $\vert 0 \vert$ 

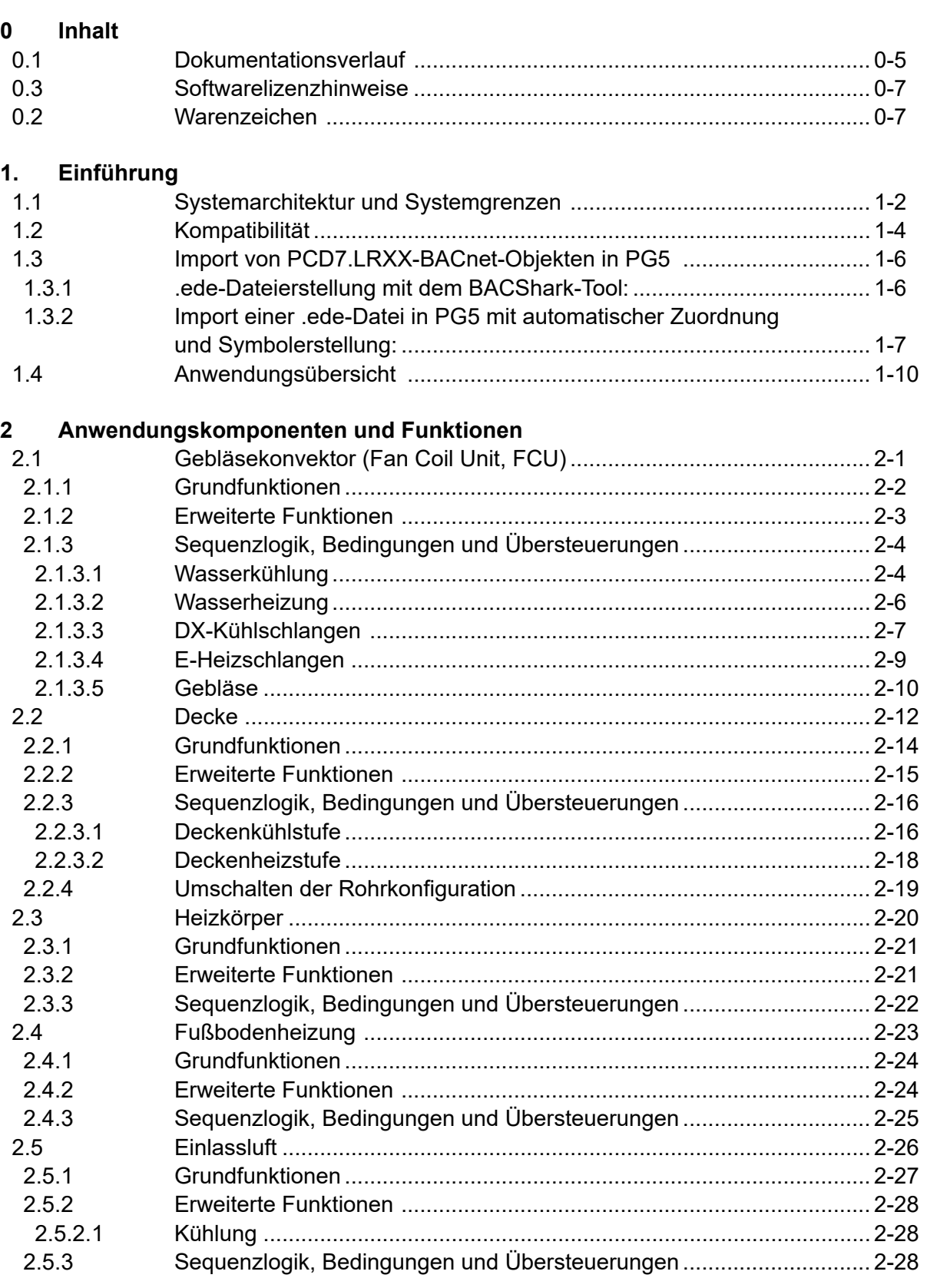

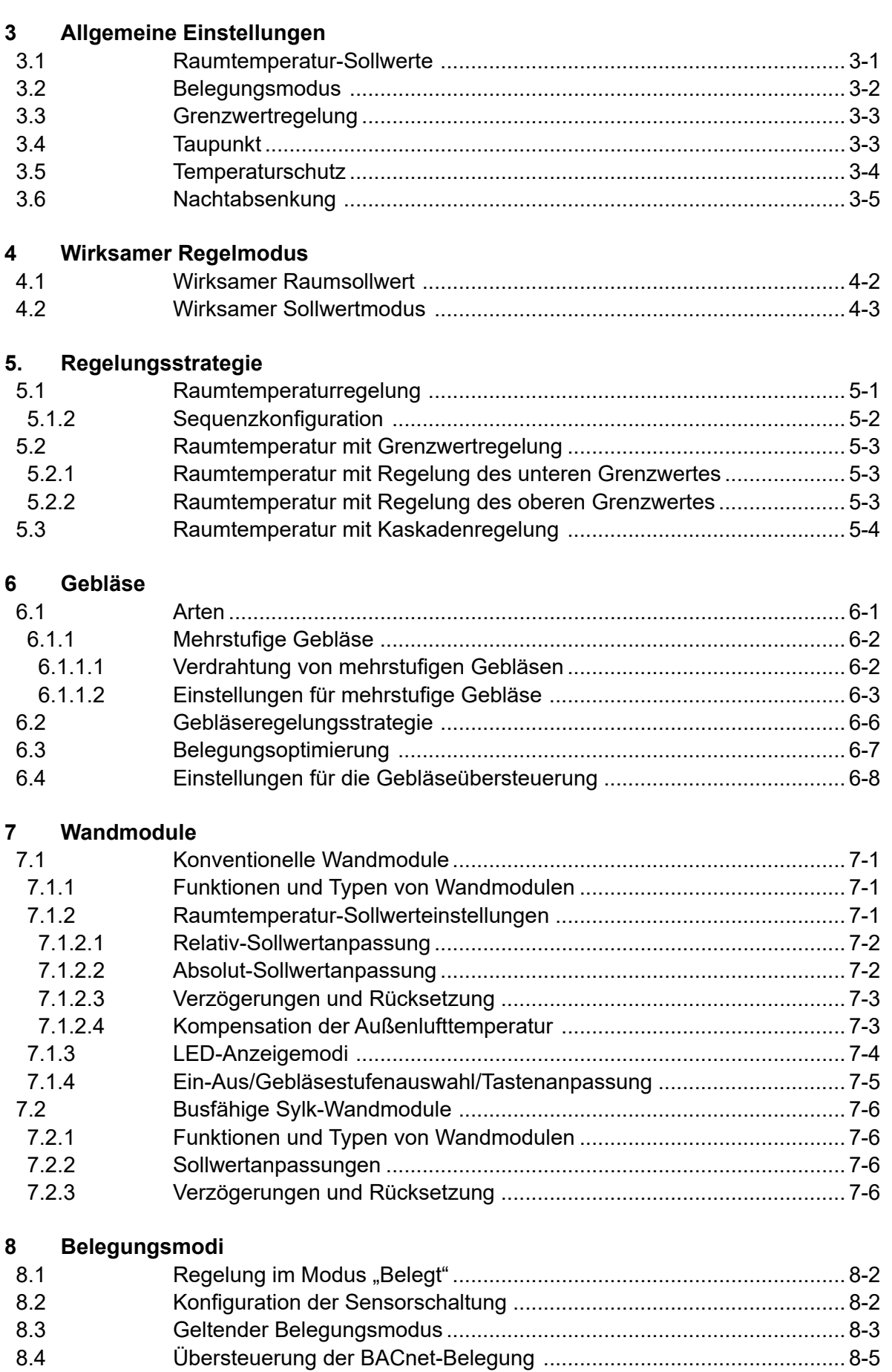

# PCD7.LRxx

**0**

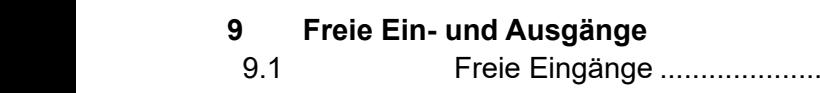

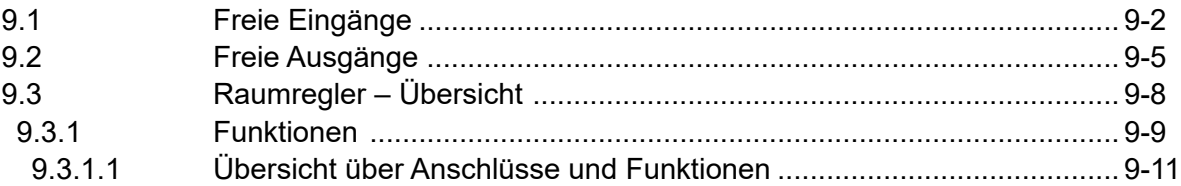

# **[10 Sensoren](#page-94-0)**

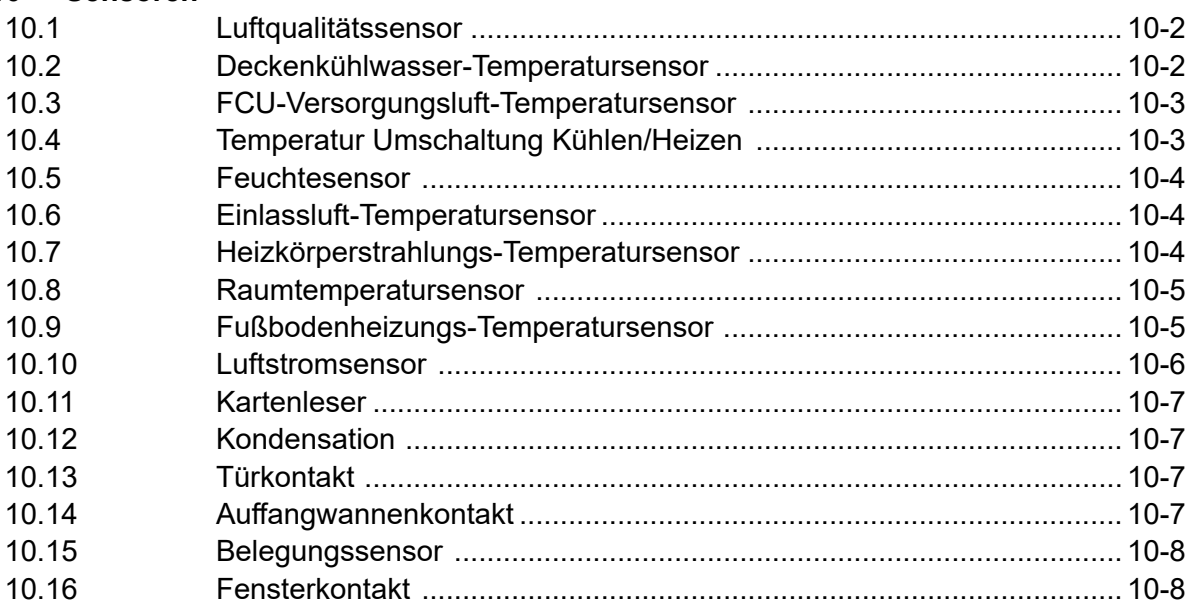

# **11. [Stellantriebe](#page-102-0)**

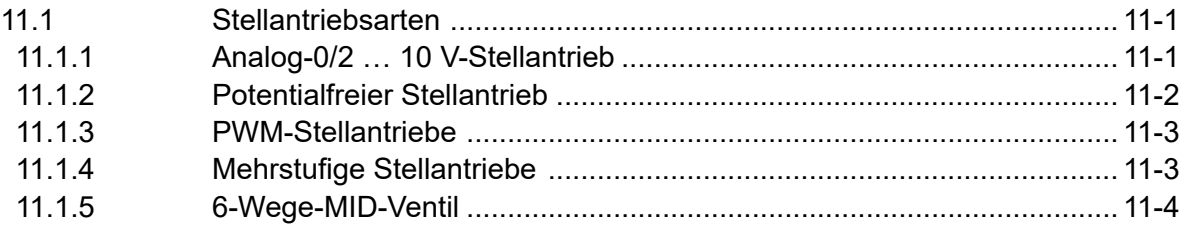

# **12. [Master/Slave-Regelungen](#page-106-0)**

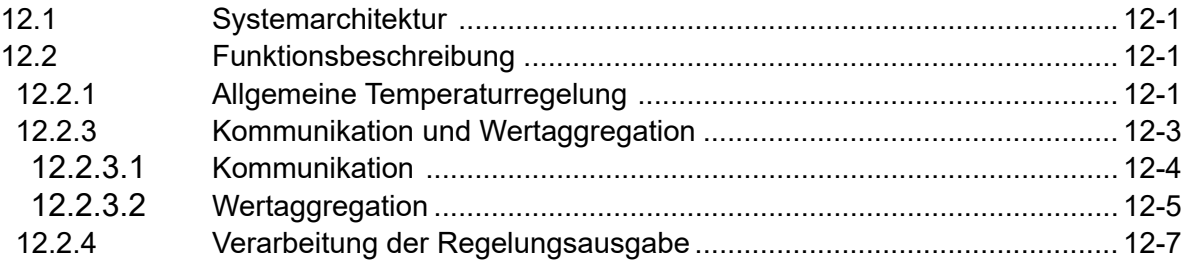

# **13. [Brandmodus](#page-116-0)**

# **14. [Alarme](#page-117-0)**

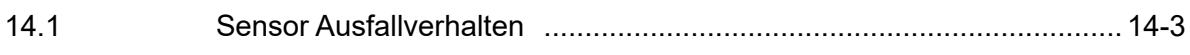

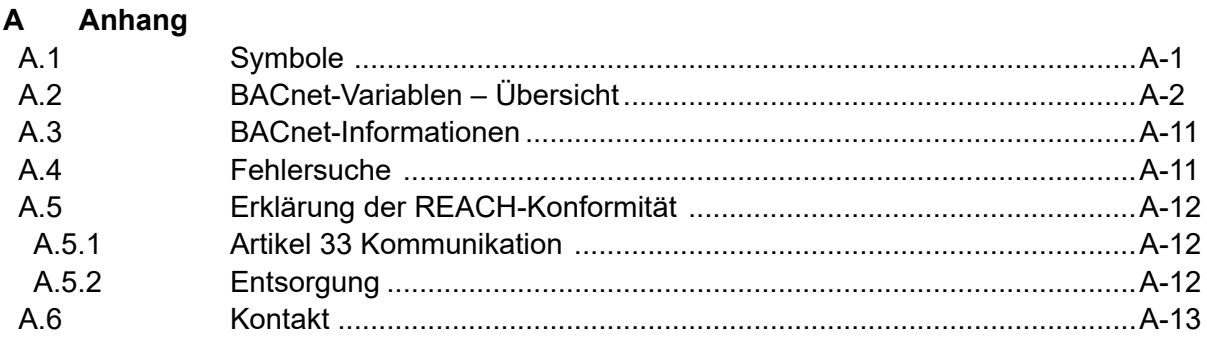

# <span id="page-5-0"></span>**<sup>0</sup> 0.1 Dokumentationsverlauf**

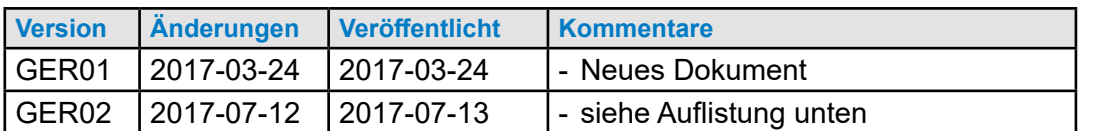

Auf der Grundlage der Änderungen und neuen Funktionen der IRM\_H\_0003-Anwendung im Vergleich zu den IRM\_H\_0002-Anwendungen wurden an diesem Dokument im Vergleich zur vorhergehenden Version folgende Änderungen vorgenommen:

#### **Neue Funktionen**

#### **Datenpunkte**

Da der Regler keine verkabelten Wandmodule benötigt, können gemessene Werte wie Raumtemperatur, CO<sub>2</sub>, Feuchtigkeit über BACnet an den Raum-Controller geliefert werden. Auch Befehle wie Ventilatorgeschwindigkeit, Heizmodus, Kühlmodus und Belegung-Modus können über BACnet geliefert werden. Die Schnittstelle wird üblicherweise von der Anlagesteuerung verwendet.

Folgende BACnet-Befehle werden unterstützt:

- ExtFanManSwCmd
- ExtHVACMd
- ExtRmCO<sub>2</sub>
- ExtRmTemp
- ExtRmTempSp
- PltCngOvrWtrTemp

#### **Sensoren**

Der neue Umschalttemperatursensor PltCngOvrWtrTemp hat höhere Priorität als PltCngOvrMde.

- **Korrigierte Fehler**<br>■ Der Kontrollmodus (CtrlMd) wertet die Auswahl "Ventilator AUS" von Wandmodulen aus
- Die Anwendung reagiert auf Sensorbruch/Fehlen vom Sensor, Leitungsunterbruch, Kurzschluss und keine Störung (AI reliability)
- Standardwerte für Datenpunkte welche vom Slave zum Master gesendet werden, wurden geändert
- Die werkseitig voreingestellte Anwendung hat keine SYLK-Wandmodule konfiguriert
- Zeitzone wurde in UTC geändert
- Die Heizsequenz wird geschlossen wenn Nachtabsenkung aktiv ist
- Der Analogausgang für die Wandmodul-LED wurde von 10 V auf 5 V gesenkt
- Die Luftqualität arbeitet nun unabhängigen vom Kühl-/Heizmodus
- Unkontrolliertes Schalten der Relais während der Inbetriebnahmephase wird neu vermieden

#### **Neue Funktionen**

- Fußbodenheizung unterstützt 1-Stufen-Ausgang mit TRIAC und Relais
- Wöchentliche Betätigung gilt für AO 0/2...10 V, Fliesskomma und PWM
- Unterstützung für lokale Parameter
- Alarm-Konfiguration (ab Version RoomUp 2.0.0.x)

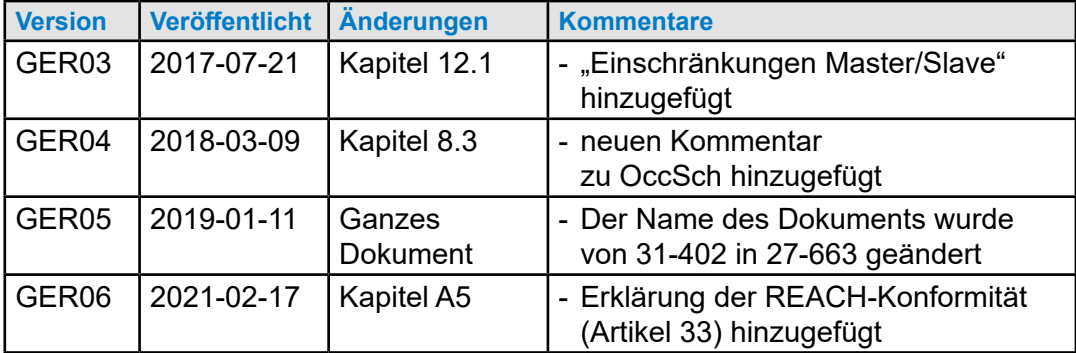

Inhalt

# <span id="page-7-0"></span>**<sup>0</sup> 0.3 Softwarelizenzhinweise**

Dieses Dokument unterstützt die Software, die Eigentum der Honeywell GmbH, Honeywell Control Systems Ltd. und/oder Drittanbieter-Software-Anbieter ist. Vor der Auslieferung der Software muss der Endbenutzer einem Software-Lizenzvertrag zustimmen, der die Nutzung der Software regelt. Bestimmungen des Software-Lizenzvertrags regeln die begrenzte Nutzung der Software auf Geräten, die Begrenzung des Kopierens, die Wahrung der Vertraulichkeit und das Verbot der Übertragung auf einen Dritten. Eine außerhalb der Lizenzvereinbarung liegende Offenlegung, Verwendung oder Vervielfältigung ist untersagt.

### **0.2 Warenzeichen**

Saia PCD® ist ein eingetragenes Warenzeichen der Saia-Burgess Controls AG.

Windows 7 und Windows 8 und Word sind eingetragene Warenzeichen der Microsoft Corp.

Technische Änderungen folgen dem Stand der Technik.

Saia-Burgess Controls AG, 2017. © Alle Rechte vorbehalten.

Veröffentlicht in der Schweiz

# <span id="page-8-0"></span>**<sup>0</sup> 1. Einführung**

Das IRM (integrierte Raummanagementsystem) ermöglicht eine Temperatur- und Klimatisierungsregelung für einzelne Räume auf Basis des BACnet-MS/TP-Busses. Das System umfasst typischerweise mindestens Folgendes:

- ► Raumregler (inkl. einer konfigurierbaren Standardanwendung)
- ► Anlagenregler (einschließlich Zeitplaner, allgemeine Nutzung von Heiß-/ Kaltwasser-Info, Nachtabsenkung, Außenlufttemperatur, usw.)
- ► Wandmodul (inkl. Temperatursensor)
- ► BACnet-Wi-Fi-Adapter
- ► Regelgeräte und entsprechende Funktionen im Raumregler: Gebläsekonvektor, Decken-/Fußbodenheizung, Heizkörperheizung bzw. Einlassluft
- ► Sensoren entsprechend der konfigurierten Anwendung (optional)
- ► Aktoren und Ventile entsprechend der projektierten Anwendung

Ein Raumregler verfügt über eine konfigurierbare Standard-Gebläsekonvektor-bzw. eine konfigurierbare Decken-, Fußboden- und Heizkörperheizungs- sowie Einlassluft-Anwendungsunterstützung. Es ist möglich, eine Mischung dieser Anwendungen in einem Regler zu verwalten, das heißt, die Anwendungen können alleine oder in irgendeiner Kombination verwendet werden.

Ein Regler mit seiner konfigurierbaren Anwendung regelt eine Raumtemperatur. Regler können in einer Master/Slave-Anordnung eingesetzt werden.

Die konfigurierte Anwendung wird mit der RoomUp-Android-App schnell eingerichtet.

# <span id="page-9-0"></span>**<sup>0</sup> 1.1 Systemarchitektur und Systemgrenzen**

Für die BACnet-MS/TP-Kommunikation benötigt der PCD-Anlagenregler die folgenden Module (siehe auch den Systemkatalog, Kapitel 2.6.1):

- BACnet-MS/TP-Kommunikationsschnittstelle: PCD3.F215 oder PCD2.F2150 (und 1 zusätzliche PCD7.F110S für eine zweite BACnet-MS/TP-Schnittstelle)
- BACnet-Optionsmodul für die Firmware-Erweiterung: PCD3.R56x

Die nachfolgende Abbildung beschreibt eine typische Systemarchitektur:

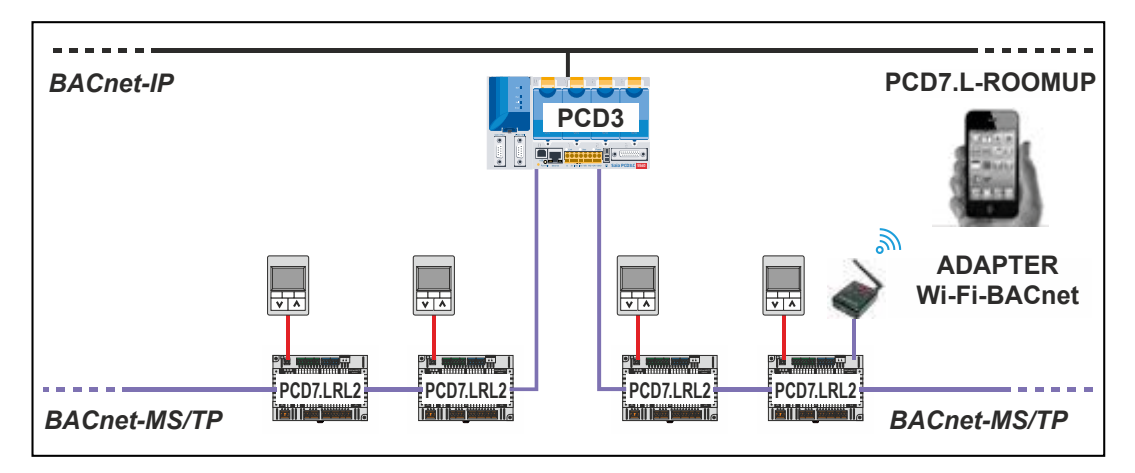

Es können maximal 30 PCD7.LRXX-Regler an eine MS/TP-Leitung angeschlossen werden.

Pro PCD können bis zu 4 MS/TP-Leitungen für den Anschluss des PCD7.LRXX-Reglers verwendet werden.

#### **Leistung mit PCD3.M5560 bei Kommunikationsgeschwindigkeit 38.4 kB:**

Kommunikationszykluszeit: Bei 30 PCD7.LRXX-Reglern auf einer MS/TP-Leitung beträgt die Token-Zykluszeit 1,64 Sekunden.

Mit den 30 PCD7.LRXX-Reglern beträgt die maximale Wertänderung pro Minute (change of value per minute, COV/min) 1100 COV/min (dieser Maximalwert ist abhängig von den Grenzen des MS/TP-Netzwerks und der Kommunikationszykluszeit)

Systemarchitektur und Systemgrenzen

**<sup>0</sup>** Die folgenden PCDs sind mit dem PCD7.LRXX-Regler kompatibel:

**PCD1**

- PCD1.M2160
- PCD1.M2220-C15

#### **PCD2**

- PCD2.M4160
- PCD2.M4560

#### **PCD3**

- PCD3.M3160
- PCD3.M3360
- PCD3.M5360
- PCD3.M5560
- PCD3.M6360
- PCD3.M6560
- PCD3.M6860
- PCD3.M6880

Weitere Informationen finden Sie im Systemkatalog und in den PCD-Handbüchern.

# <span id="page-11-0"></span>**<sup>0</sup> 1.2 Kompatibilität**

# **PG5-Kompatibilität**

Version PG5.2.2.200 oder höher

Diese Version umfasst die BACnet Stack Rev. 14, die automatische Zuordnung und Symbolerstellung sowie das BACShark-Tool zur .ede-Dateigenerierung

# **Kompatibilität der PCD-Firmware**

Firmware 1.28.08 oder höher

Diese Version umfasst die BACnet Stack Rev. 14

Kann über den "Saia PG5 Update Manager" heruntergeladen werden

# **Kompatibilität der BACnet-MS/TP-Kommunikationsschnittstelle**

PCD2.F2150 / PCD3.F215:

Firmware 1.04.04 oder höher.

# **Kompatibilität der PCD7.LRxx-Firmware**

Firmware 3.1.0 oder höher

Kompatibilität des Wi-Fi-Adapters

Firmware 1.0.1 oder höher.

# **RoomUp-Kompatibilität**

Anwendung IRM\_H\_0002 Version 2.0.0.0 benötigt RoomUp Version 1.2.0.307 oder höher

# **Android-Kompatibilität**

Android 5.0 oder höher

# **TR42-Kompatibilität**

Firmware 1.00.3 oder höher.

# Inhalt

### Kompatibilität

**0**

#### **TR40-Kompatibilität**

Firmware 1.00.2 oder höher.

#### **Anwendungskompatibilität**

Anwendung: IRM\_H\_0002 Version 2.0.0.0

# <span id="page-13-0"></span>**<sup>0</sup> 1.3 Import von PCD7.LRXX-BACnet-Objekten in PG5**

#### **1.3.1 .ede-Dateierstellung mit dem BACShark-Tool:**

In der Version PG5.2.2.200 ist das BACShark-Tool integriert, mit dem es möglich ist, eine .ede-Datei aus einem konfigurierten PCD7.LRXX-BACnet-Regler zu generieren (die auch die Liste der konfigurierten und verwendeten BACnet-Objekte des Reglers enthält).

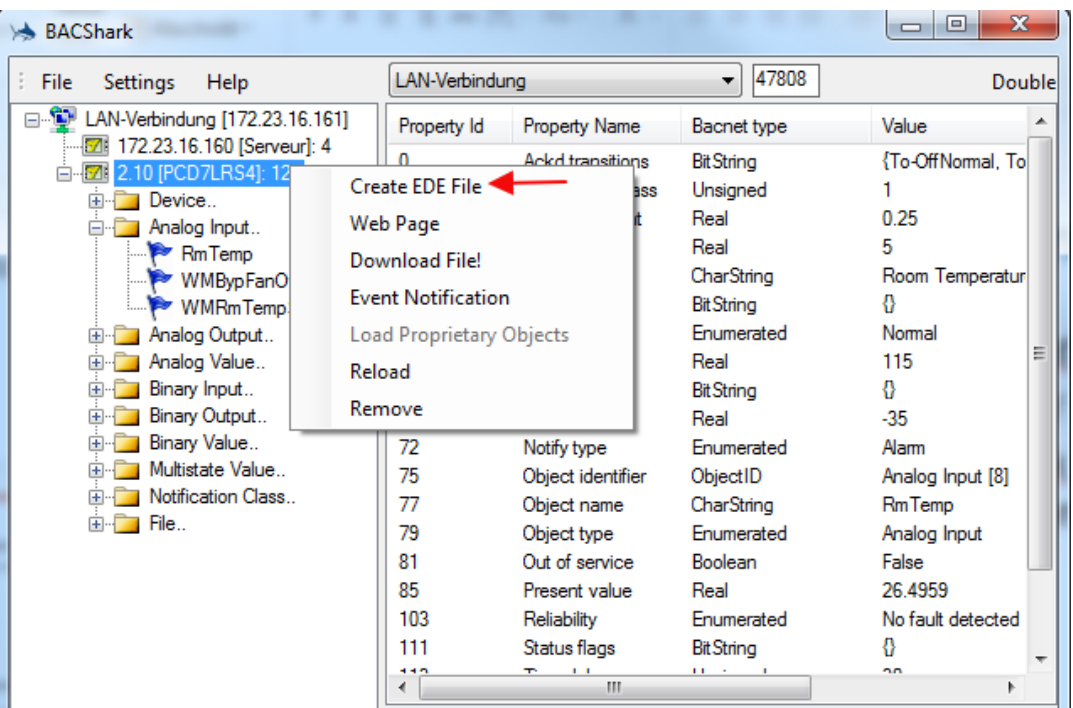

### <span id="page-14-0"></span>**<sup>0</sup> 1.3.2 Import einer .ede-Datei in PG5 mit automatischer Zuordnung und Symbolerstellung:**

In der Version PG5.2.2.200 ist der BACnet Stack Rev. 14 integriert, der für den Einsatz des PCD7.LRXX-BACnet-Reglers mit dem PCD erforderlich ist.

Diese Version enthält auch eine neue Funktion, um die BACnet-Objekte des PCD7.LRXX-Reglers automatisch auf Flags und Register abzubilden und Symbole in PG5 zu erstellen.

Arbeitsablauf:

● Erstellen einer BACnet-Konfigurator-Seite

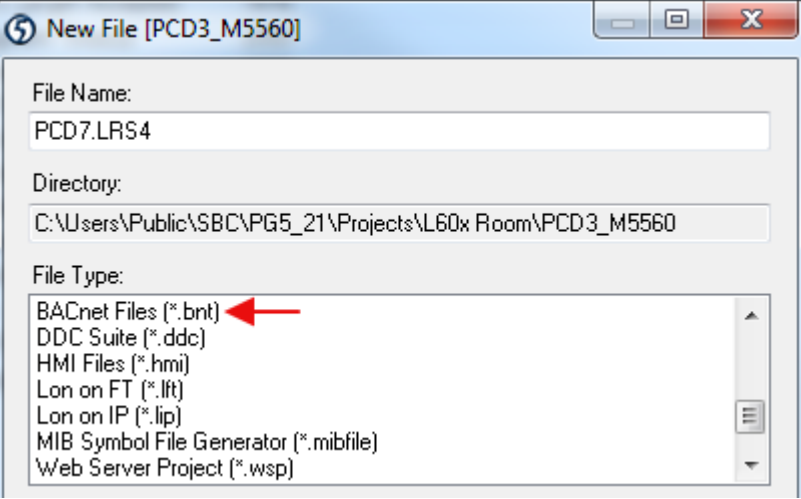

#### ● Importieren der verschiedenen .ede-Dateien

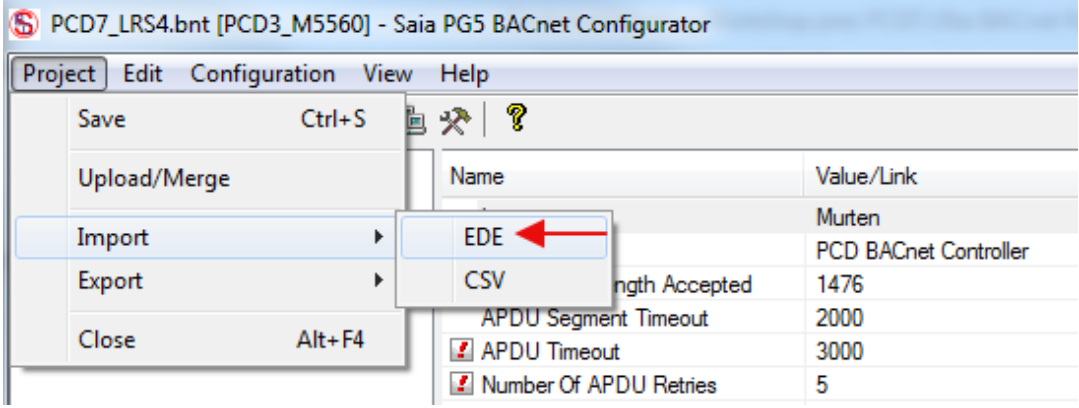

● Auswahl der Eigenschaften, die automatisch Flags zugeordnet und registriert werden

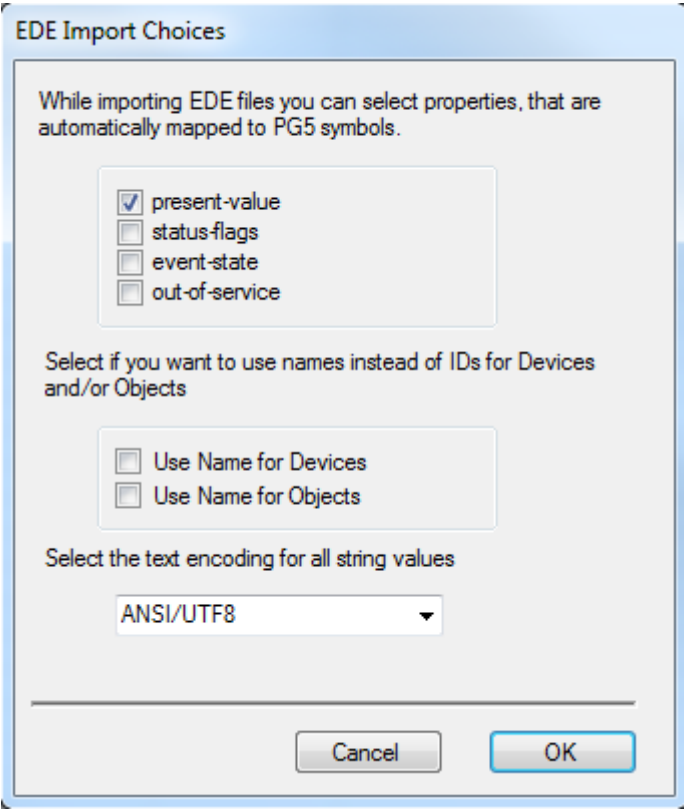

● Die .ede-Dateien (BACnet-Objekte) werden in den BACnet-Konfigurator importiert

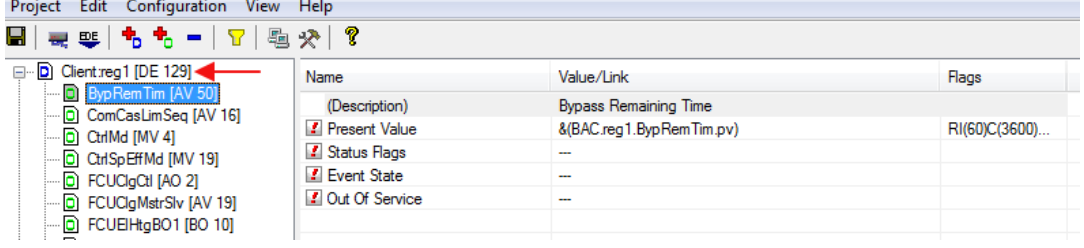

● Dieser erstellt automatisch die globalen Symbole aller BACnet-Objekte im Ordner "BAC" mit der folgenden Struktur: BAC.Gerätename.Objektname

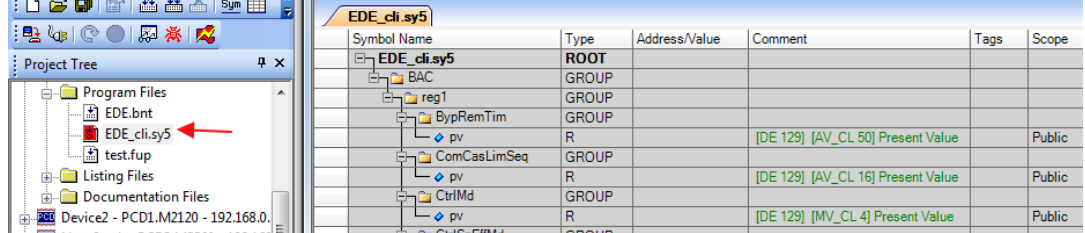

#### Import von PCD7.LRXX-BACnet-Objekten in PG5

● Die erforderlichen Symbole können dann aus dem Symboleditor im Fupla gezogen werden, um das BACnet-Objekt zu lesen oder um dieses in das PG5-Projekt zu schreiben

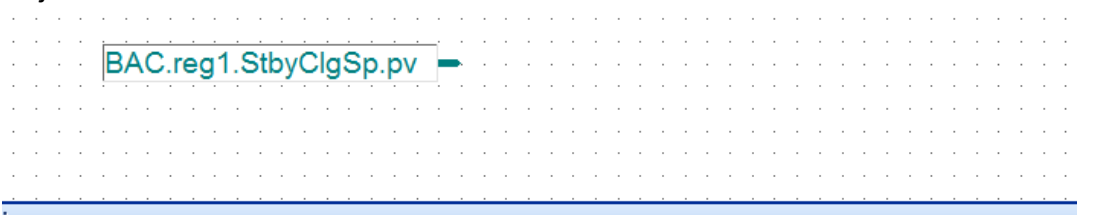

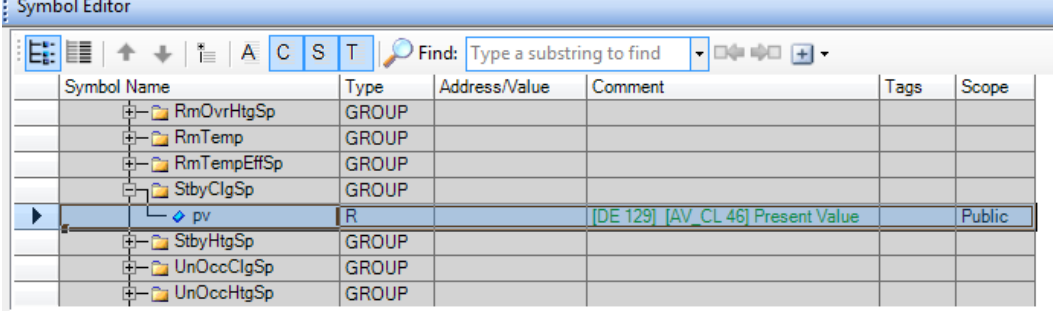

# <span id="page-17-0"></span>**1.4 Anwendungsübersicht**

Die Standardanwendung unterstützt 5 Haupttypen von Anwendungen, die separat aktiviert und individuell konfiguriert werden können. Die auf dem ausgewählten Reglermodell zur Verfügung stehenden physikalischen Ein- und Ausgänge bestimmen, welche Funktionen ausgewählt werden können. Mehrere Funktionen können bis zur Grenze der im ausgewählten Regelungsmodell verfügbaren physikalischen Hardware-Eingänge und Ausgänge gleichzeitig aktiviert werden. Die im Regler laufende Anwendung unterstützt konventionelle Wandmodule und busfähige Sylk-Wandmodule und Sensorwerte via BACnet. Alle Reglermodelle werden mit der bereits im Regler enthaltenen konfigurierbaren Standardanwendung geliefert.

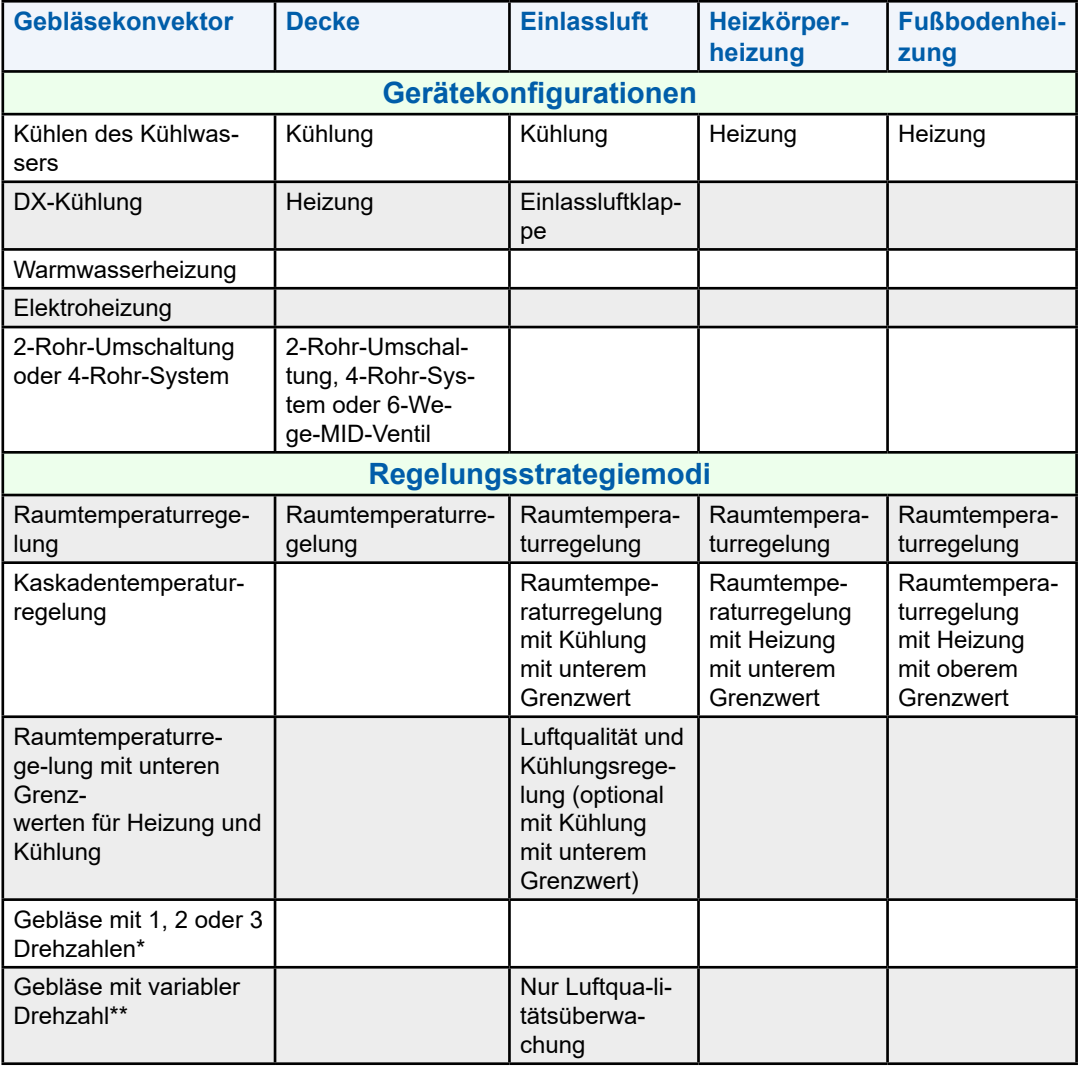

Die Standardanwendung umfasst die folgenden Funktionen:

\*/\*\* Die Lüftergeschwindigkeit kann unabhängig von den Heiz- und Kühlsequenzen sein

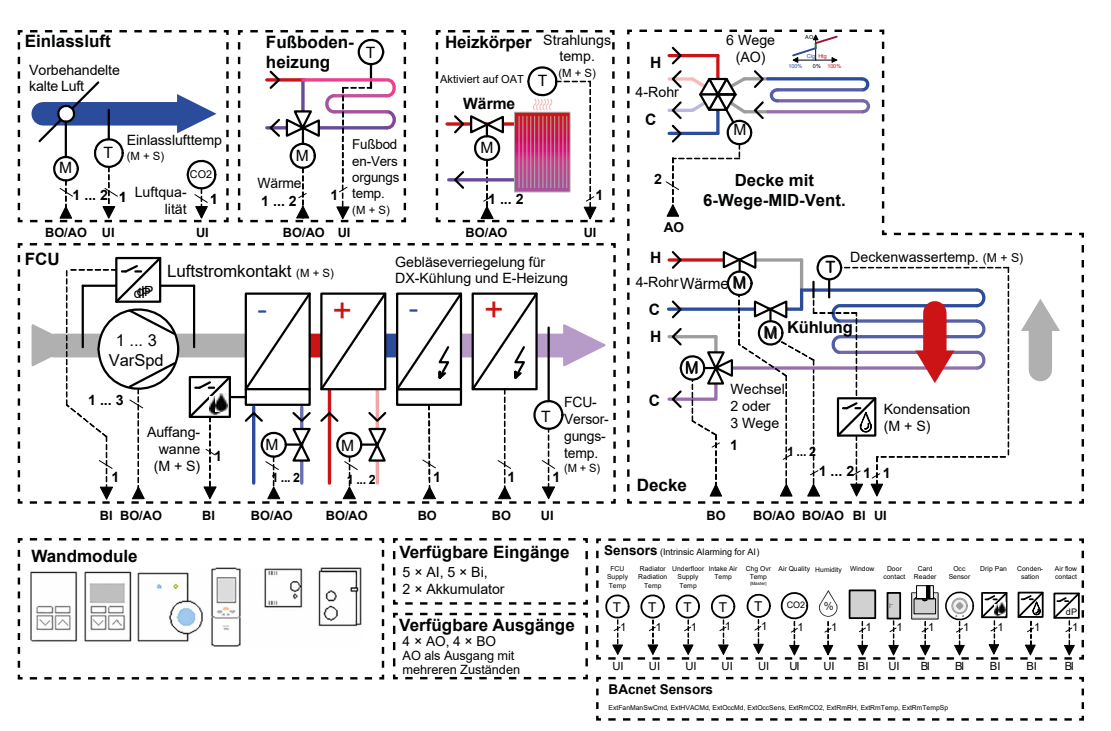

Das folgende Diagramm gibt einen Überblick über die unterstützten Anwendungen:

Abb. 1. Anwendungsübersicht

# <span id="page-19-0"></span>**2 Anwendungskomponenten und Funktionen**

# **2.1 Gebläsekonvektor (Fan Coil Unit, FCU)**

FCU-Systeme regeln die Raumtemperatur in einem gegebenen Raum durch Regulieren der Heiz- bzw. Kühleinrichtungen, die die Temperatur dieses Raumes beeinflussen sowie des Gebläses, das den Luftstrom regelt. Nacherwärmer sind oft in der Gebläsekonvektoreinheit eingebaut.

Die von den Raumreglern geregelten Räume verwenden typischerweise Wandmodule mit einem Temperatursensor zur Raumtemperaturmessung, Sollwertvorgabe, Belegt-/Unbelegt-Übersteuerung und Heizungs-/ Kühlungsmoduswahl.

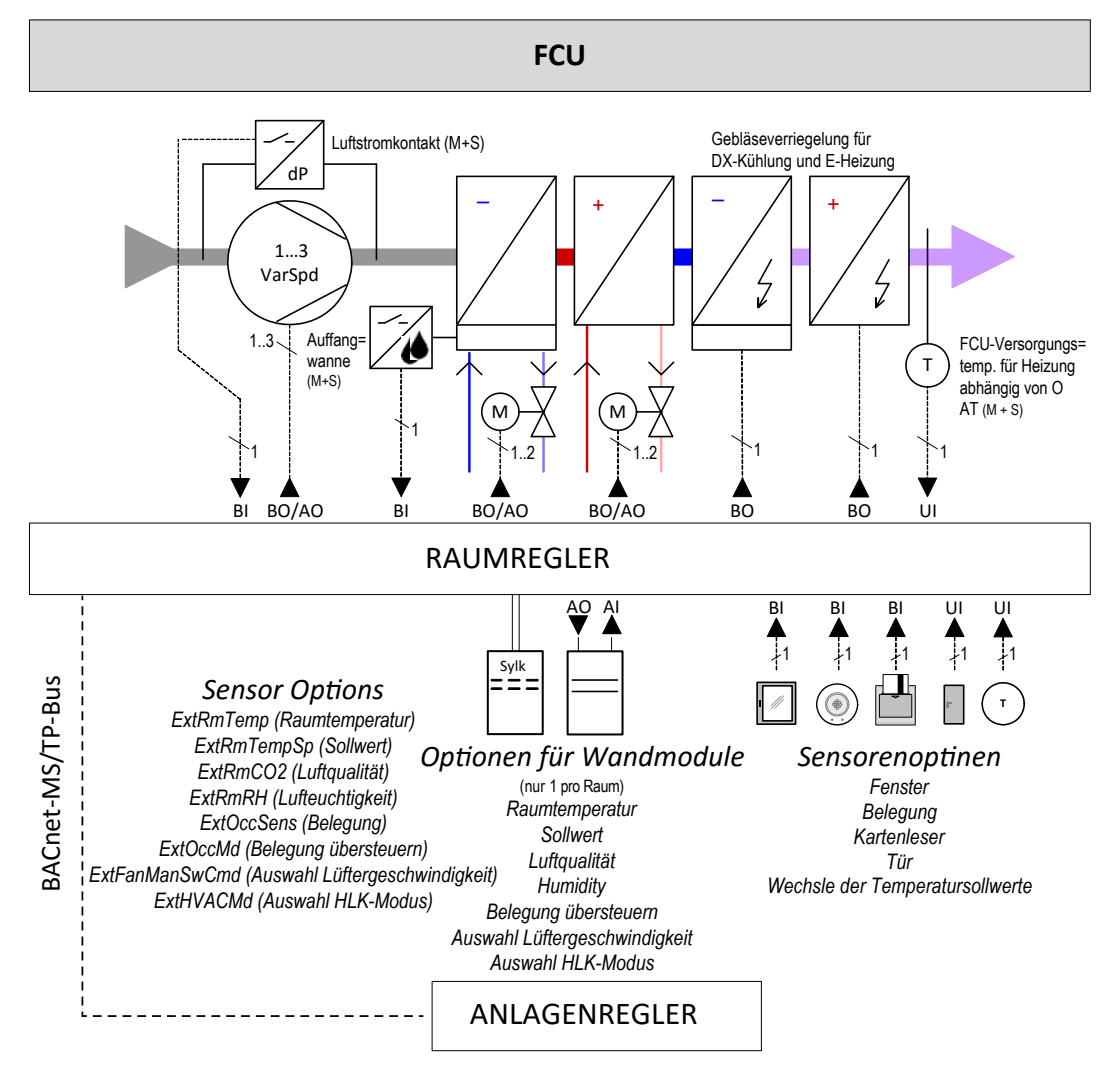

Abb. 2 Gebläsekonvektor-Regelungsanwendung

**2**

### <span id="page-20-0"></span>**2.1.1 Grundfunktionen**

Der FCU-Anwendungstyp unterstützt:

#### **Eingänge**

● Zugewiesen über das Wandmodul und eine explizite Sensorauswahl (siehe Abschnitt "2.1.2 [Erweiterte Funktionen" auf Seite](#page-21-1) 2-3)

#### **Gerätekonfigurationen**

- Wasserkühlung und Wasserheizung (2-Rohr oder 4-Rohr)
- E-Heizung und DX-Kühlung (inkl. Gebläseverriegelung)
- Gebläse mit 1, 2 und 3 Drehzahlbereichen oder Gebläse mit variabler Drehzahl (inkl. Gebläseübersteuerung und zur Optimierung des Belegungsmodus) abhängig oder unabhängig von den Heiz-/Kühl-Sequenzen

Detaillierte Informationen zur Gerätekonfiguration finden Sie im Abschnitt "2.1.3 [Sequenzlogik, Bedingungen und Übersteuerungen" auf Seite](#page-22-1) 2-4".

#### **Regelungsstrategiemodi**

- Raumtemperaturregelung
- Raumtemperatur mit Regelung des unteren Grenzwertes (Heizen bzw. Kühlen)
- Raumtemperatur als Kaskadenregelung
- Gebläse kann geregelt werden:
	- Ausgangssignal in Abhängigkeit der Kühl-/Heizsequenz
	- durch eine separate PID-Funktion

Detaillierte Informationen zur Regelungsstrategie finden Sie im Abschnitt "5. [Regelungsstrategie" auf Seite](#page-57-1) 5-1.

#### **Regelsequenzkonfiguration**

● Start- und Endstufen für Kühlung, Heizung und Gebläse

Detaillierte Informationen zur Regelung der Sequenzkonfiguration finden Sie im Abschnitt "5.1.2 [Sequenzkonfiguration" auf Seite](#page-58-1) 5-2.

#### **Ausgänge**

- $\bullet$  0/2 ... 10 V
- Schwebend
- PBM
- Einstufig
- Zweistufig parallel oder seriell
- Dreistufig

Detaillierte Informationen zu den Ausgängen finden Sie in den Abschnitten ["11.1 Stellantriebsarten" auf Seite](#page-102-1) 11-1 und "9 Freie Ein- und Ausgänge" [auf Seite](#page-80-1) 9-1.

2-2

#### Gebläsekonvektor (Fan Coil Unit, FCU)

#### <span id="page-21-0"></span>**FCU-Gerätekombinationen**

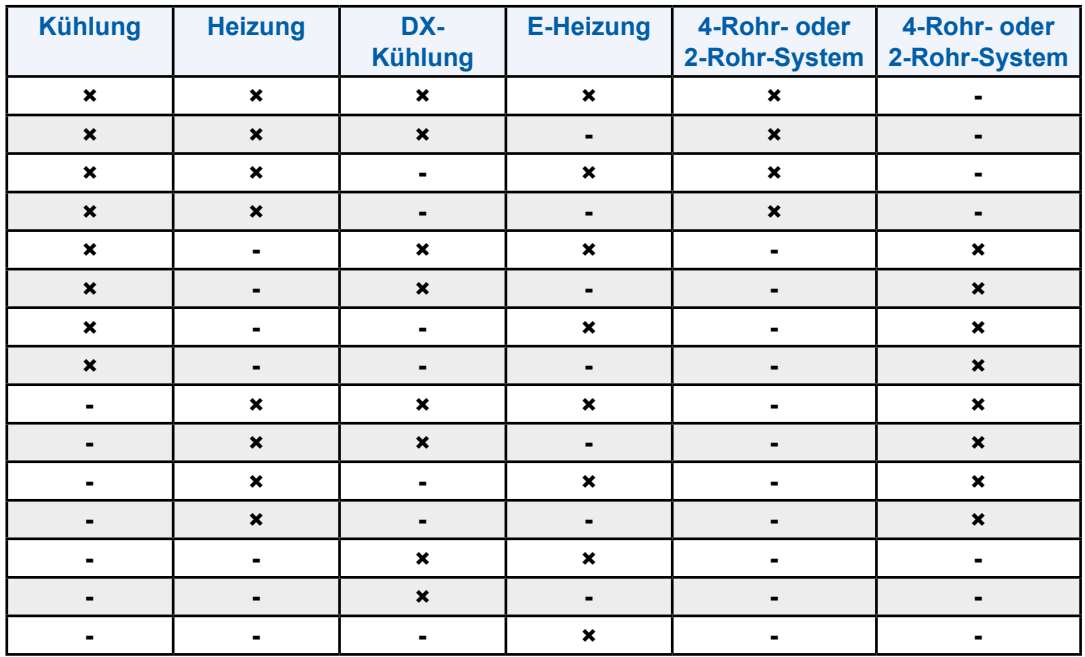

Folgende FCU-Gerätekombinationen sind möglich:

#### <span id="page-21-1"></span>**2.1.2 Erweiterte Funktionen**

Zusätzlich können die folgenden Funktionen für die FCU-Anwendung ausgewählt werden:

- Fensterkontakt
- Frostschutz
- Überhitzungsschutz
- Auffangwannenalarm
- Nachtabsenkung
- Luftstromsensor
- Gebläseverriegelung (nur DX-Kühlung und E-Heizung)
- Gebläseweiterlaufzeit
- Gebläsestart- und -stoppstufen sowie min. und max. Drehzahlen für die Heizung und Kühlung

Detaillierte Informationen zu den Einstellungen der erweiterten Funktionen finden Sie im Abschnitt "2.1.3 Sequenzlogik, Bedingungen und Übersteuerungen" auf [Seite](#page-22-1) 2-4 und den folgenden Abschnitten:

- Fensterkontakt: ["10.16 Fensterkontakt" auf Seite](#page-101-1) 10-8
- Luftstromsensor: ["10.10 Luftstromsensor" auf Seite](#page-99-1) 10-6
- Auffangwannenalarm: ["10.14 Auffangwannenkontakt" auf Seite](#page-100-1) 10-7
- Frost- und Überhitzungsschutz: ["3.5 Temperaturschutz" auf Seite](#page-51-1) 3-4
- Nachtabsenkung: ["3.6 Nachtabsenkung" auf Seite](#page-52-1) 3-5
- Gebläseverriegelung
- Gebläseweiterlaufzeit
- Gebläsestart- und -stoppstufen sowie min. und max. Drehzahlen für die Heizung und Kühlung

### <span id="page-22-1"></span><span id="page-22-0"></span>**2.1.3 Sequenzlogik, Bedingungen und Übersteuerungen**

#### **2.1.3.1 Wasserkühlung**

Nach Wahl der FCU-Kühlung regelt die Kühlschlange, basierend auf der Kühlungsanforderung, parallel zu anderen Kühlsequenzen. Die Kühlschlange für Kühlwasser kann für die 2-Rohr-Umschaltung oder für die 4-Rohr-Regelung konfiguriert werden.

#### **Sequenzlogik**

Das folgende Diagramm zeigt die Logik der FCU-Kühlstufe (inklusive Master/ Slave-Verhalten). Eine allgemeine Beschreibung einer Sequenzlogik in der Master/ Slave-Konfiguration finden Sie im Abschnitt "12. Master/Slave-Regelungen" auf [Seite](#page-106-1) 12-1.

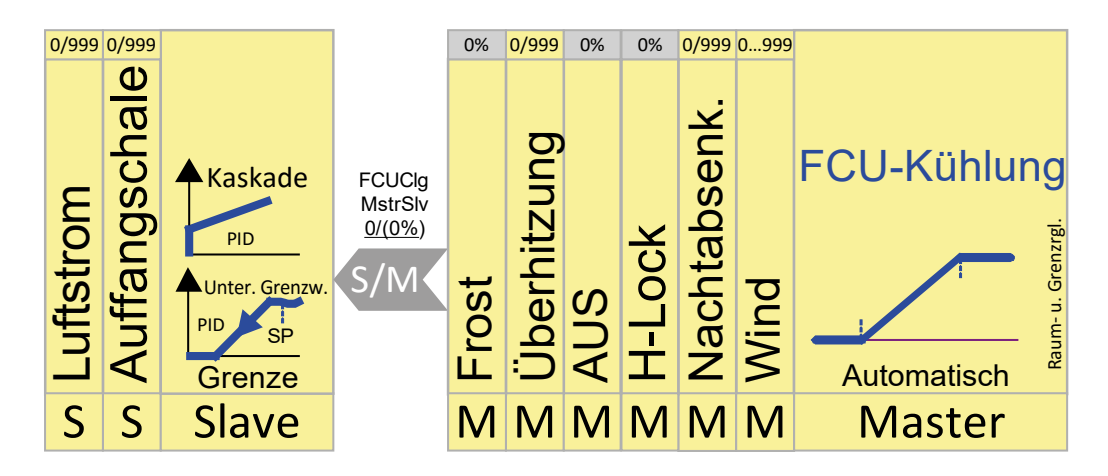

#### Gebläsekonvektor (Fan Coil Unit, FCU)

**2**

#### **Bedingungen und Übersteuerungen**

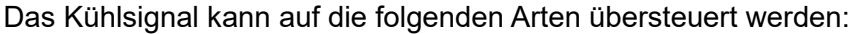

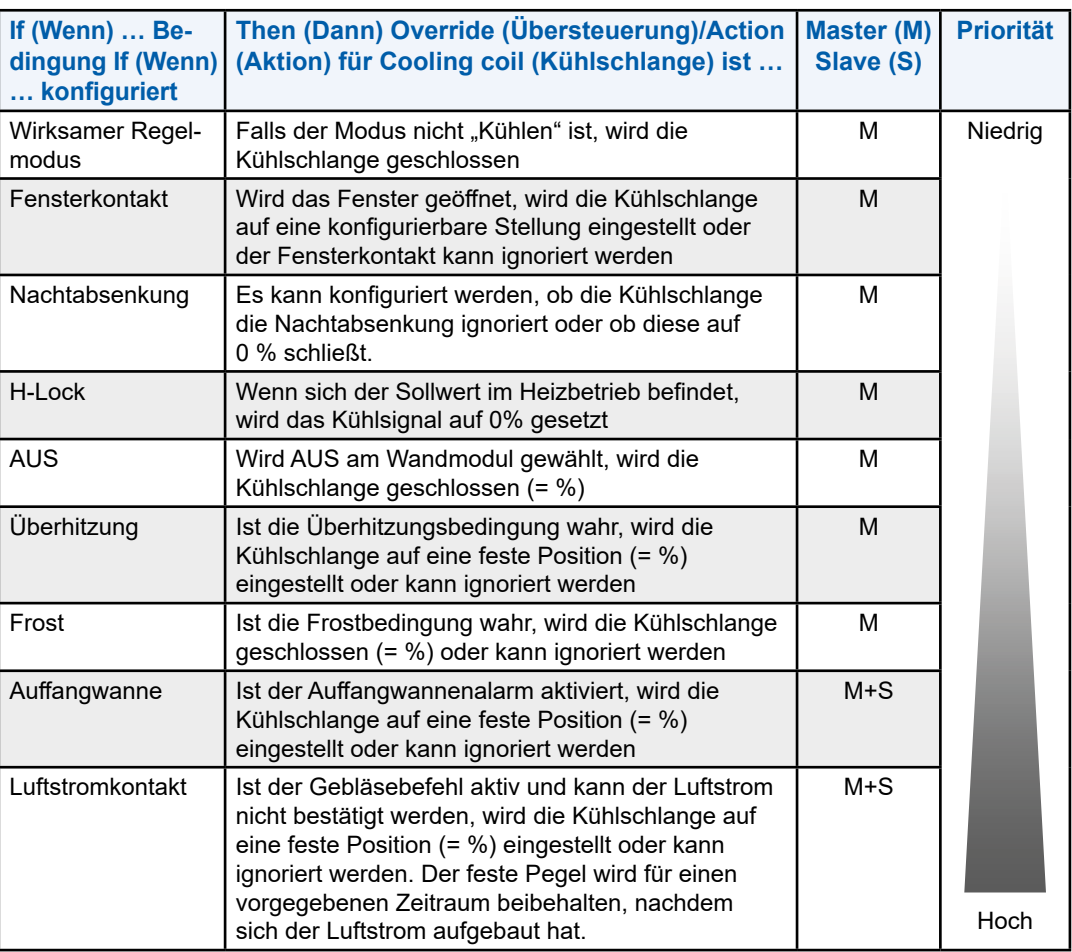

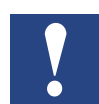

**HINWEIS: Die Ausbalancierung wird über den RoomUp-Befehl "Bulk" ausgelöst. Mit einem Bulk-Befehl können Sie eine wählbare Menge an Aktoren als eine Massenoperation öffnen. Der Bulk-Befehl ist ein manuelles Überschrieben über BACnet mit der Priorität 8 des entsprechenden BACnet-Objekts.**

> **Bitte vergewissern Sie sich, das manuelle Überschreiben wieder aufzuheben, damit der Regler mit der automatischen Steuerung wieder starten kann.**

> **Während des Ausbalancierens befindet sich die Kühlschlange in einem vollständig geöffneten oder geschlossenen Zustand (konfigurierbar in RoomUp), unabhängig von anderen Einstellungen.**

> **Während eines Frostes wird die Kühlung für alle Kühlsequenzen geschlossen und für alle Heizsequenzen umgekehrt geöffnet (Überhitzung).**

#### <span id="page-24-0"></span>**2.1.3.2 Wasserheizung**

Nach Wahl der FCU-Heizung regelt die Heizschlange parallel zu anderen Heizsequenzen auf Basis der Heizungsanforderung der gewählten Temperaturregelungsart. Die Warmwasser-Heizschlange ist für die 2-Wege-Umschaltung oder 4-Rohr-Regelung konfiguriert.

#### **Sequenzlogik**

Das folgende Diagramm zeigt die Logik für die FCU-Heizstufe (inklusive Master/ Slave-Verhalten). Eine allgemeine Beschreibung einer Sequenzlogik in der Master/ Slave-Konfiguration finden Sie im Abschnitt "12. Master/Slave-Regelungen" [auf Seite](#page-106-1) 12-1.

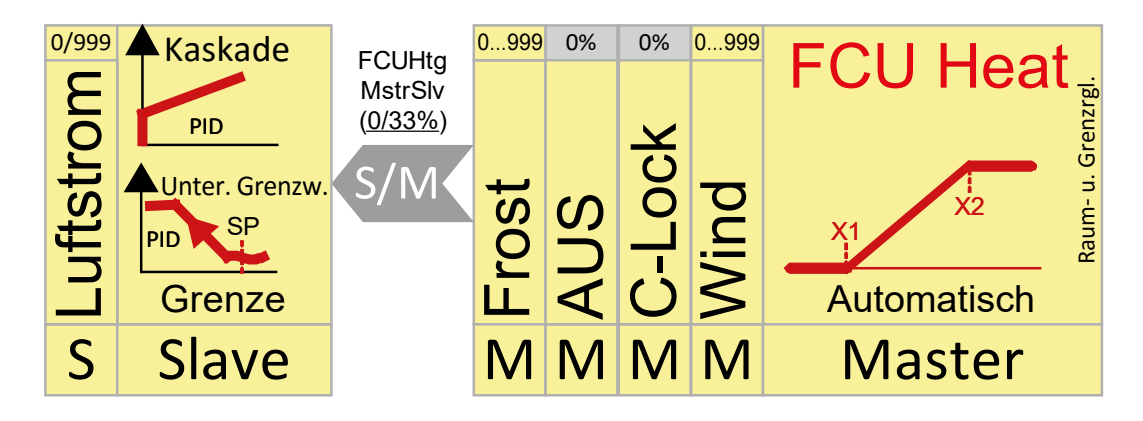

### **Bedingungen und Übersteuerungen**

Das Heizsignal kann auf die folgenden Arten übersteuert werden:

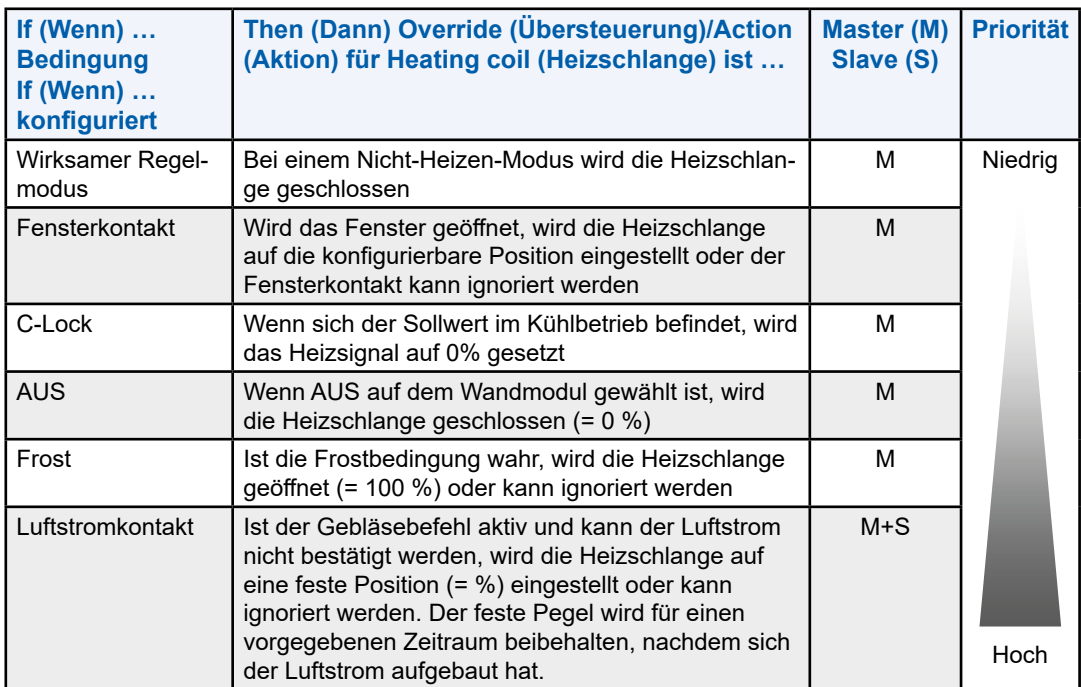

**2**

#### <span id="page-25-0"></span>**2.1.3.3 DX-Kühlschlangen**

Nach Wahl der FCU DX-Kühlung läuft die DX-Kühlschlange in Verbindung mit anderen Kühlsequenzen auf Basis der Kühlungsanforderung der gewählten Temperaturregelungsart. Das DX-Kühlsignal wird als Prozentsatz dargestellt, und die Ausgabe bei diesem Prozentsatz basiert auf vorkonfigurierten Schwellen, Hysterese und Zeitverzögerungen.

#### **Gebläseverriegelung**

Die DX-Kühlstufe wird nur aktiviert, wenn das Gebläse bereits läuft. Eine Zeitverzögerung kann zwischen Gebläse = Ein und Ventil öffnen = Ein konfiguriert werden.

#### **Sequenzlogik**

Das folgende Diagramm zeigt die Logik der FCU-DX-Kühlstufe (inklusive Master/ Slave-Verhalten). Eine allgemeine Beschreibung einer Sequenzlogik in der Master/ Slave-Konfiguration finden Sie im Abschnitt "12. Master/Slave-Regelungen" auf [Seite](#page-106-1) 12-1.

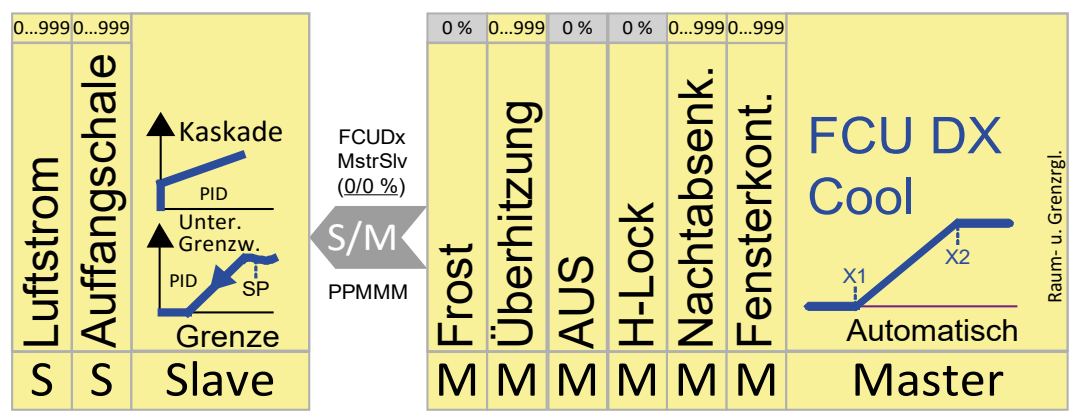

#### Gebläsekonvektor (Fan Coil Unit, FCU)

# **Bedingungen und Übersteuerungen**

Das DX-Kühlsignal kann auf die folgenden Arten übersteuert werden:

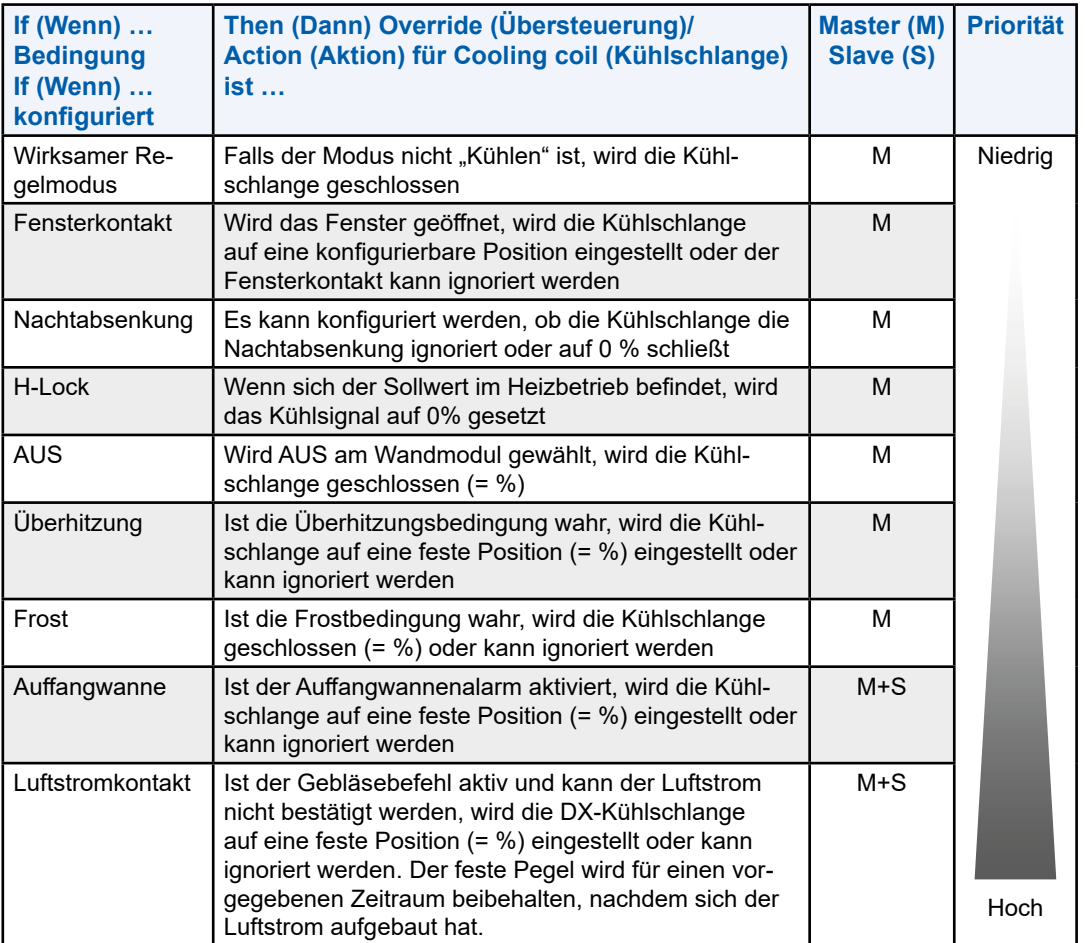

**2**

#### <span id="page-27-0"></span>**2.1.3.4 E-Heizschlangen**

Nach Wahl der FCU E-Heizung läuft die elektrische Heizschlange in Verbindung mit anderen Heizsequenzen auf Basis der Heizungsanforderung der gewählten Temperaturregelungsart. Das elektrische Heizsignal wird als Prozentsatz dargestellt, und die Ausgaben bei diesem Prozentsatz basieren auf vorkonfigurierten Schwellen, Hysterese und Zeitverzögerungen.

#### **Gebläseverriegelung:**

Die elektrische Heizstufe wird nur aktiviert, wenn das Gebläse bereits läuft. Eine Zeitverzögerung kann zwischen Gebläse = Ein und Ventil öffnen = Ein konfiguriert werden.

#### **Sequenzlogik**

Das folgende Diagramm zeigt die Logik für die FCU-E-Heizstufe (inklusive Master/ Slave-Verhalten). Eine allgemeine Beschreibung einer Sequenzlogik in der Master/Slave-Konfiguration finden Sie im Abschnitt "12.Master/Slave-Regelungen" [auf Seite](#page-106-1) 12-1.

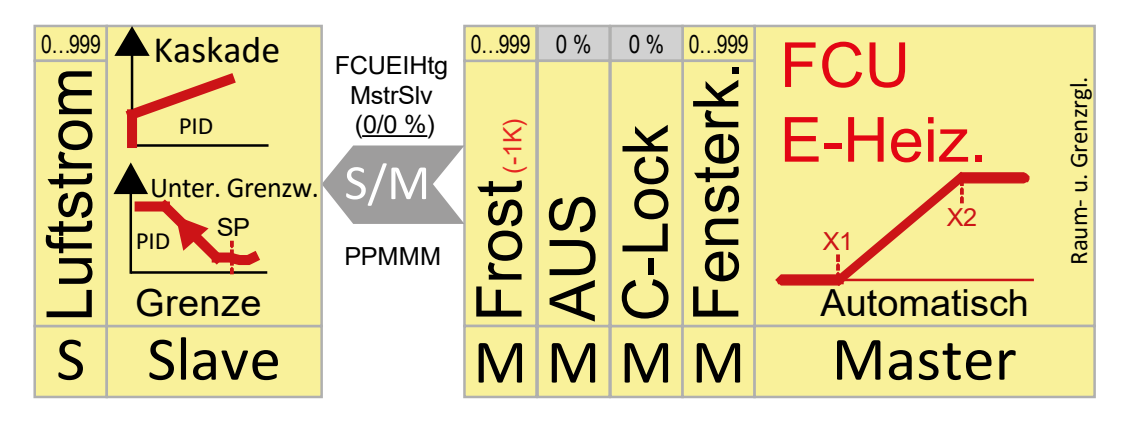

#### Gebläsekonvektor (Fan Coil Unit, FCU)

#### <span id="page-28-0"></span>**Bedingungen und Übersteuerungen**

Das elektrische Heizsignal kann auf die folgenden Arten übersteuert werden:

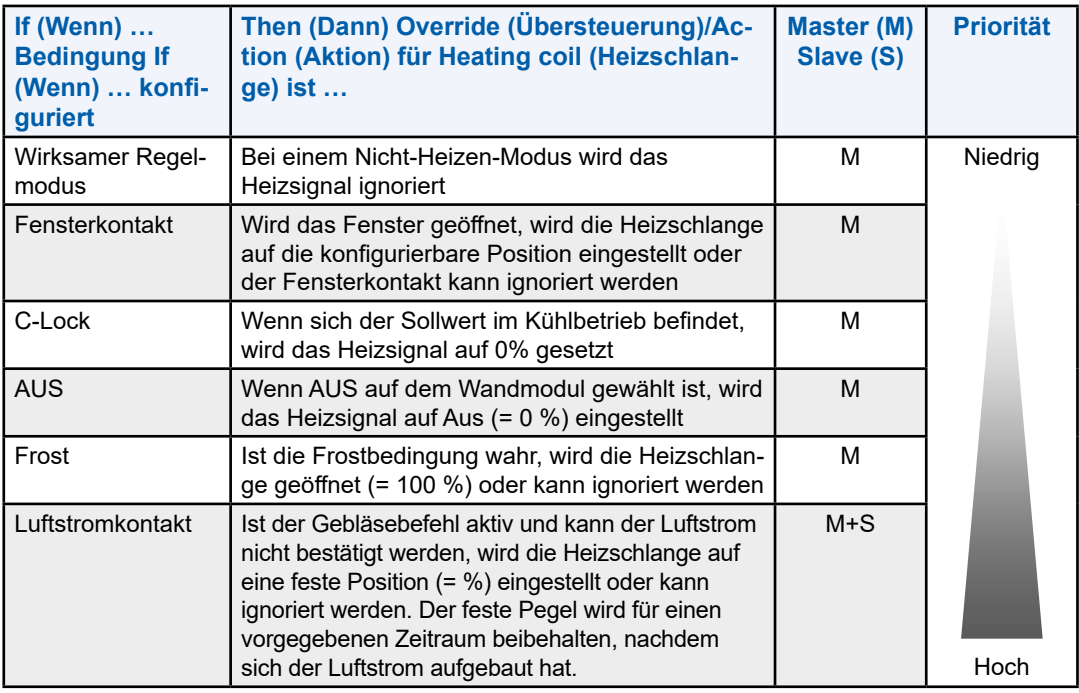

#### **2.1.3.5 Gebläse**

#### **Gebläsesequenzlogik**

Das folgende Diagramm zeigt die Logik für das Gebläse (inklusive Master/Slave-Verhalten). Eine allgemeine Beschreibung einer Sequenzlogik in der Master/ Slave-Konfiguration finden Sie im Abschnitt "12. Master/Slave-Regelungen" auf [Seite](#page-106-1) 12-1.

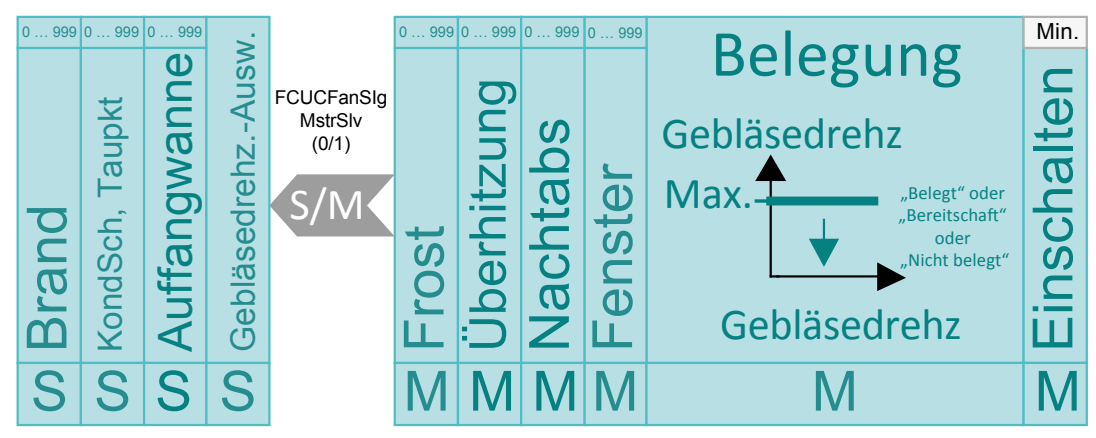

#### Gebläsekonvektor (Fan Coil Unit, FCU)

### **Bedingungen und Übersteuerungen**

Das Gebläsesteuersignal kann auf die folgenden Arten übersteuert werden:

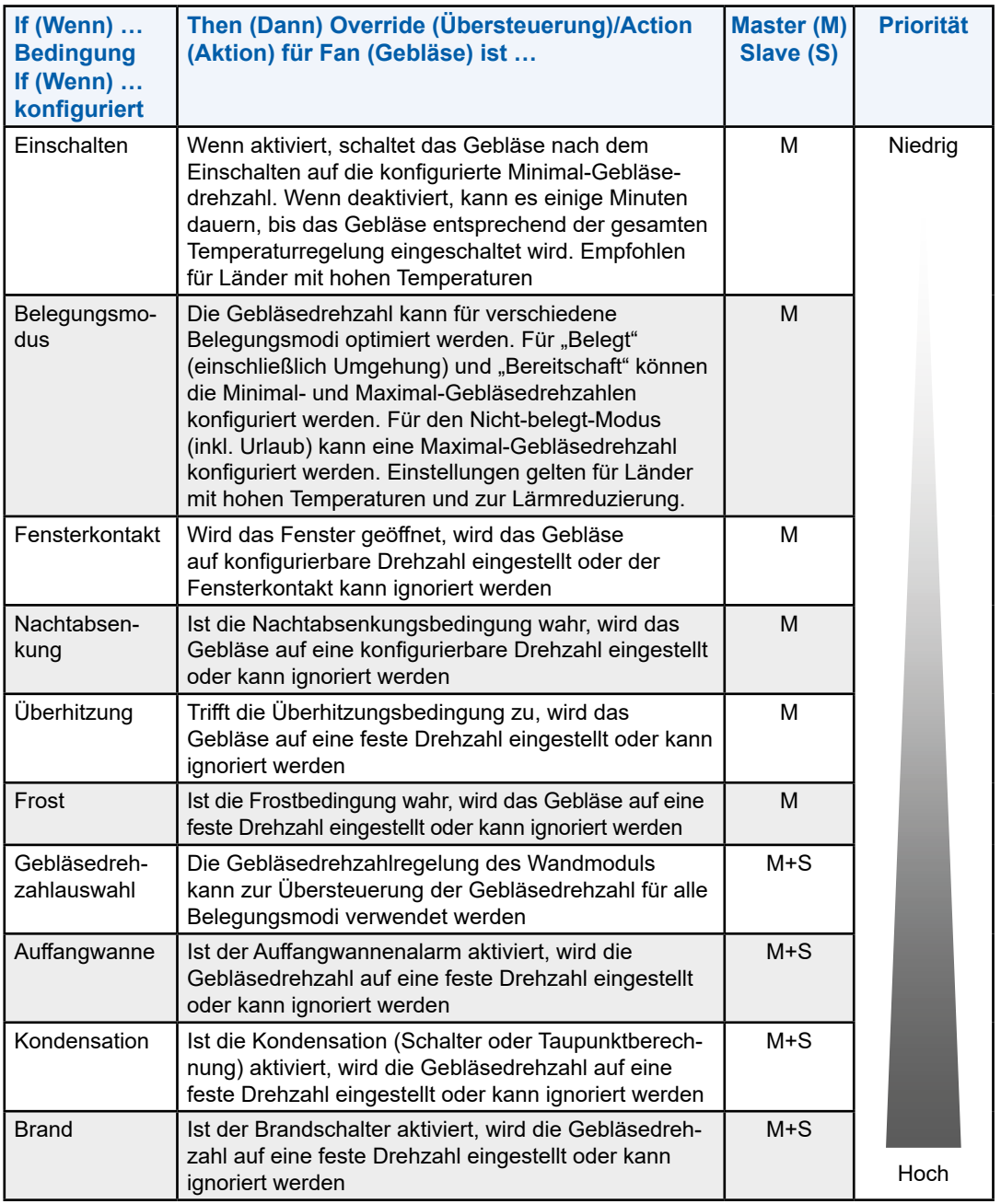

Weitere Grund- und Detailbeschreibungen zum Gebläse finden Sie im Abschnitt "6 [Gebläse" auf Seite](#page-61-1) 6-1.

#### <span id="page-30-0"></span>**2.2 Decke**

Deckensysteme in gewerblichen Gebäuden regeln die Raumtemperatur durch die Steuerung von Kalt- bzw. Warmwasserventilen. Der Anschluss eines Feuchtesensors ermöglicht die Berechnung des Taupunktes und der Sensor für gekühltes Kaltwasser dient zur Kondensationsvermeidung. Eine Kondensation kann ebenfalls über den Kondensationsschalter verhindert werden.

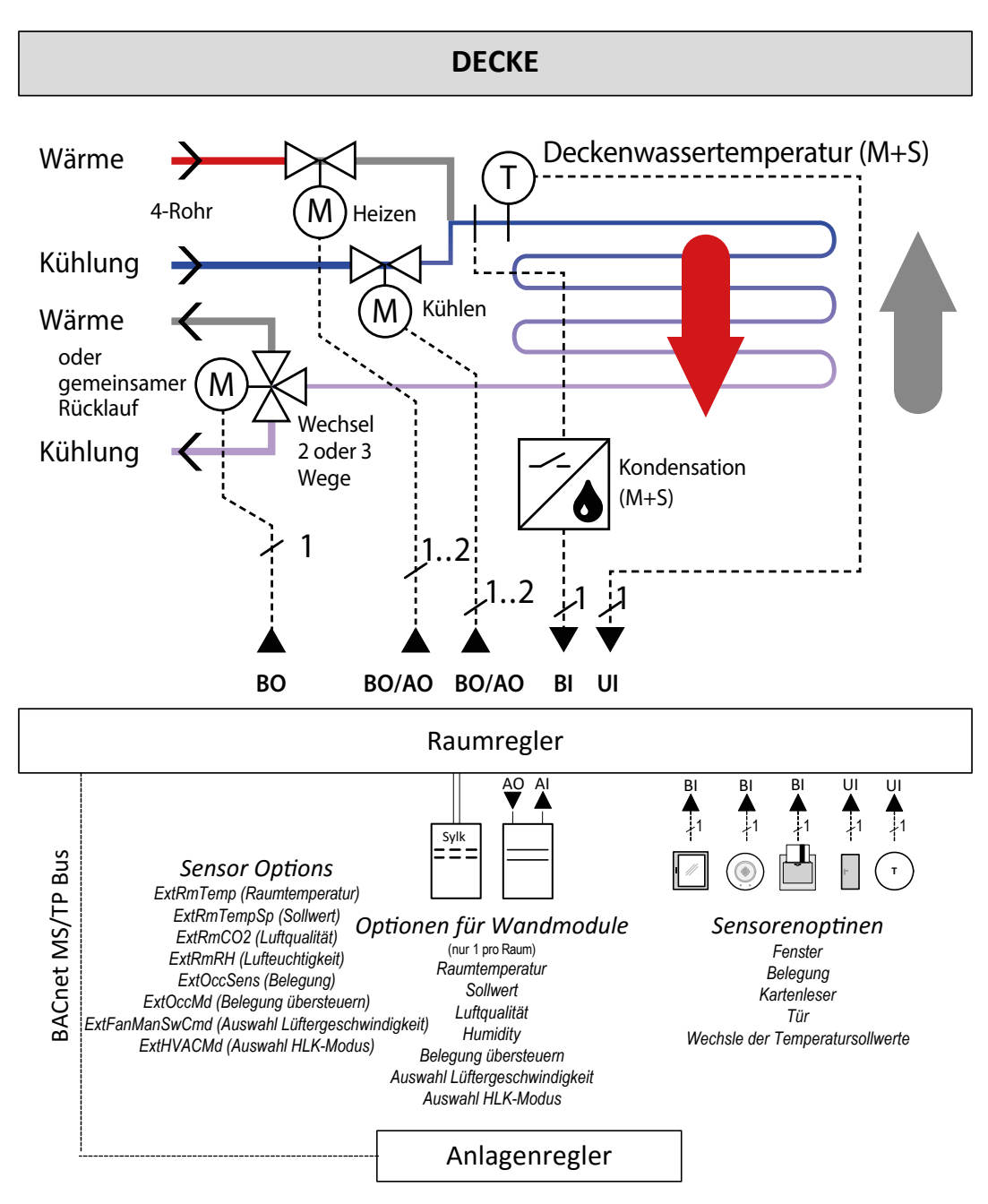

Abb. 3 Deckenregelungsanwendung

Decke

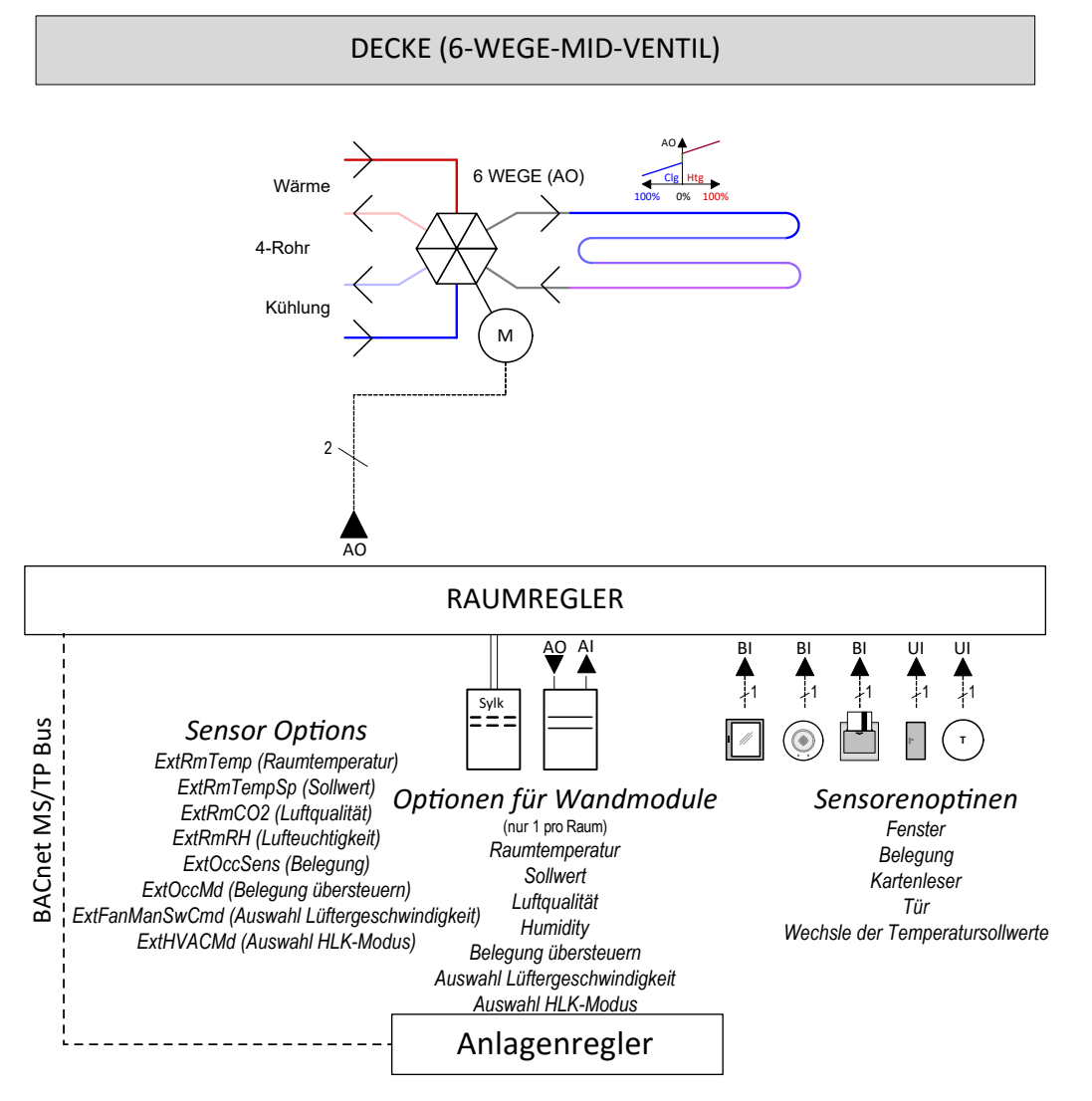

Abb. 4 Decken-6-Wege-MID-Ventilregelungsanwendung

**Decke** 

**2**

#### <span id="page-32-0"></span>**2.2.1 Grundfunktionen**

Der Deckenanwendungstyp unterstützt:

#### **Eingänge**

● Zugewiesen über das Wandmodul und eine explizite Sensorauswahl (siehe Abschnitt "2.1.2 [Erweiterte Funktionen" auf Seite](#page-21-1) 2-3).

Gerätekonfigurationen

- Wasserkühlung und Wasserheizung
- 2-Rohr-Umschaltung, 4-Rohr-Systeme
- 4-Rohr-System mit 6-Wege-MID-Ventil (AO)
- Kühlungs-/Heizungsumschaltung für 2-Wege- und 3-Wege-Ventile
- Wandmodul Aus (gilt nur für konventionelle Wandmodule)

Detaillierte Informationen zur Gerätekonfiguration finden Sie im Abschnitt "2.1.3 [Sequenzlogik, Bedingungen und Übersteuerungen" auf Seite](#page-22-1) 2-4.

#### **Regelungsstrategie**

- Raumtemperaturregelung
- Kondensationserkennung

Detaillierte Informationen zur Regelungsstrategie finden Sie im Abschnitt "5.1 [Raumtemperaturregelung" auf Seite](#page-57-2) 5-1.

#### **Regelsequenzkonfiguration**

● Start- und Endstufen für die Kühlung und Heizung

Detaillierte Informationen zur Regelung der Sequenzkonfiguration finden Sie im Abschnitt "5.1.2 [Sequenzkonfiguration" auf Seite](#page-58-1) 5-2.

#### **Ausgänge**

- $\bullet$  0/2 ... 10 V
- Schwebend
- PBM

Detaillierte Informationen zu den Ausgängen finden Sie in den Abschnitten "11. [Stellantriebe" auf Seite](#page-102-2) 11-1 und "9 Freie Ein- und Ausgänge" auf [Seite](#page-80-1) 9-1.

### <span id="page-33-0"></span>**2.2.2 Erweiterte Funktionen**

Zusätzlich können die folgenden Funktionen für die Deckenanwendung ausgewählt werden:

- Fensterkontakt
- Frostschutz
- Überhitzungsschutz
- Nachtabsenkung
- Kondensationsschalter

Detaillierte Informationen zu den Einstellungen der erweiterten Funktionen finden Sie im Abschnitt "2.2.3 Sequenzlogik, Bedingungen und Übersteuerungen" auf [Seite](#page-34-1) 2-16 und den folgenden Abschnitten:

- Fensterkontakt: ["10.16 Fensterkontakt" auf Seite](#page-101-1) 10-8
- Frost- und Überhitzungsschutz: ["3.5 Temperaturschutz" auf Seite](#page-51-1) 3-4
- Nachtabsenkung: ["3.6 Nachtabsenkung" auf Seite](#page-52-1) 3-5
- Kondensationsschalter: ["10.12 Kondensation" auf Seite](#page-100-2) 10-7

### <span id="page-34-1"></span><span id="page-34-0"></span>**2.2.3 Sequenzlogik, Bedingungen und Übersteuerungen**

#### **2.2.3.1 Deckenkühlstufe**

Ist die Deckenanwendung als Kühlstufe konfiguriert, regelt die Kühlstufe parallel zu anderen Kühlsequenzen auf Basis der Raumtemperatur-Regelungssollwerte.

Diese Stufe wird nur durch die Raumtemperaturregelung geregelt und nicht durch die Kaskaden- oder Grenzwertregelung beeinflusst.

#### **Sequenzlogik**

Das folgende Diagramm zeigt die Logik für die Deckenkühlstufe (inklusive Master/ Slave-Verhalten). Eine allgemeine Beschreibung einer Sequenzlogik in der Master/Slave-Konfiguration finden Sie im Abschnitt "12. Master/Slave-Regelungen" [auf Seite](#page-106-1) 12-1.

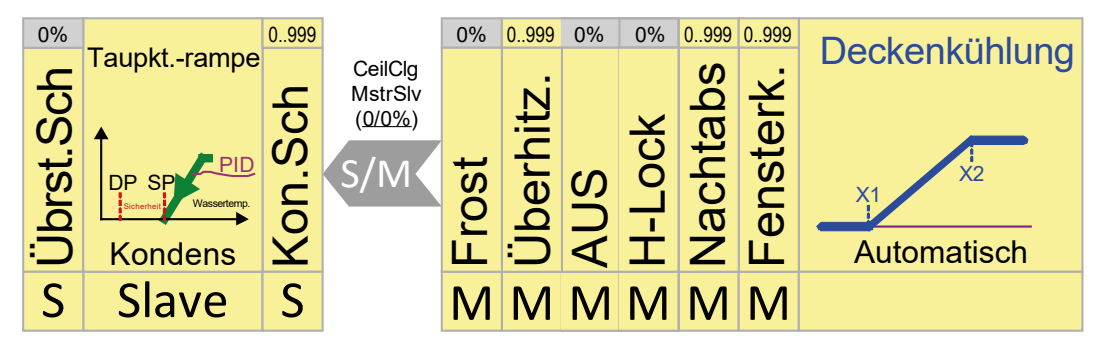

Decke

**2**

#### **Bedingungen und Übersteuerungen**

Die Deckenkühlstufe kann auf die folgenden Arten übersteuert werden:

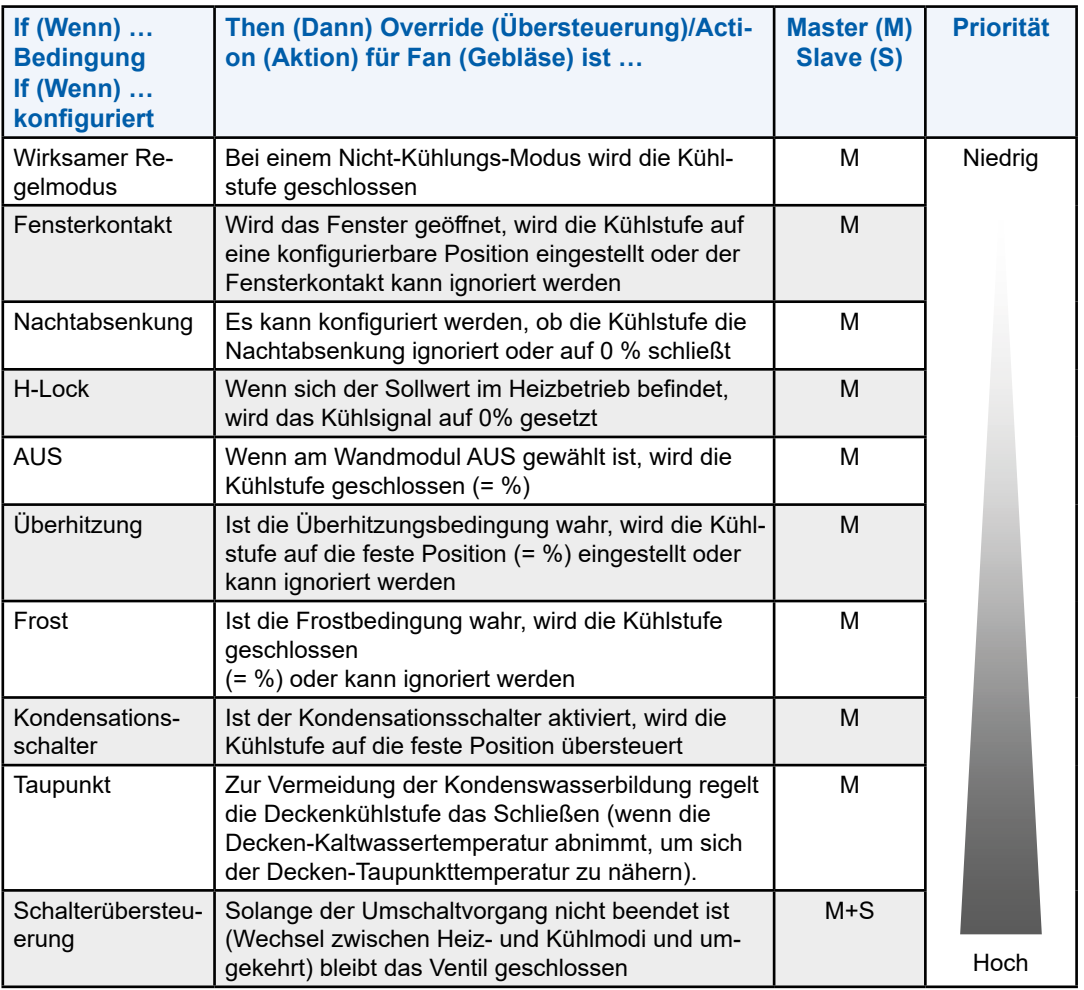

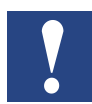

**HINWEIS: Die Ausbalancierung wird über den RoomUp-Befehl "Bulk" ausgelöst.**

**Mit einem Bulk-Befehl können Sie eine wählbare Menge an Aktoren als eine Massenoperation öffnen. Der Bulk-Befehl ist ein manuelles Überschrieben über BACnet mit der Priorität 8 des entsprechenden BACnet-Objekts.**

**Bitte vergewissern Sie sich, das manuelle Überschreiben wieder aufzuheben, damit der Regler mit der automatischen Steuerung wieder starten kann. Während des Ausbalancierens befindet sich die Deckenkühlstufe in einem vollständig geöffneten oder geschlossenen Zustand (konfigurierbar in RoomUp), unabhängig von anderen Einstellungen.**
### **2.2.3.2 Deckenheizstufe**

Ist die Deckenanwendung als Heizstufe konfiguriert, regelt die Deckenheizstufe in Verbindung mit anderen Heizsequenzen auf Basis der Raumtemperatur-Regelungssollwerte. Diese Stufe wird durch die Raumtemperaturregelung geregelt und nicht durch die Kaskaden- oder Grenzwertregelung beeinflusst.

### **Sequenzlogik**

Das folgende Diagramm zeigt die Logik für die Deckenheizstufe (inklusive Master/Slave-Verhalten). Eine allgemeine Beschreibung einer Sequenzlogik in der Master/Slave-Konfiguration finden Sie im Abschnitt "12. [Master/Slave-Regelungen" auf Seite](#page-106-0) 12-1.

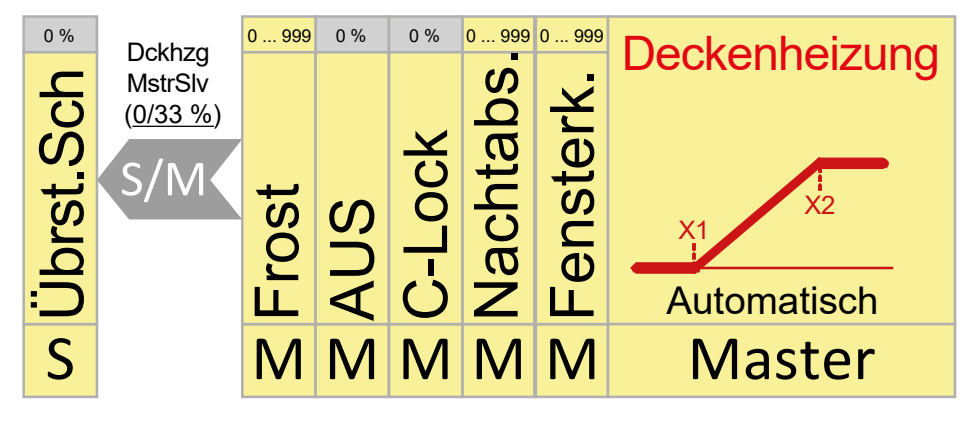

### **Bedingungen und Übersteuerungen**

Die Deckenheizung kann auf die folgenden Arten übersteuert werden:

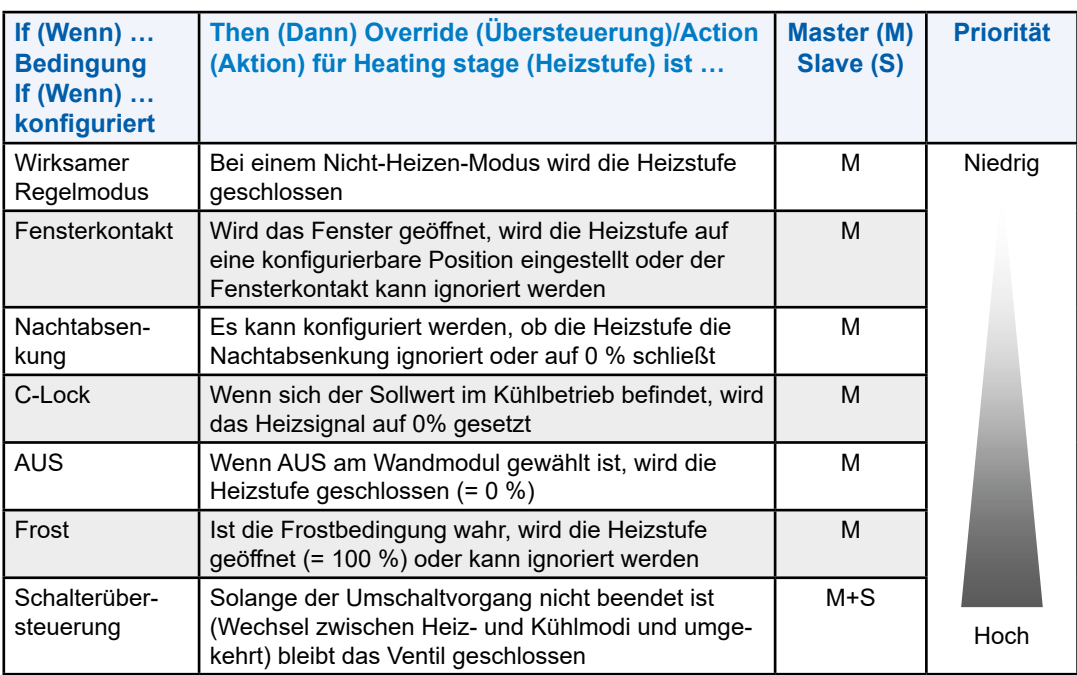

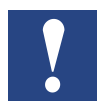

**HINWEIS: Die Ausbalancierung wird über den RoomUp-Befehl "Bulk" ausgelöst. Mit einem Bulk-Befehl können Sie eine wählbare Menge an Aktoren als eine Massenoperation öffnen. Der Bulk-Befehl ist ein manuelles Überschrieben über BACnet mit der Priorität 8 des entsprechenden BACnet-Objekts. Bitte vergewissern Sie sich, das manuelle Überschreiben wieder aufzuheben, damit der Regler mit der automatischen Steuerung wieder starten kann. Während des Ausbalancierens ist die Deckenheizstufe in einem vollständig geöffneten oder geschlossenen Zustand (konfigurierbar in RoomUp), unabhängig von anderen Einstellungen.**

# **2.2.4 Umschalten der Rohrkonfiguration**

Da eine Deckenanwendung nur ein Register verwendet, bietet RoomUp die Umschaltfunktion, die eine externe Umschaltung von Heizen auf Kühlung und umgekehrt ermöglicht.

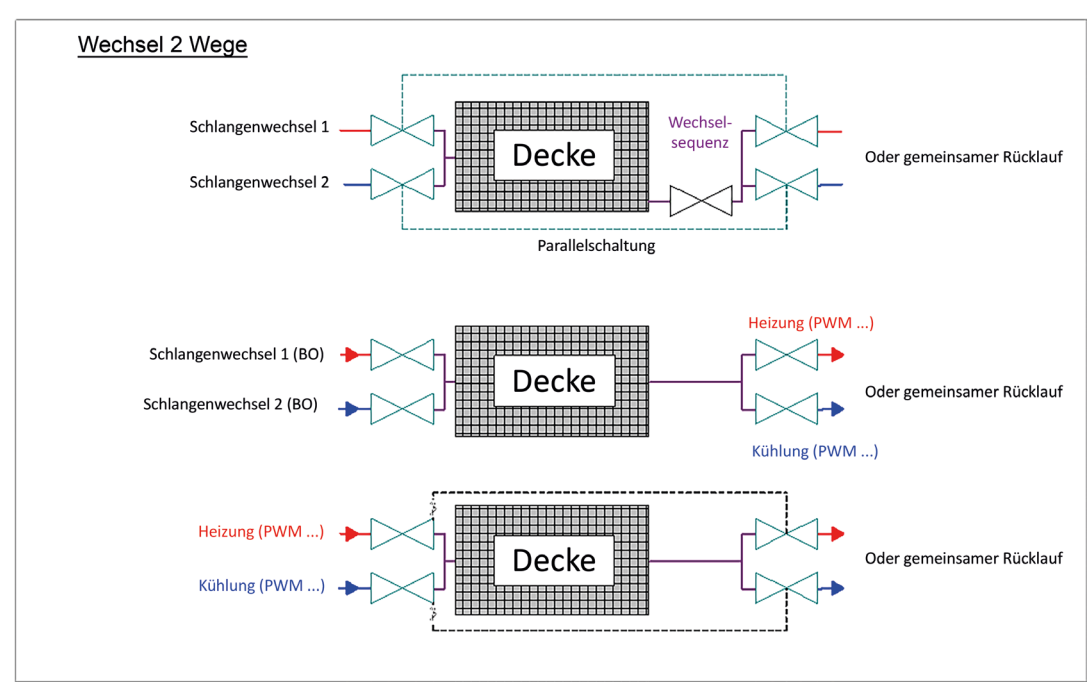

Abb. 5 Deckenumschaltungskonfiguration mit 2-Wege-Ventil

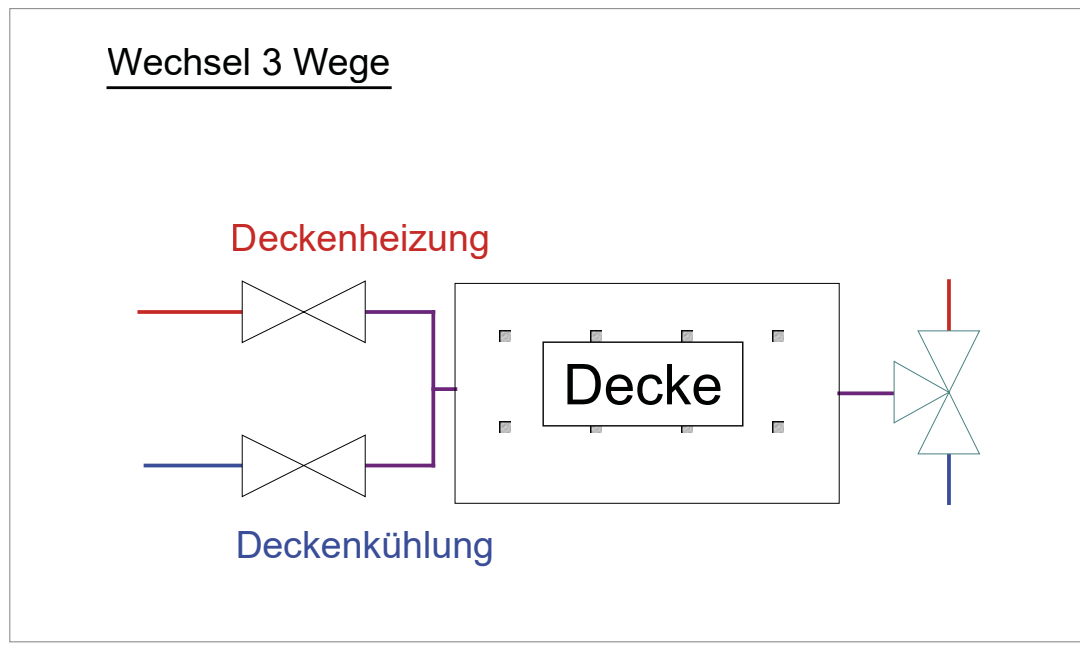

Abb. 6 Deckenumschaltungskonfiguration mit 3-Wege-Ventil

# **2.3 Heizkörper**

Die Heizkörperanwendung regelt die Raumtemperatur parallel zu anderen Heizsequenzen auf Basis der Raumtemperatur-Regelungssollwerte.

Zusätzlich kann eine untere Grenzwert-Regelungsstrategie angewendet werden, indem ein Strahlungsfühler (typischerweise unterhalb des Fensters) verwendet wird, wodurch eine untere Grenze in Abhängigkeit von dem Außenlufttemperatursignal eingestellt werden kann.

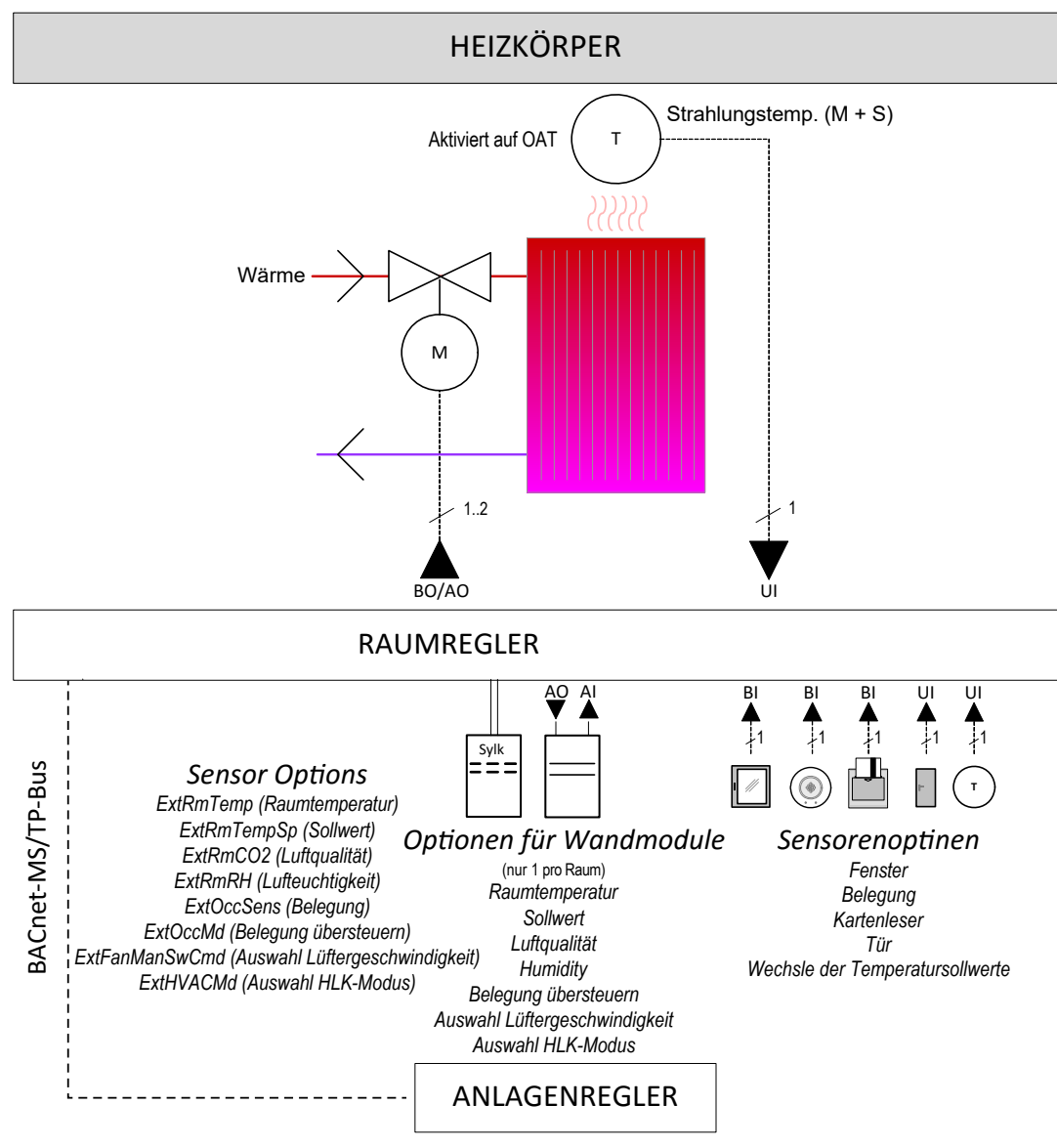

Abb. 7 Heizkörperregelungsanwendung

### **2.3.1 Grundfunktionen**

Der Heizkörperanwendungstyp unterstützt:

#### **Eingänge**

● Zugewiesen über das Wandmodul und eine explizite Sensorauswahl (siehe Abschnitt "2.3.2 [Erweiterte Funktionen" auf Seite](#page-39-0) 2-21).

#### **Gerätekonfigurationen**

- Heizung
- Wandmodul Aus (gilt nur für konventionelle Wandmodule)

Detaillierte Informationen zur Gerätekonfiguration finden Sie im Abschnitt "2.3.3 [Sequenzlogik, Bedingungen und Übersteuerungen" auf Seite](#page-40-0) 2-22

#### **Regelungsstrategie**

- Raumtemperaturregelung
- Unterer Grenzwert der Heizungsregelung

Detaillierte Informationen zur Regelungsstrategie finden Sie im Abschnitt "5. [Regelungsstrategie" auf Seite](#page-57-0) 5-1

#### **Regelsequenzkonfiguration**

● Start- und Endstufen für die Heizung

Detaillierte Informationen zur Regelung der Sequenzkonfiguration finden Sie im Abschnitt "5.1.2 [Sequenzkonfiguration" auf Seite](#page-58-0) 5-2

#### **Ausgänge**

- $\bullet$  0/2 ... 10 V
- Schwebend
- PBM

Detaillierte Informationen zu den Ausgängen finden Sie in den Abschnitten "11. [Stellantriebe" auf Seite](#page-102-0) 11-1 und "9 Freie Ein- und Ausgänge" auf [Seite](#page-80-0) 9-1.

#### <span id="page-39-0"></span>**2.3.2 Erweiterte Funktionen**

Zusätzlich können die folgenden Funktionen für die Heizkörperanwendung gewählt werden:

- Fensterkontakt
- Frostschutz

Detaillierte Informationen zu den Einstellungen der erweiterten Funktionen finden Sie im Abschnitt "2.3.3 Seguenzlogik, Bedingungen und Übersteuerungen" auf [Seite](#page-40-0) 2-22 und den folgenden Abschnitten:

- Fensterkontakt: ["10.16 Fensterkontakt" auf Seite](#page-101-0) 10-8
- Frost- und Überhitzungsschutz: ["3.5 Temperaturschutz" auf Seite](#page-51-0) 3-4.

## <span id="page-40-0"></span>**2.3.3 Sequenzlogik, Bedingungen und Übersteuerungen**

#### **Sequenzlogik**

Das folgende Diagramm zeigt die Logik für die Heizkörper-Heizstufe (inklusive Master/Slave-Verhalten). Eine allgemeine Beschreibung einer Sequenzlogik in der Master/Slave-Konfiguration finden Sie im Abschnitt "12. [Master/Slave-](#page-106-0)[Regelungen" auf Seite](#page-106-0) 12-1.

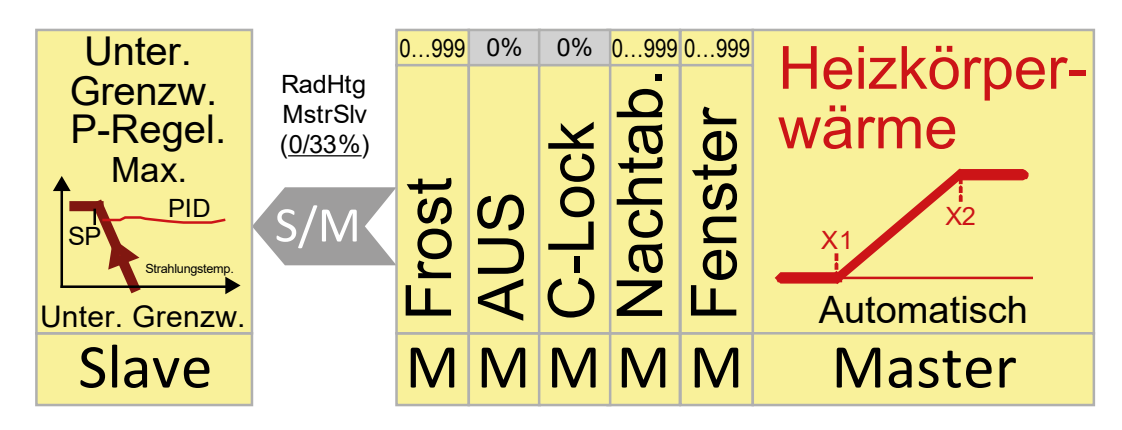

### **Bedingungen und Übersteuerungen**

Das Heizkörper-Heizventil kann auf die folgenden Arten übersteuert werden:

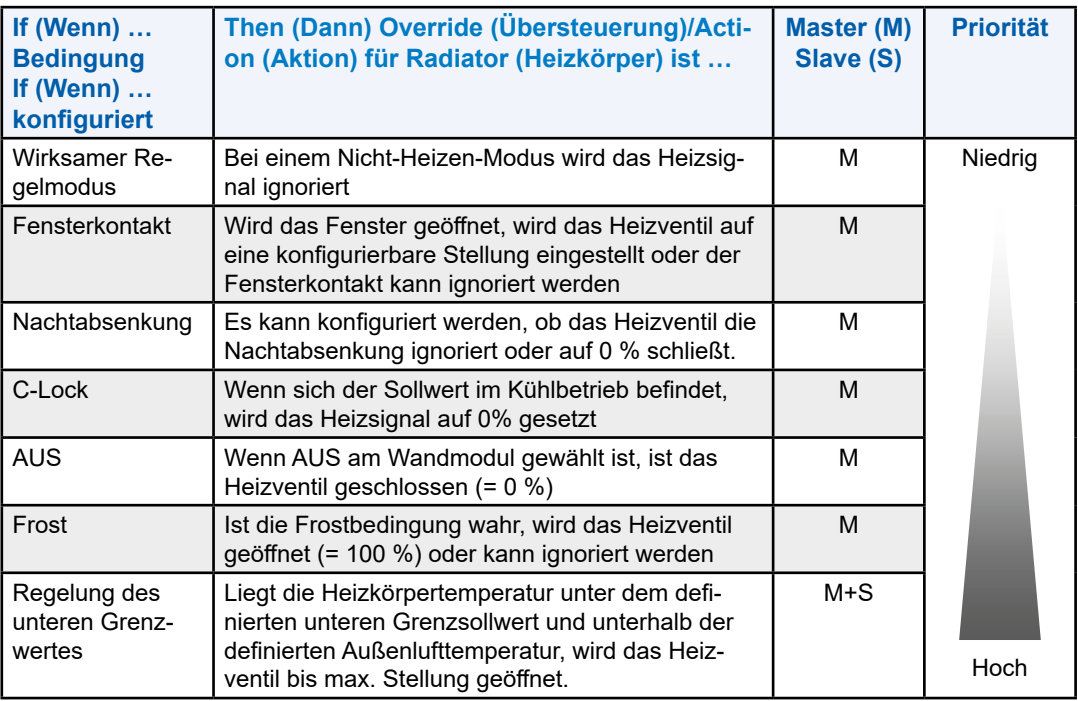

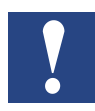

**HINWEIS: Die Ausbalancierung wird über den RoomUp-Befehl "Bulk" ausgelöst.**

**Mit einem Bulk-Befehl können Sie eine wählbare Menge an Aktoren als eine Massenoperation öffnen. Der Bulk-Befehl ist ein manuelles Überschrieben über BACnet mit der Priorität 8 des entsprechenden BACnet-Objekts. Bitte vergewissern Sie sich, das manuelle Überschreiben wieder aufzuheben, damit der Regler mit der automatischen Steuerung wieder starten kann. Während des Ausbalancierens befindet sich das Heizkörper-Heizventil in einem**

**vollständig geöffneten oder geschlossenen Zustand (konfigurierbar in RoomUp), unabhängig von anderen Einstellungen** 

## **2.4 Fußbodenheizung**

Die Fußbodenanwendung regelt die Raumtemperatur in Verbindung mit anderen Heizsequenzen auf Basis der Raumtemperatur-Regelungssollwerte. Zusätzlich kann ein Fußboden-Vorlauftemperatursensor angewendet werden, um eine Überhitzung des Fußbodens zu vermeiden

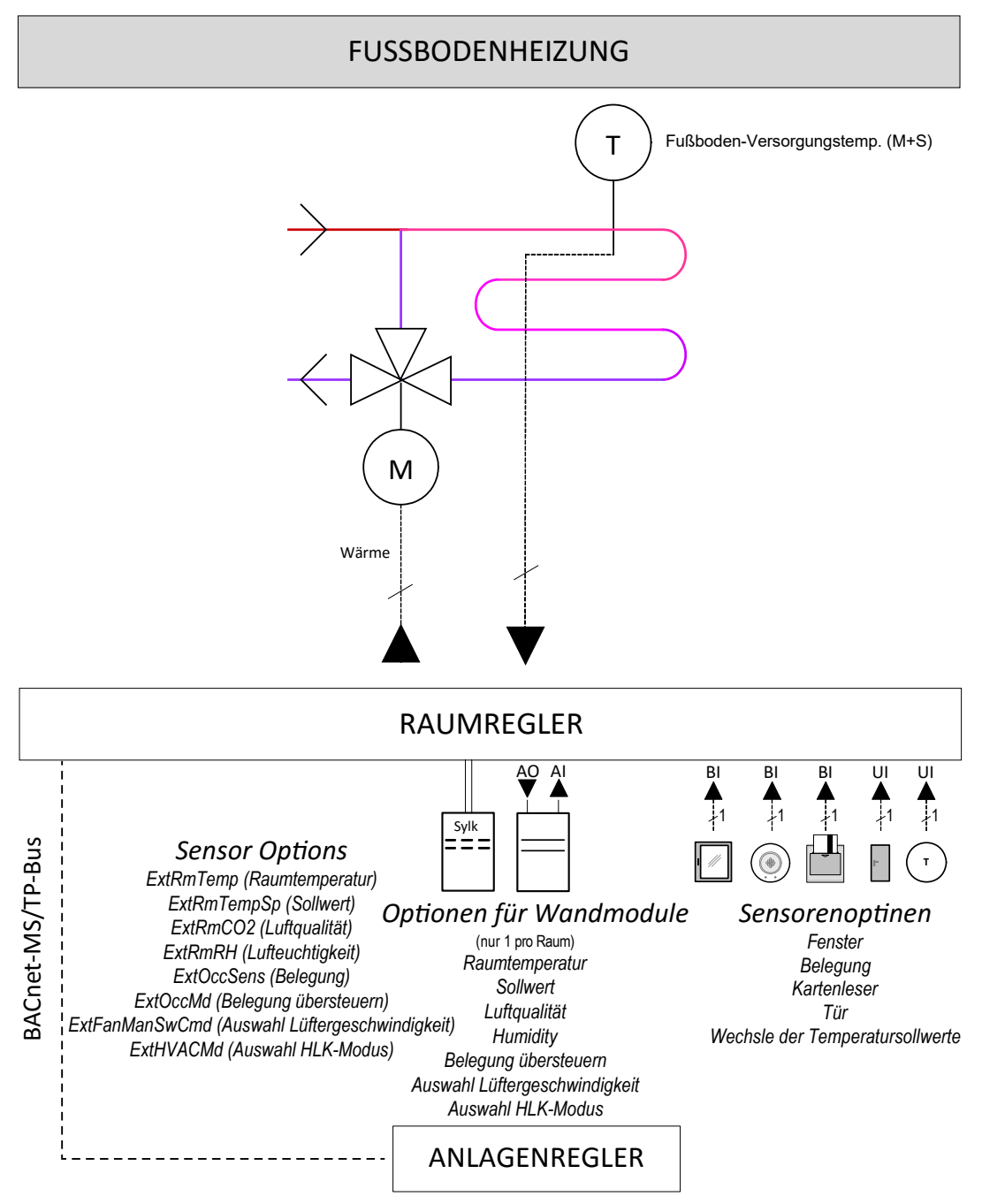

Abb. 8 Fußbodenheizungs-Regelungsanwendung

# **2.4.1 Grundfunktionen**

Der Fußbodenanwendungstyp unterstützt:

# **Eingänge**

● Zugewiesen über das Wandmodul und eine explizite Sensorauswahl (siehe Abschnitt "2.4.2 [Erweiterte Funktionen" auf Seite](#page-42-0) 2-24).

# **Gerätekonfigurationen**

- Heizung
- Wandmodul Aus (gilt nur für konventionelle Wandmodule)

Detaillierte Informationen zur Gerätekonfiguration finden Sie im Abschnitt "2.4.3 [Sequenzlogik, Bedingungen und Übersteuerungen" auf Seite](#page-43-0) 2-25.

# **Regelungsstrategie**

- Raumtemperaturregelung
- Oberer Grenzwert der Heizungsregelung

Detaillierte Informationen zur Regelungsstrategie finden Sie im Abschnitt "5.1 [Raumtemperaturregelung" auf Seite](#page-57-1) 5-1.

# **Regelsequenzkonfiguration**

● Start- und Endstufen für die Heizung

Detaillierte Informationen zur Regelung der Sequenzkonfiguration finden Sie im Abschnitt "5.1.2 [Sequenzkonfiguration" auf Seite](#page-58-0) 5-2.

# **Ausgänge**

- $\bullet$  0/2 ... 10 V
- Schwebend
- PWM
- Eine Stufe

Detaillierte Informationen zu den Ausgängen finden Sie in den Abschnitten "11. [Stellantriebe" auf Seite](#page-102-0) 11-1 und "9 Freie Ein- und Ausgänge" auf [Seite](#page-80-0) 9-1.

# <span id="page-42-0"></span>**2.4.2 Erweiterte Funktionen**

Zusätzlich können die folgenden Funktionen für die Fußbodenanwendung gewählt werden:

- Fensterkontakt
- Frostschutz

Detaillierte Informationen zu den Einstellungen der erweiterten Funktionen finden Sie im Abschnitt "2.4.3 Sequenzlogik, Bedingungen und Übersteuerungen" auf [Seite](#page-43-0) 2-25 und den folgenden Abschnitten:

- Fensterkontakt: ["10.16 Fensterkontakt" auf Seite](#page-101-0) 10-8
- Frost- und Überhitzungsschutz: ["3.5 Temperaturschutz" auf Seite](#page-51-0) 3-4.

# <span id="page-43-0"></span>**2.4.3 Sequenzlogik, Bedingungen und Übersteuerungen**

### **Sequenzlogik**

Das folgende Diagramm zeigt die Logik für die Fußbodenheizung (inklusive Master/Slave-Verhalten). Eine allgemeine Beschreibung einer Sequenzlogik in der Master/Slave-Konfiguration finden Sie im Abschnitt "12. [Master/Slave-](#page-106-0)[Regelungen" auf Seite](#page-106-0) 12-1.

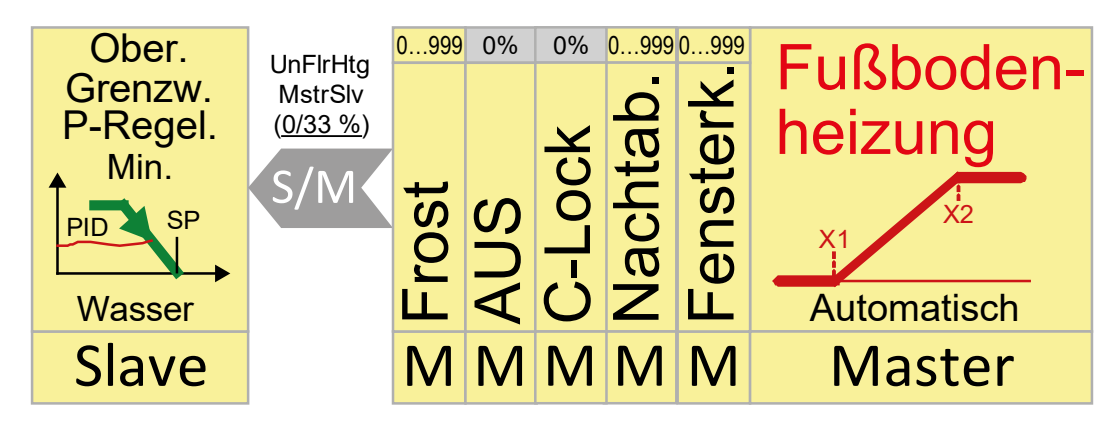

### **Bedingungen und Übersteuerungen**

Die Stellung des Fußbodenheizungsventils kann auf die folgenden Arten übersteuert werden:

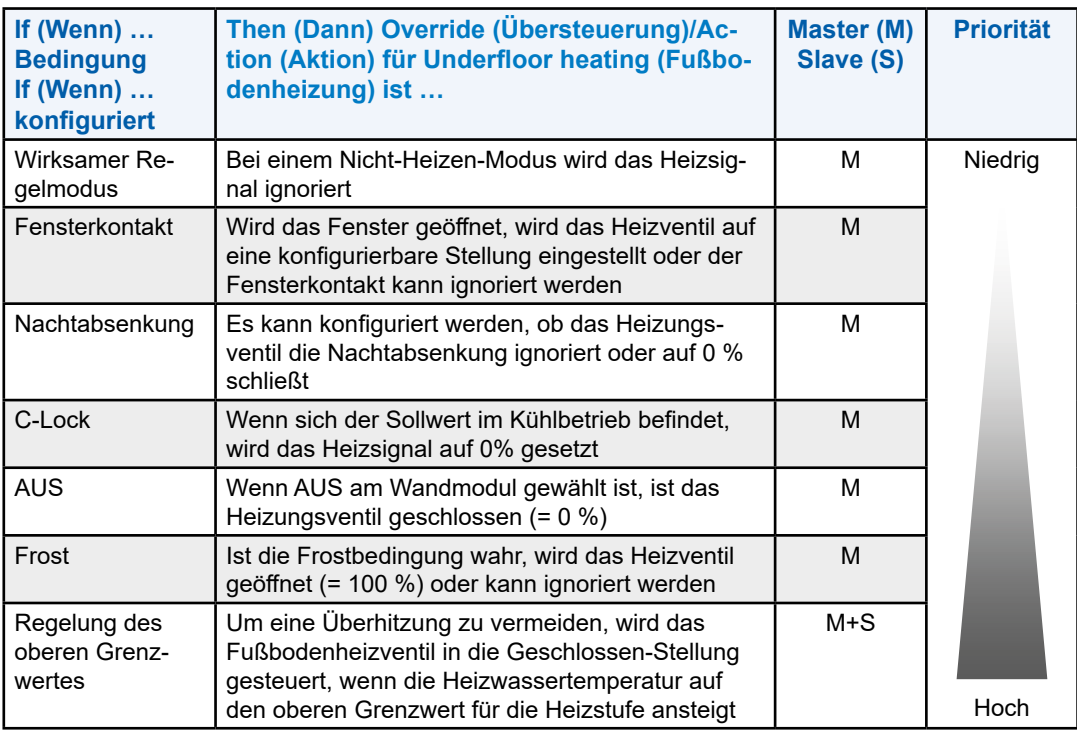

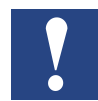

**HINWEIS: Die Ausbalancierung wird über den RoomUp-Befehl "Bulk" ausgelöst.**

**Mit einem Bulk-Befehl können Sie eine wählbare Menge an Aktoren als eine Massenoperation öffnen. Der Bulk-Befehl ist ein manuelles Überschrieben über BACnet mit der Priorität 8 des entsprechenden BACnet-Objekts.**

**Bitte vergewissern Sie sich, das manuelle Überschreiben wieder aufzuheben, damit der Regler mit der automatischen Steuerung wieder starten kann.**

**Während des Ausbalancierens befindet sich das Heizventil in einer vollständig geöffneten oder geschlossenen Stellung (konfigurierbar in RoomUp), unabhängig von anderen Einstellungen**

# **2.5 Einlassluft**

Bei der Kühlung regelt die Einlassluftklappe die Raumtemperatur parallel zu anderen Kühlsequenzen auf Basis der Raumtemperatur-Regelungssollwerte. Zusätzlich kann die Luftqualität gemessen und kontrolliert werden.

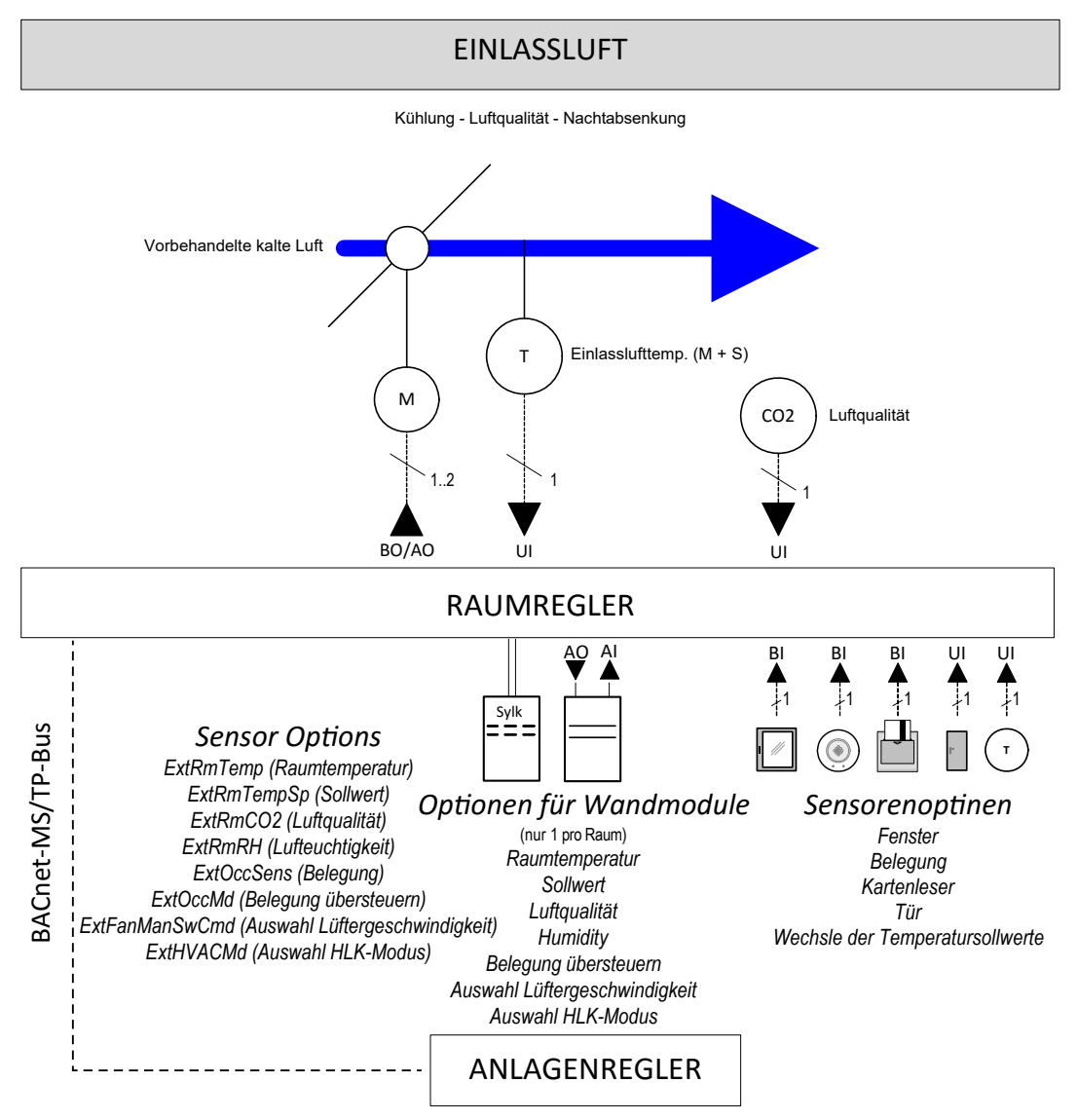

Abb. 9 Einlassluftregelanwendung

### **2.5.1 Grundfunktionen**

Der Einlassluftanwendungstyp unterstützt:

#### **Eingänge**

● Zugewiesen über das Wandmodul und eine explizite Sensorauswahl (siehe Abschnitt "2.5.2 [Erweiterte Funktionen" auf Seite](#page-46-0) 2-28).

#### **Gerätekonfigurationen**

- Kühlung
- Luftqualitätsüberwachung
- Kühlung und Luftqualitätsüberwachung
- Wandmodul Aus (gilt nur für konventionelle Wandmodule)

Detaillierte Informationen zur Gerätekonfiguration finden Sie im Abschnitt "2.5.3 [Sequenzlogik, Bedingungen und Übersteuerungen" auf Seite](#page-46-1) 2-28.

#### **Regelungsstrategie**

- Raumtemperaturregelung
- Raumtemperaturkühlung mit unterem Grenzwert

Detaillierte Informationen zur Regelungsstrategie finden Sie im Abschnitt "5. [Regelungsstrategie" auf Seite](#page-57-0) 5-1.

#### **Regelsequenzkonfiguration**

● Start- und Endstufen für die Kühlung

Detaillierte Informationen zur Regelung der Sequenzkonfiguration finden Sie im Abschnitt "5.1.2 [Sequenzkonfiguration" auf Seite](#page-58-0) 5-2.

#### **Ausgänge**

- $\bullet$  0/2 ... 10 V
- Schwebend
- Ein/Aus

Detaillierte Informationen zu den Ausgängen finden Sie in den Abschnitten "11. [Stellantriebe" auf Seite](#page-102-0) 11-1 und "9 Freie Ein- und Ausgänge" auf [Seite](#page-80-0) 9-1.

### <span id="page-46-0"></span>**2.5.2 Erweiterte Funktionen**

#### **2.5.2.1 Kühlung**

Zusätzlich können die folgenden erweiterten Funktionen für den Kühlteil der Einlassluftanwendung ausgewählt werden:

- Fensterkontakt
- Überhitzungsschutz
- Nachtabsenkung

Detaillierte Informationen zu den Einstellungen der erweiterten Funktionen finden Sie im Abschnitt "Sequenzlogik, Bedingungen und Übersteuerungen" auf Seite 27 und den folgenden Abschnitten:

- Fensterkontakt: 10.16 Fensterkontakt" auf Seite 10-8
- Frost- und Überhitzungsschutz: ["3.5 Temperaturschutz" auf Seite](#page-51-0) 3-4
- Nachtabsenkung: ["3.6 Nachtabsenkung" auf Seite](#page-52-0) 3-5

#### <span id="page-46-1"></span>**2.5.3 Sequenzlogik, Bedingungen und Übersteuerungen**

#### **Sequenzlogik**

Das folgende Diagramm zeigt die Logik für die Einlassluftstufe (inklusive Master/ Slave-Verhalten). Eine allgemeine Beschreibung einer Sequenzlogik in der Master/ Slave-Konfiguration finden Sie im Abschnitt "12. Master/Slave-Regelungen" [auf Seite](#page-106-0) 12-1.

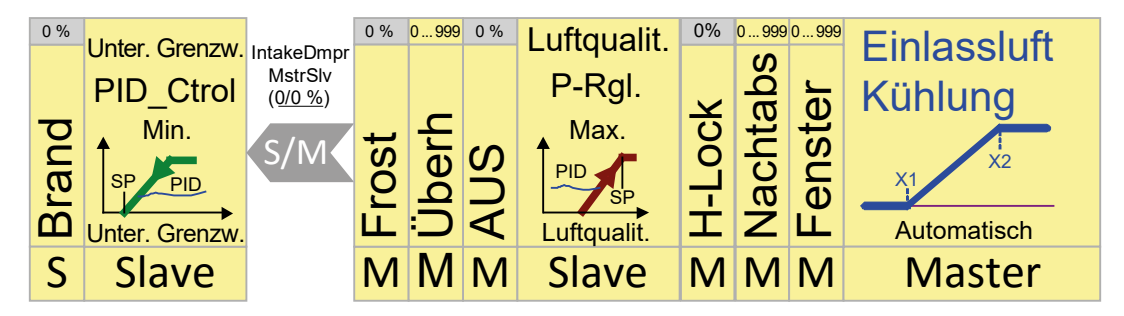

Einlassluft

### **Bedingungen und Übersteuerungen**

Die Einlassluftklappe kann auf die folgenden Arten übersteuert werden:

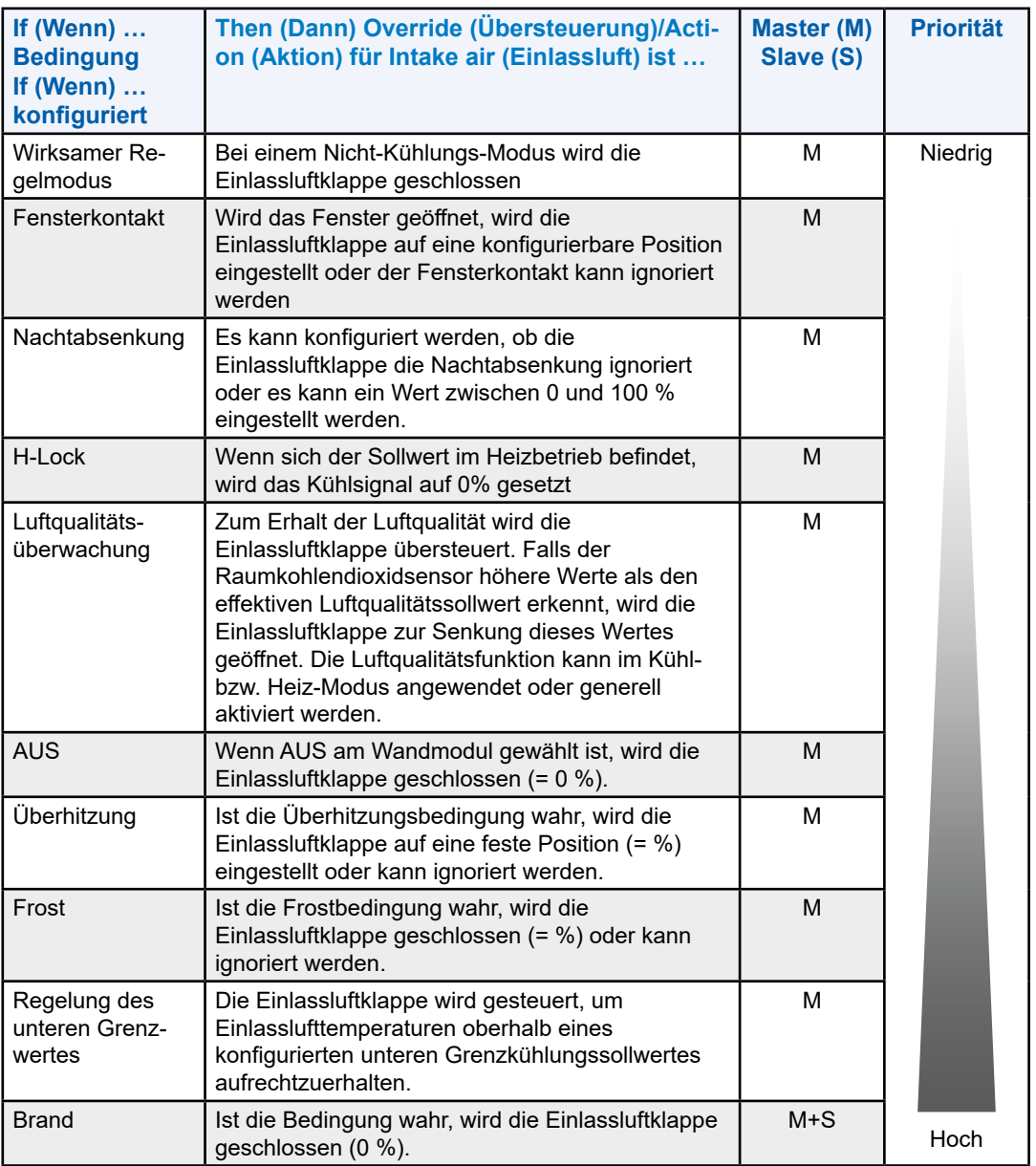

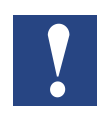

**HINWEIS: Die Ausbalancierung wird über den RoomUp-Befehl "Bulk" ausgelöst. Mit einem Bulk-Befehl können Sie eine wählbare Menge an Aktoren als eine Massenoperation öffnen. Der Bulk-Befehl ist ein manuelles Überschrieben über BACnet mit der Priorität 8 des entsprechenden BACnet-Objekts. Bitte vergewissern Sie sich, das manuelle Überschreiben wieder aufzuheben, damit der Regler mit der automatischen Steuerung wieder starten kann.**

**Beim Ausbalancieren wird die Einlassluftklappe vollständig geöffnet**

# **3 Allgemeine Einstellungen**

Die folgenden allgemeinen Einstellungen gelten ggf. für alle Kühl- und Heizungsanwendungen.

## **3.1 Raumtemperatur-Sollwerte**

Die Raumtemperatur-Heizungs- und Kühlungssollwerte sind für folgende Raummodi konfigurierbar:

- "Belegt"/"Umgehung"
- "Bereitschaft"
- "Nicht belegt"/"Urlaub"

Die Sollwerte werden bei einer Änderung der Belegung umgeschaltet.

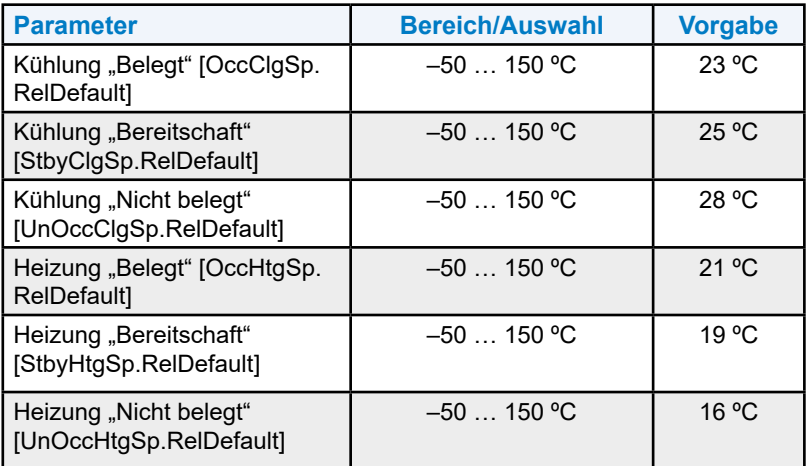

Zusätzlich können folgende erweiterte Einstellungen definiert werden:

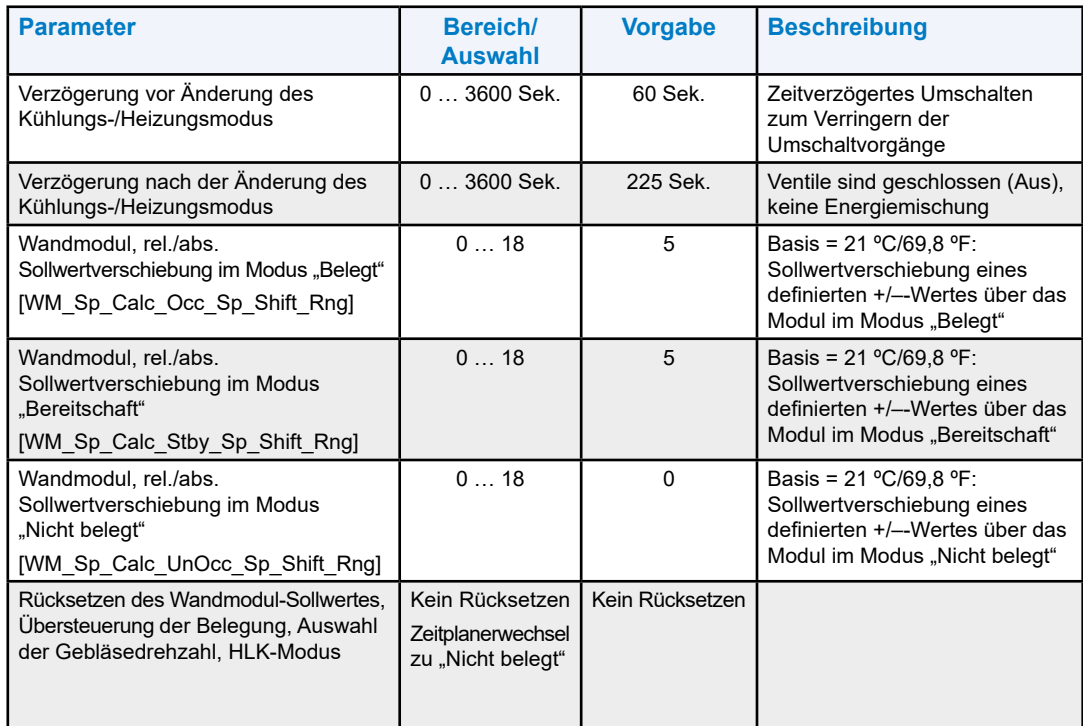

# **3.2 Belegungsmodus**

Diese Einstellungen definieren allgemeine Belegungsfunktionen von:

- Taste Bypass (Umgehung) des Wandmoduls: Kurzes und langes Drückverhalten und die Umgehungszeit (nur herkömmliche Wandmodule)
- Kartenleser: Zeitverzögerung zur Erkennung der herausgezogenen Karte
- Belegungssensor/Türkontakt: Verwendung des Belegungssensors und des Türkontaktes zur Belegungserkennung und Zeitgrenzen für die Belegungserkennung

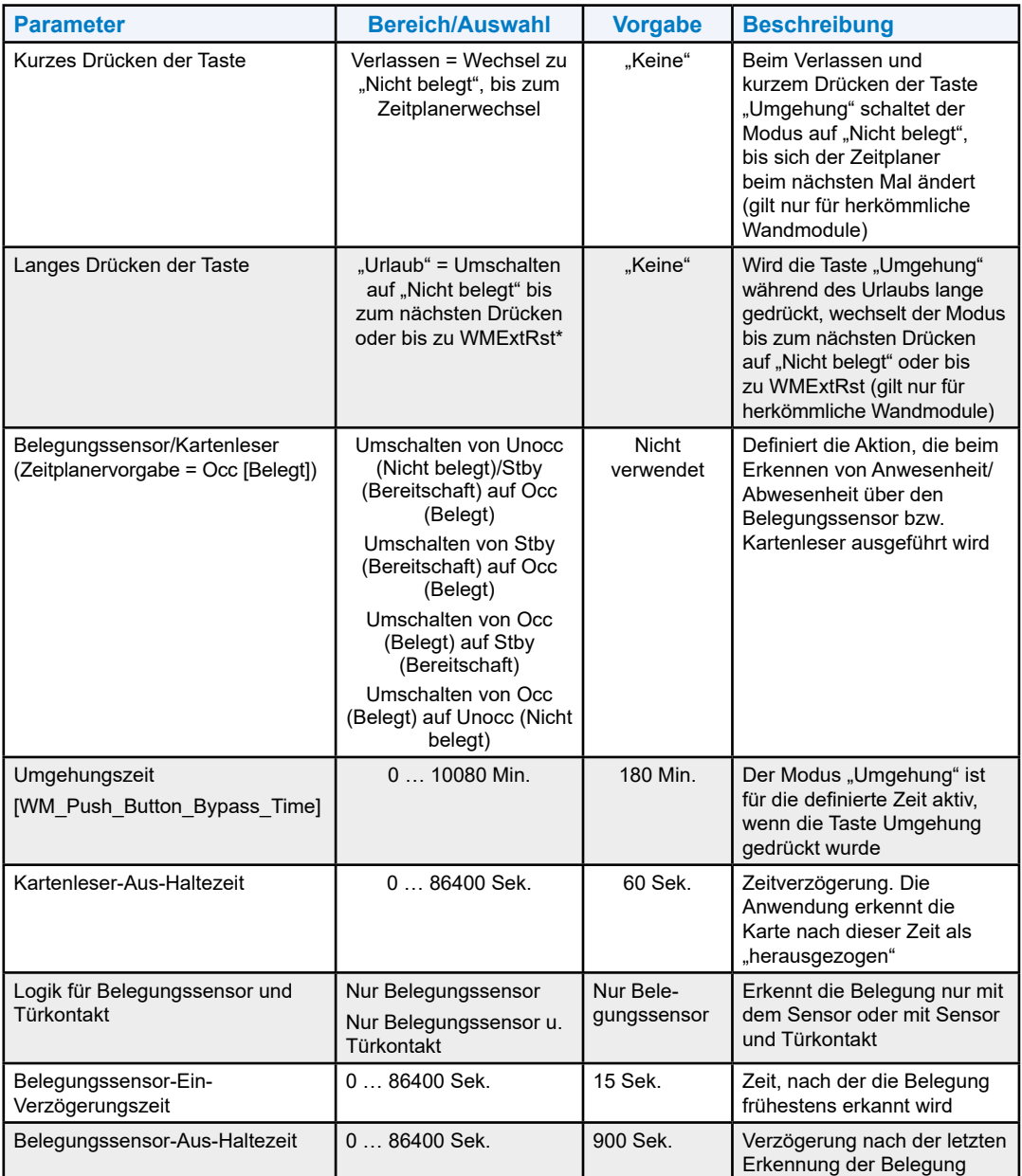

\* der Urlaubsmodus kann mit der WMExtRst-Funktion zurückgesetzt werden.

# **3.3 Grenzwertregelung**

Diese Einstellung legt fest, dass die Heizung mit Regelung des unteren Grenzwertes (FCU und Heizkörper) nur solange aktiv ist, wie die Außenlufttemperatur unter einem definierten Temperaturwert liegt. Diese Einstellung ist für kalte Regionen wichtig, wie z. B. Nordeuropa.

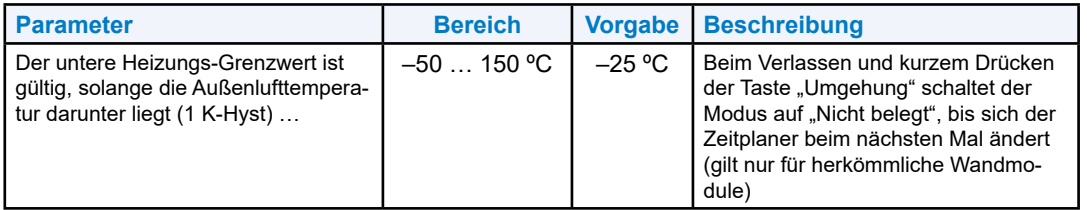

# **3.4 Taupunkt**

Diese Einstellung definiert eine Taupunkttemperatur, wenn der Taupunkt aufgrund fehlender Taupunkt- bzw. Feuchtigkeitssensoren nicht berechnet werden kann.

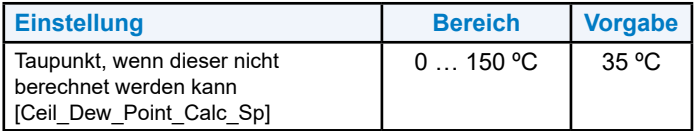

# <span id="page-51-0"></span>**3.5 Temperaturschutz**

Der Temperaturschutz ist für Frost- und Überhitzungszustände vorgesehen. Beide Funktionen werden vom allgemeinen Raumtemperatursensor des Wandmoduls unterstützt.

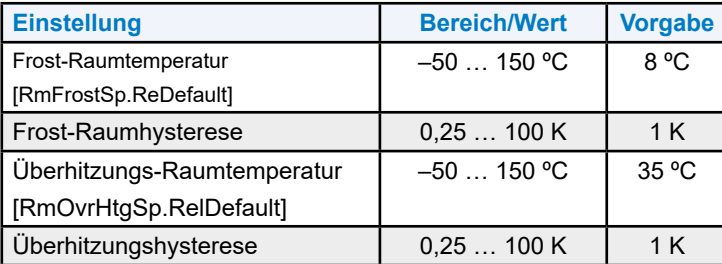

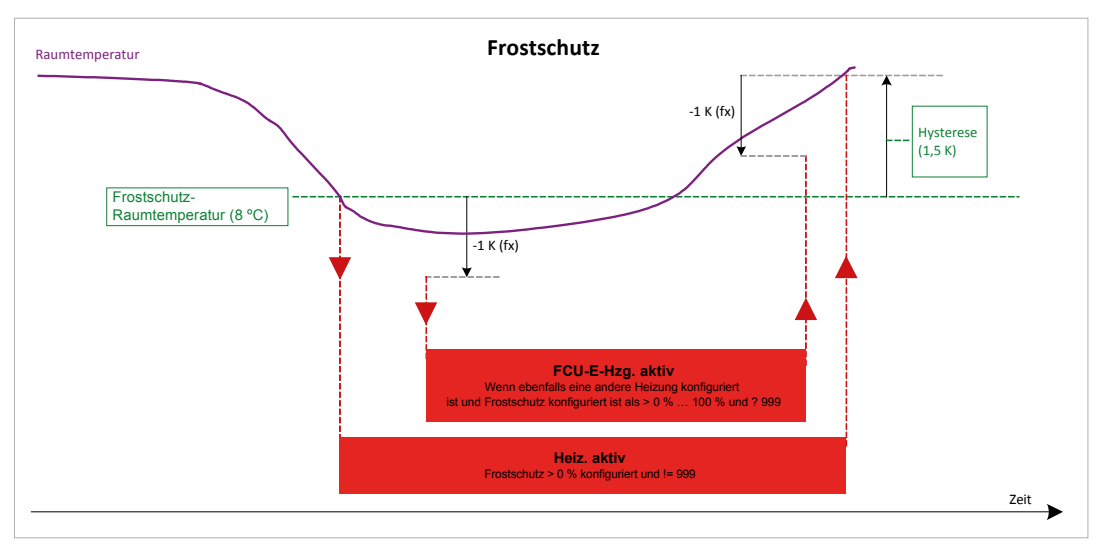

Abb. 10 Beispiel für Frostschutz

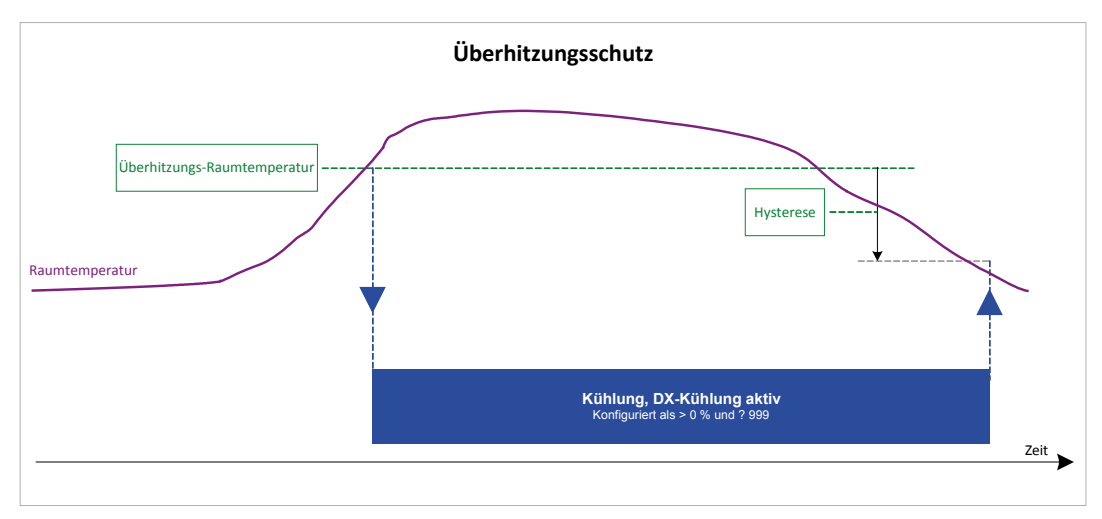

Abb. 11 Beispiel für Überhitzungsschutz

# <span id="page-52-0"></span>**3.6 Nachtabsenkung**

Diese Einstellungen definieren die Belegungsmodi (gruppiert), für die die Nachtabsenkung aktiviert werden kann. Es kann ebenfalls definiert werden, wann die Nachtabsenkung aktiviert werden soll oder nicht, falls das Gerät und das Gebläse ausgeschaltet sind.

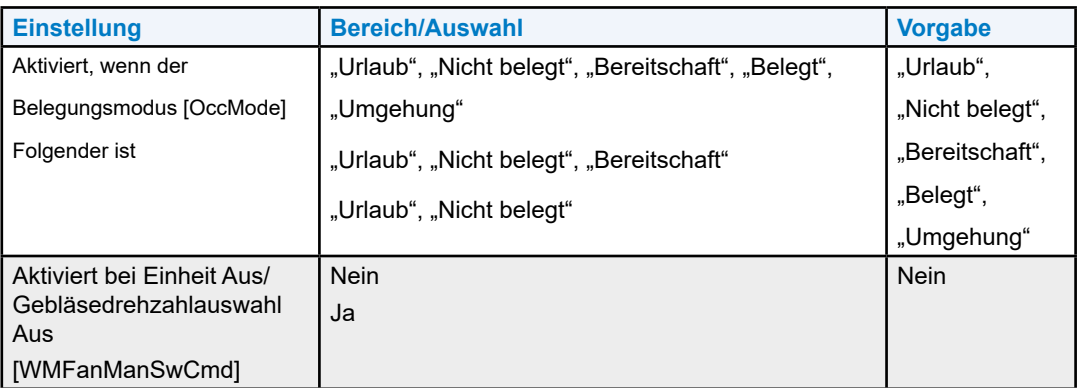

Der Modus Nachtabsenkung verwendet unbehandelte Außenluft [OaTemp] zum Senken der Raumtemperatur in Zeiten, in denen die Außenlufttemperatur ausreichend kühl ist (d. h., während der Nacht oder in den frühen Morgenstunden). Die Nachtabsenkung wird von der Anlagenregelung [PltNiPrgEn] initiiert, wenn die Außenluftbedingungen geeignet sind, z. B. nach Hitzewellen. Wird die Nachtabsenkung von der Anlage ausgelöst und sind alle anderen Nachtabsenkungsbedingungen (Belegungsmodus, Sollwertmodus, Raumtemperatur und Gebläseschalter) entsprechend [NiPurgEff], öffnet sich die Einlassluftklappe auf eine vorkonfigurierte Stellung und bleibt geöffnet, bis die Raumtemperatur innerhalb des Null-Energie-Bandes (zero-energy-band, ZEB) liegt. Dies führt zu einer Komforttemperatur zwischen Kühlung und Erwärmung (z. B. 21–23 ºC -> 22 °C), und die Kühlsequenzen werden auf vordefinierte Positionen eingestellt.

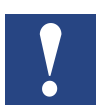

**HINWEIS: Nachtabsenkung ist nur verfügbar, wenn der HLK-Modus [PltHVACMd] "Kühlung" oder "Aus" ist.**

#### **Nachtabsenkung aktivieren**

Die Nachtabsenkungsfunktion kann so konfiguriert werden, dass diese auf folgender Basis arbeitet:

- Belegungsmodus
- Gebläseschalterstellung am Wandmodul

Benutzerhandbuch PCD7.LRxx | Dokument 27-663 | Version GER05 | 2021-02-17

• Raumtemperatur, relativ zum Kühlungssollwert "Belegt"

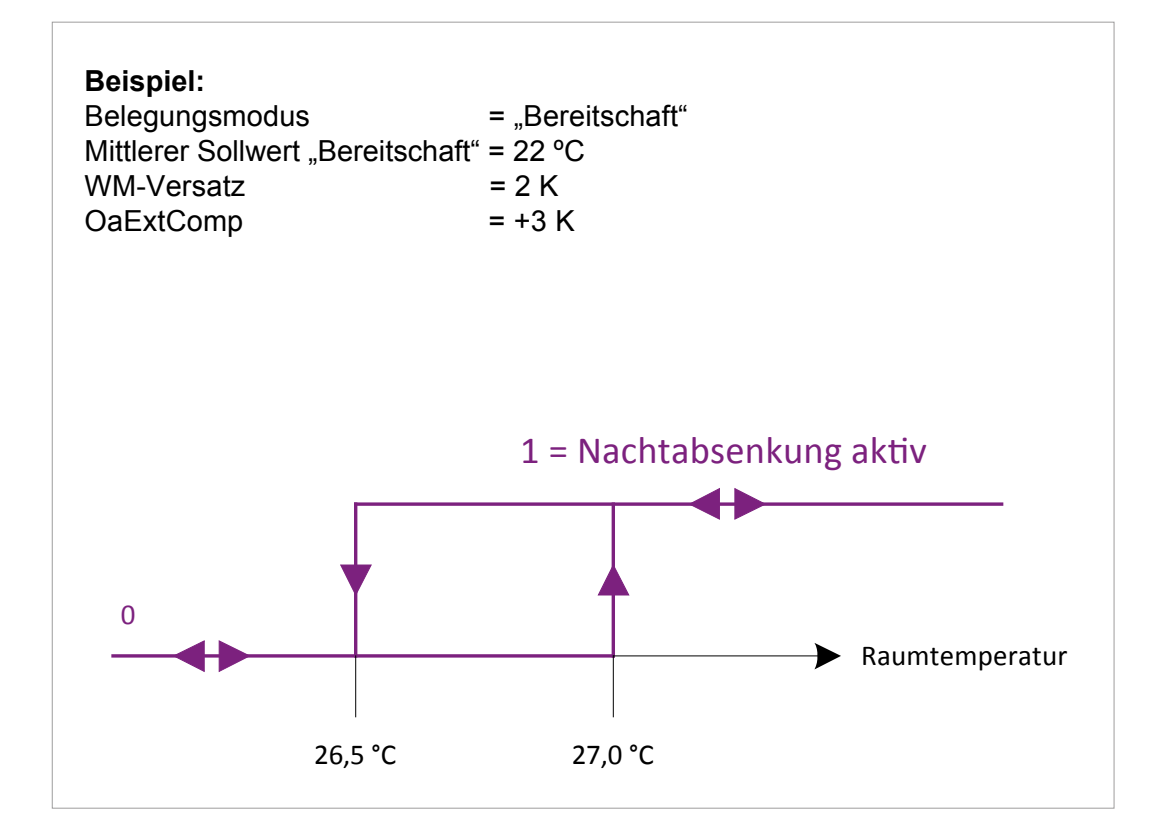

# **4 Wirksamer Regelmodus**

Der wirksame Regelmodus [CtrlMd] ist bestimmend für die automatische Umschaltung zwischen Kühl- und Heizmodus, je nach Raumtemperatur.

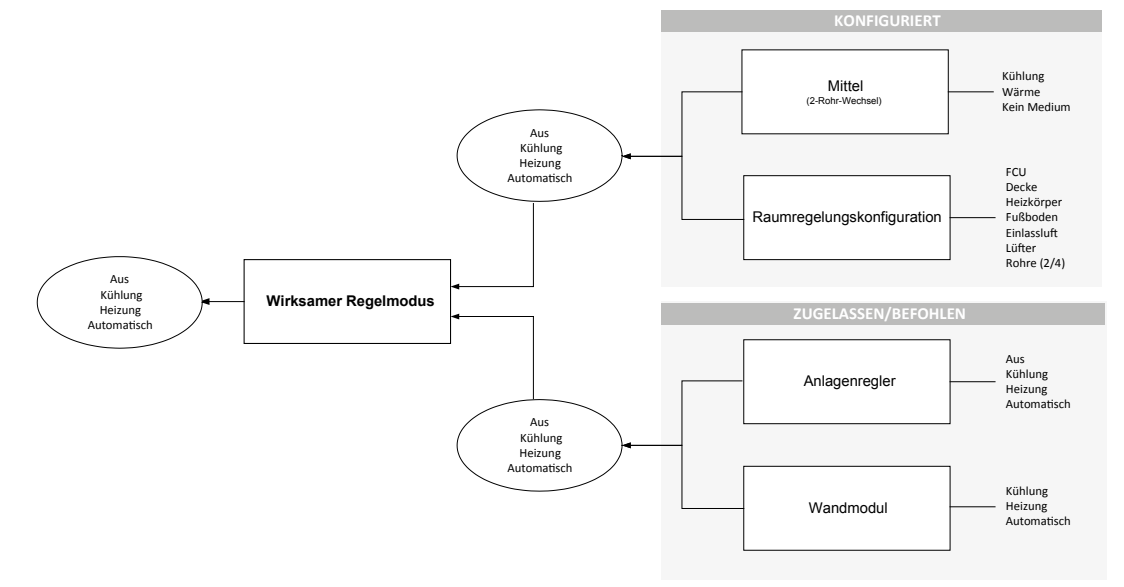

Abb. 11 Beispiel für Wirksamer Regelmodus

Der wirksame Regelmodus, d. h., welcher Regelmodus tatsächlich ausgeführt wird, wird durch Folgendes bestimmt:

- Raumregelungskonfiguration, z. B. Deckenkühlung u. Heizkörperheizung
- Für Wechselanwendungen vorgesehenes Medium [PltCngOvtMed] = Aus, Kühlmedium, Heizmedium, oder Kühl-/Wärmeumschaltsensor. Der Sensor hat eine höhere Priorität als [PltCngOvrMed]
- HLK-Modus vom Anlagenregler [PltHVACMd] = Aus, Kühlung, Heizung, Auto (Kühlen u. Heizen)
- HLK-Modus vom Wandmodul [WMHVACMd] = Heizung, Kühlung, Auto

Zuerst analysiert der Raumregler die Raumregelungskonfiguration, d. h., welche Art von Regelung, Wasserkühlung bzw. Heizung, konfiguriert wurden. Darüber hinaus analysiert dieser bei 2-Rohr-Umschaltanwendungen das Vorhandensein des entsprechenden Wassermediums [PltCngOvrMed] (kaltes Wasser, heißes Wasser, kein Wasser). Dies sind die entscheidenden Bedingungen, basierend auf der Raumkonfiguration.

Der Anlagenregler informiert den Raumregler, indem er den HLK-Modus [PltHVACMd] sendet, ob die Kühlungs- bzw. Heizungsanlage aktiv ist. Im Sommer arbeitet typischerweise nur das Kühlaggregat, im Winter arbeitet nur die Heizungsanlage. In den Jahreszeiten zwischen Sommer und Winter arbeiten sowohl die Kühlung als auch die Heizung je nach Außenlufttemperatur.

Über das Sylk-Wandmodul kann der Benutzer auswählen, ob dieser die Kühlung, die Heizung oder die Kühlung plus die Heizung (Auto) [WMHVACMd] aktivieren möchte. Hierdurch wird eine unbeabsichtigte Erwärmung oder Kühlung verhindert. Die Auswahl der automatischen Ergebnisse erfolgt durch eine automatische Umschaltung von Kühlung und Heizung. Die Einstellung des aktiven Wandmoduls kann über den BACnet-Befehl [WMExtRst] automatisch auf "Auto" zurückgesetzt werden. Dies sind die entscheidenden Bedingungen, die von dem Anlagenregler und dem steuernden Wandmodul ermittelt werden.

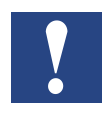

**HINWEIS: Werden die verschiedenen Rücksetzbefehle sequentiell mit [WMExtRst] angewendet, muss entweder der Wert 1 = "Kein Rücksetzen" oder "60 Sek. warten" eingegeben werden, bevor der nächste Befehl eingegeben werden kann. Andernfalls wird der nächste Befehl ignoriert.**

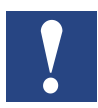

**HINWEIS: Konventionelle Wandmodule unterstützen keine steuernden Regelmodi.**

- Aus
- Heizung
- Kühlung
- Auto (Heizung + Kühlung)

### **4.1 Wirksamer Raumsollwert**

Der wirksame Raumtemperatur-Sollwert [RmTempEffSp] wird auf der Grundlage folgender Punkte berechnet:

- 6 Raumtemperatur-Sollwerte für das Heizen und Kühlen [UnOccClgSp. RelDefault, StbyClgSp.RelDefault, OccClgSp.RelDefault, OccHtgSp.RelDefault, StbyHtgSp.RelDefault UnOccHtgSp.RelDefault] für die Belegungszustände:
	- "Belegt"
	- "Nicht belegt"
	- "Bereitschaft"
- Wandmodul-Sollwert (relativ oder absolut) [WMRmTempSp]
- BACnet-Objekt [OaExtComp]

Bitte beachten Sie ebenfalls den Abschnitt "7.1.2 [Raumtemperatur-](#page-69-0)[Sollwerteinstellungen" auf Seite 7-1](#page-69-0).

#### Wirksamer Sollwertmodus

## **4.2 Wirksamer Sollwertmodus**

Der wirksame Sollwertmodus ist der gleiche wie der wirksame Regelmodus, mit Ausnahme der Einstellung "Auto" (Kühlen u. Heizen). Basierend auf der Raumtemperatur ergibt die Kühl-/Heiz-(Auto)-Bedingung einen Kühl- oder Heizungssollwert entsprechend den folgenden Bedingungen:

Der wirksame Sollwert wechselt zwischen Heizen und Kühlen auf Basis der aktuellen Raumtemperatur in Bezug auf die Heizungs- und Kühlungssollwerte für die Modi "Belegt", "Nicht belegt" und "Bereitschaft". Liegt die Raumtemperatur über dem Kühlungssollwert, wechselt der wirksame Sollwertmodus in den Kühlmodus. Liegt die Raumtemperatur unter dem Heizungssollwert, wechselt der wirksame Sollwertmodus in den Heizmodus. Liegt die Raumtemperatur zwischen den Heizungs- und Kühlungssollwerten, wird der aktuelle wirksame Regelmodus beibehalten.

Dies verhindert einen permanenten Wechsel zwischen Kühlung und Heizung und umgekehrt.

Nach der Änderung des wirksamen Sollwertmodus zwischen Kühlen/Heizen wird der Sollwertmodus für eine konfigurierbare Zeit auf "Aus" gesetzt, um eine Mischung von Kalt- und Warmwasser zu vermeiden.

Beachten Sie, dass, wenn keine Kühlsequenz konfiguriert ist, der Sollwertmodus niemals auf Kühlen eingestellt wird. Der Regelmodus wird niemals auf Heizen eingestellt, wenn keine Heizsequenz konfiguriert ist.

# <span id="page-57-0"></span>**5. Regelungsstrategie**

Folgende Regelungsstrategien können auf Heiz- und Kühlsequenzen angewendet werden:

- Raumtemperaturregelung (alle Anwendungen)
- Raumtemperatur mit Regelung des unteren Grenzwertes zum Heizen bzw. Kühlen (nur FCU und Heizkörperheizung)
- Raumtemperatur mit Regelung des oberen Grenzwertes zum Heizen (nur Fußbodenheizung)
- Raumtemperatur als Kaskadenregelung (nur FCU)
- Luftqualitätsüberwachung (nur Einlassluft)

# <span id="page-57-1"></span>**5.1 Raumtemperaturregelung**

Wenn die Regelungsanwendung zum Regeln der Raumtemperatur konfiguriert ist, werden die Heiz- und Kühlanforderungssignale moduliert, um die Raumtemperatur auf dem wirksamen Sollwert [RmTempEffSp] zu halten. Der wirksame Raumtemperatur-Sollwert wird auf Basis des Regelmodus (Aus, Heizen, Kühlen oder Auto) ermittelt.

Die grundlegende Regelsequenz für die Raumtemperaturregelung ist in Abb. 12 dargestellt. Im Falle eines wirksamen Sollwertmodus = Heizmodus [CtrlSpEffMd] wird bei einer unterhalb des wirksamen Sollwertes [RmTempEffSp] fallenden Raumtemperatur [RmTemp] die Heizleistung erhöht. Bei Sollwertmodus = Kühlmodus wird bei einer über den wirksamen Sollwert ansteigenden Raumtemperatur die Kühlleistung auf 100 % geregelt. Der Raumregler verwendet einen PID-Regelalgorithmus, bei dem jeder der drei Parameter (P-Band, I-Zeit, D-Zeit) [Rm\_Ctrl\_XpClg, Rm\_Ctrl\_TiClg, Rm\_Ctrl\_TdClg, Rm\_Ctrl\_XpHtg, Rm\_Ctrl\_TiHtg, Rm\_Ctrl\_TdHtg] konfiguriert werden kann. Der Regler wird mit für jeden der Parameter werksseitig eingestellten Vorgaben ausgeliefert.

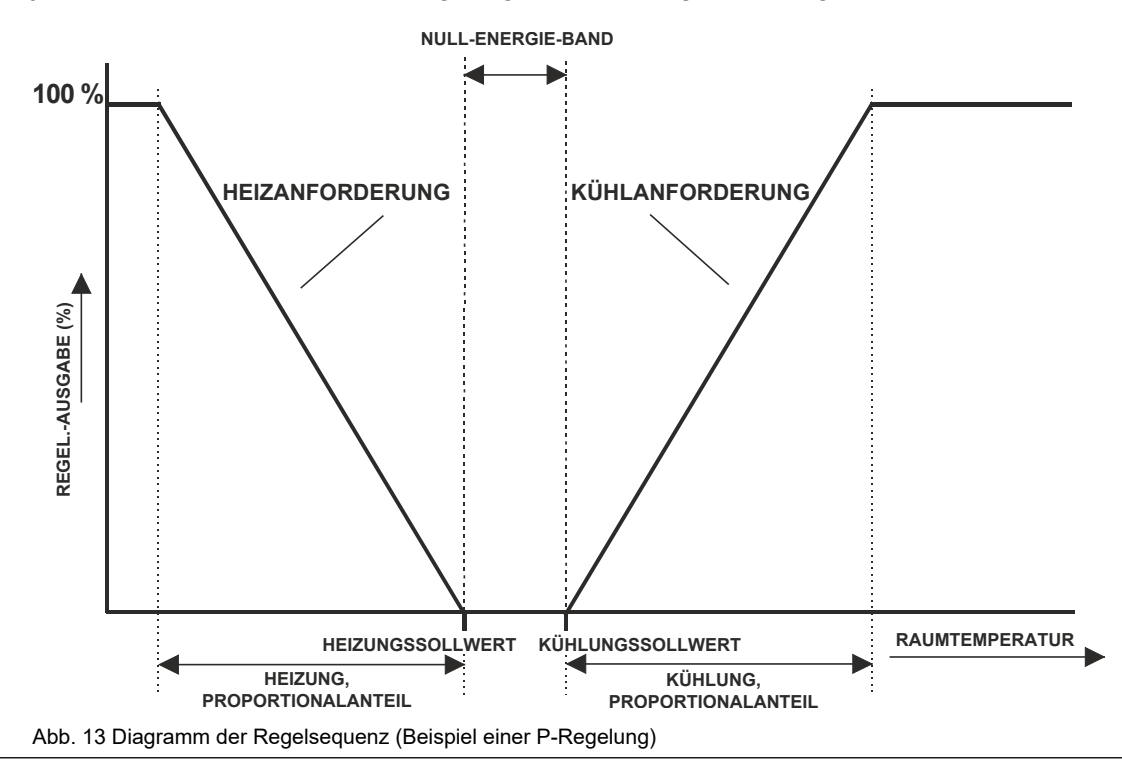

Benutzerhandbuch PCD7.LRxx │ Dokument 27-663 │ Version GER 05 | 2021-02-17

### <span id="page-58-0"></span>**5.1.2 Sequenzkonfiguration**

Der Regler ermittelt die Regelungsausgabe für eine Sequenz, basierend auf dem PID-Eingangswert und den konfigurierbaren X1- und X2-Parametern.

Die Parameter X1 und X2 sind wie folgt:

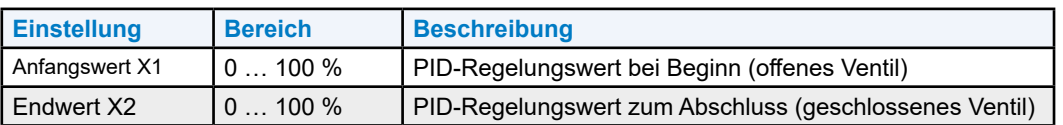

Die Parameter X1 und X2 definieren die Anfangs- und Endwerte (Grenzen des Regelbereichs) für die Sequenz in %. Bei Verwendung der Vorgabewerte, 0 % als Startwert und 100 % als Endwert, sind mehrere Regelsequenzen parallel aktiv (z. B. FCU-Kühlung und Deckenkühlung). Die Parameter können, wie folgt, zum Verschieben paralleler Arbeitssequenzen verwendet werden:

#### **Beispiel:**

Zuerst wird das Deckenkühlventil geöffnet und anschließend das FCU-Kühlventil, indem X1 und X2 wie folgt konfiguriert werden:

- Deckenkühlung:  $x1 = 0$  %,  $x2 = 50$  %
- FCU-Kühlung:  $x1 = 50 %$ ,  $x2 = 100 %$ .

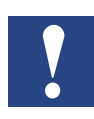

**HINWEIS: Die Parameter x1, x2 werden zur normalen Heiz- und Kühlregelung und zur Grenzwertregelung, aber nicht zur Kaskadenregelung verwendet.**

Die über den PID-Eingangswert und die konfigurierbaren X1- und X2-Parameter berechnete Regelungsausgabe ist die automatische Regelungsausgabe (niedrigste Priorität), die in RoomUp und über BACnet sichtbar ist.

Bei PID-Regelungswerten unterhalb der Anfangs- und oberhalb der Endwerte ist die Regelungsausgabe auf 0 % oder 100 % begrenzt.

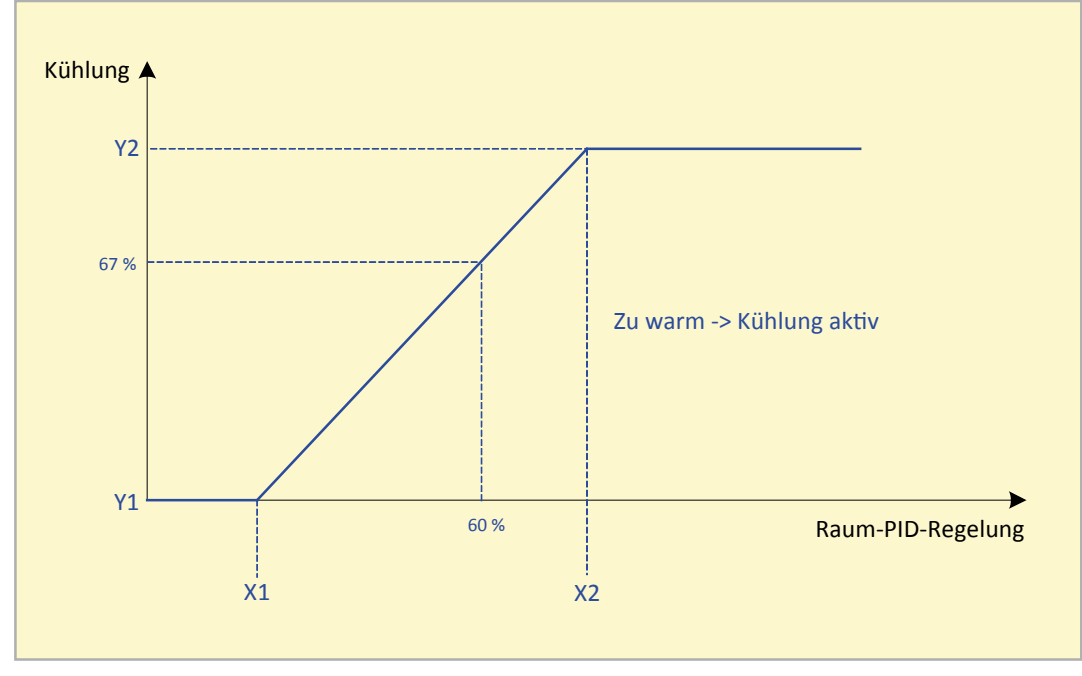

Abb. 14 Sequenzkonfiguration (Beispiel FCU-Kühlung)

# **5.2 Raumtemperatur mit Grenzwertregelung**

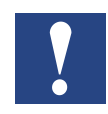

**HINWEIS: Die Diagramme für die Raumtemperatur-Regelungsstrategie gelten grundsätzlich ebenfalls für die Raumtemperatur mit Grenzwertregelungsstrategie.**

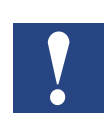

**HINWEIS: Bei der Anwendung der Raumtemperatur mit Grenzwertregelung in FCU-, Heizkörper-, Fußboden- und Einlassluftanwendungen muss ein zusätzlicher Temperatursensor installiert werden. Zur Konfiguration der entsprechenden Sensoren verweisen wir auf folgende Abschnitte:**

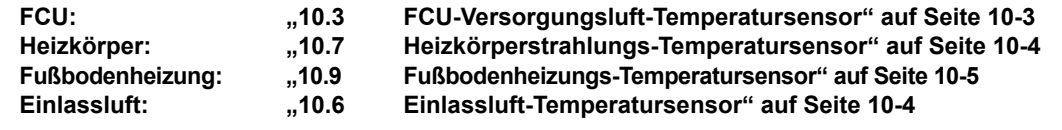

### **5.2.1 Raumtemperatur mit Regelung des unteren Grenzwertes**

Bei der FCU-Heizung und -Kühlung sowie bei der Heizkörperheizung kann die Raumtemperatur mit einer Regelung des unteren Grenzwertes geregelt werden, um die Zulufttemperatur und die Strahlungstemperatur über einem minimalen Sollwert zu halten.

Die FCU-Kühlsequenz verringert das Kühlsequenzsignal, um die Zulufttemperatur über einem minimalen Sollwert zu halten [FCUSaClgLoLimSp.RelinquishDefault]. Die FCU-Heizsequenz erhöht das Heizsequenzsignal, um die Zulufttemperatur über einem minimalen Sollwert zu halten [FCUHtgLoLimSeq.RelinquishDefault].

Die Heizkörperheizsequenz erhöht das Heizsequenzsignal, um die Zulufttemperatur über einem minimalen Sollwert zu halten [Rad\_Lo\_Lim\_Ctrl\_Sp].

### **5.2.2 Raumtemperatur mit Regelung des oberen Grenzwertes**

Bei der Fußbodenheizung kann die Raumtemperatur mit einer Regelung des oberen Grenzwertes geregelt werden, um die Fußbodenversorgungstemperatur unterhalb eines maximalen Sollwertes [UnFlr\_Htg\_Hi\_Lim\_Ctrl\_Sp] zu halten.

Die Fußbodenheizung verringert das Heizsequenzsignal, um die Fußbodenversorgungstemperatur unterhalb eines maximalen Sollwertes zu halten.

# **5.3 Raumtemperatur mit Kaskadenregelung**

Die Kaskadenregelung verringert die unkontrollierte Oszillation der Raumtemperatur durch z. B. überdimensionierte Register bzw. hohe Ansprechzeiten des Wandmoduls.

Die Kaskadenregelung verbessert die Leistung und den Komfort der Anlage.

Bei einer als Kaskadenregelung konfigurierten FCU wird in einer ersten Stufe der Sollwert für die Zulufttemperatur [SaTempSp] auf der Grundlage der Abweichung zwischen wirksamer Soll- und aktueller Raumtemperatur berechnet. Je höher die Abweichung, desto höher (Heizung) oder niedriger (Kühlung) ist der berechnete Sollwert.

In einem zweiten Schritt wird der berechnete Zulufttemperatur-Sollwert auf einen Endwert zwischen den vorkonfigurierten unteren und oberen Grenzwerten [SaMinTempSp.RelDefault, SaMaxTempSp.RelDefault] eingestellt. Die Heiz- und Kühlregelsequenzen werden zur Beibehaltung der Zulufttemperatur auf den endgültigen Zulufttemperatursollwert geregelt.

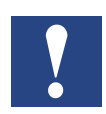

**HINWEIS: Zur Kaskadenregelung muss ein zusätzlicher FCU-Vorlauftemperatursensor installiert werden [SaTemp].**

Zum Erreichen des Zulufttemperatursollwertes werden die Sequenzen in Reihe geschaltet. Bei einer 2 Sequenzen umfassenden FCU, z. B. Heizung und E-Heizung oder Kühlung und DX-Kühlung, kann die Reihenfolge der Sequenzen konfiguriert werden. Die zweite Sequenz wird nur eingeschaltet, wenn die erste Sequenz nicht den Zulufttemperatursollwert erreichen kann.

# **6 Gebläse**

# **6.1 Arten**

# **Folgende FCU-Gebläse können ausgewählt werden:**

- 1-stufiges Gebläse
- 2-stufiges Gebläse
- 3-stufiges Gebläse
- Gebläse mit variabler Drehzahl

**6**

### **6.1.1 Mehrstufige Gebläse**

Die Gebläse können mit mehren Stufen (1-, 2- oder 3-stufig) oder mit Drehzahlregelung konfiguriert werden. Die Gebläsedrehzahl und -stufen werden je nach eingestellter Temperaturregelung auf der Basis von Belegung, Kühlungsbzw. Heizungsanforderung geregelt. Während des normalen Betriebs wird das Gebläse durch Ein- und Ausschaltverzögerungen begrenzt, um ein häufiges An-/ Abschalten des Gerätes zu verhindern. Das Gebläse läuft für eine vorkonfigurierte Zeit (Gebläsenachlaufzeit), nachdem die Heiz- und Kühlsequenzen ausgeschaltet wurden. Die Gebläsenachlaufzeit kann geändert werden.

### **6.1.1.1 Verdrahtung von mehrstufigen Gebläsen**

Zum Schalten der Stufen können mehrstufige Gebläse für eine serielle oder parallele Verdrahtung konfiguriert werden. Bei der seriellen Verdrahtung sind mehrere Ausgänge gleichzeitig eingeschaltet, bei der parallelen Verdrahtung ist jeweils nur ein Ausgang aktiviert. Die drei Ausgänge können entweder über Triacs oder Relais verfügen.

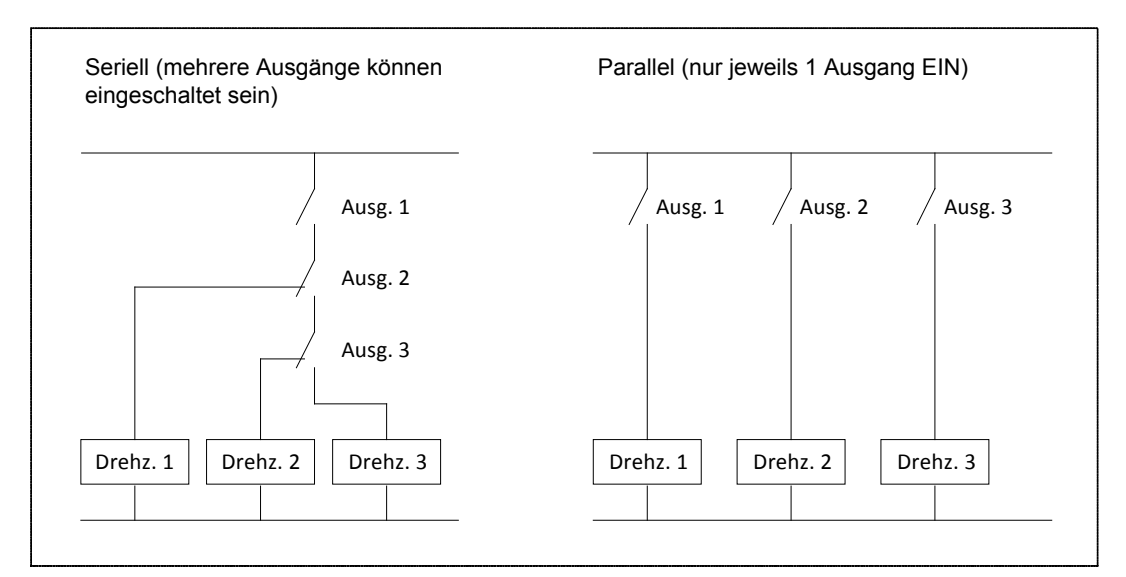

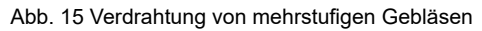

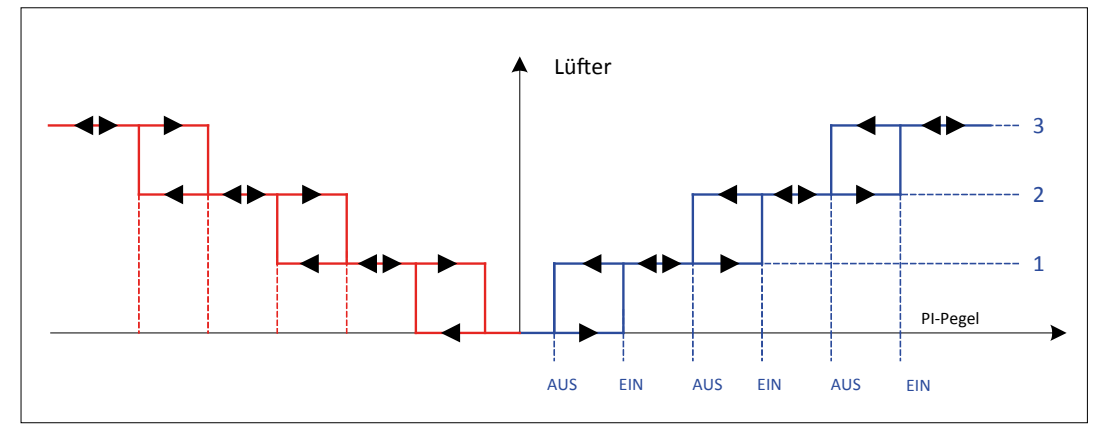

Abb. 16 Schalten von mehrstufigen Gebläsen je nach Regelanforderung

# **6.1.1.2 Einstellungen für mehrstufige Gebläse**

Bei Gebläsen mit variabler Drehzahl können folgende Parameter konfiguriert werden, um zu bestimmen, wann das Gebläse zwischen den von den Regelanforderungen abhängigen Stufen umschaltet.

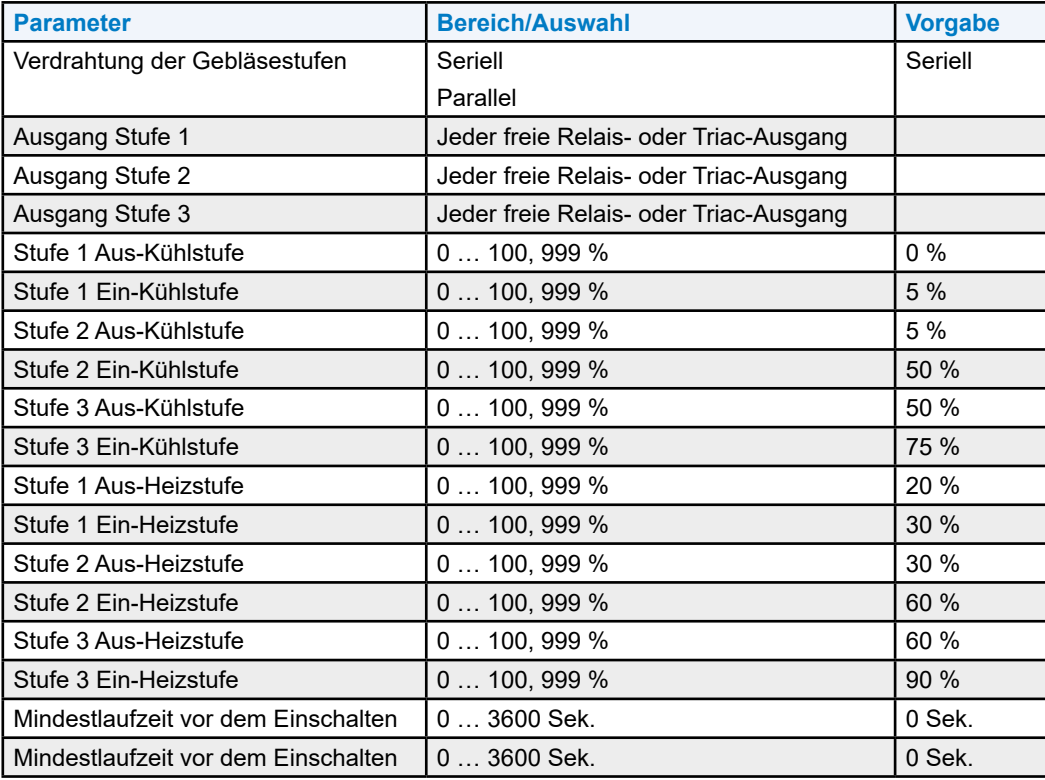

**6**

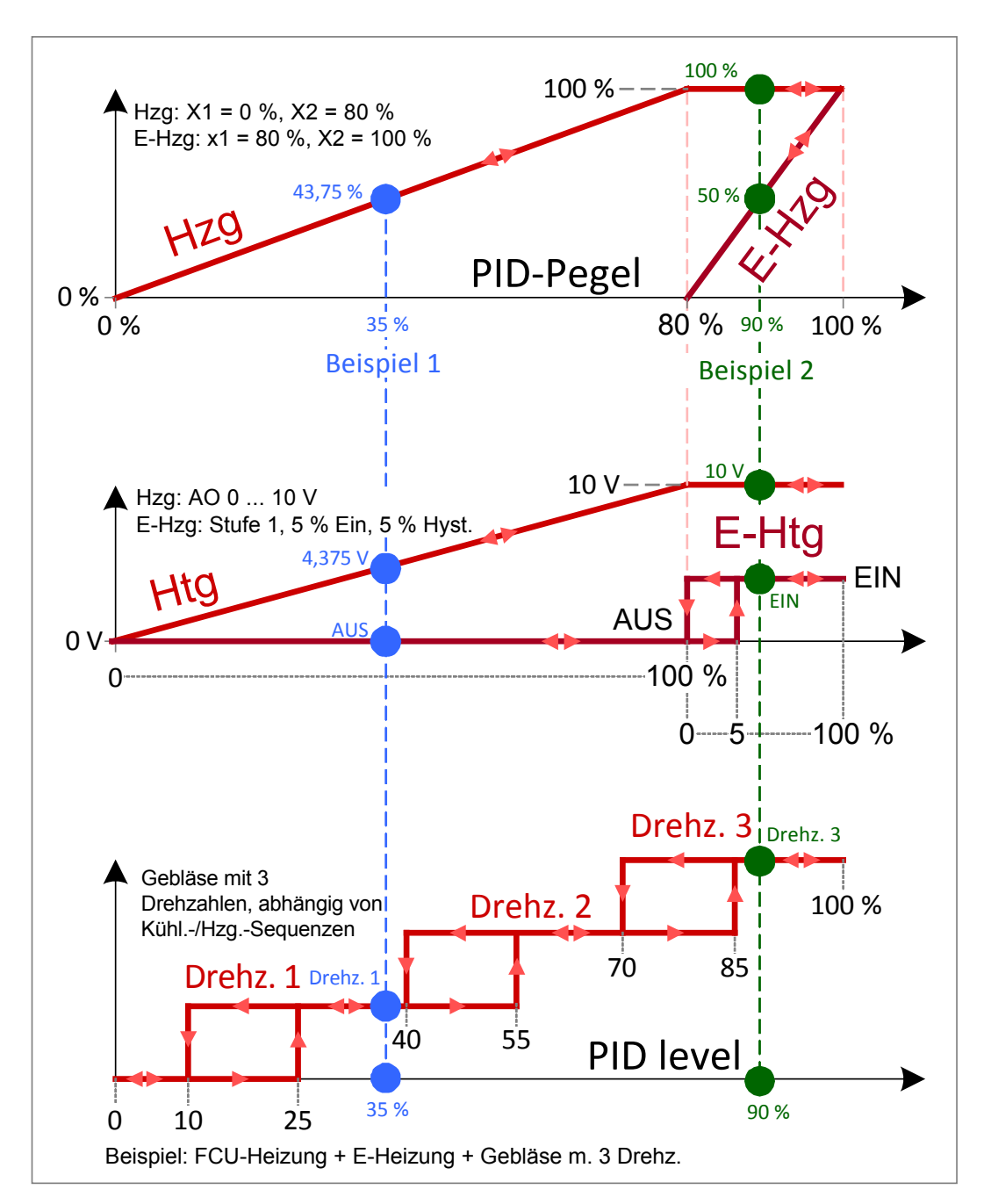

Abb. 17 Beispiel mehrstufige Gebläse-, Heizungs- und E-Heizungsregelung

#### **Einstellungen für Konfigurationen mit Gebläsen mit variabler Drehzahl**

Bei Gebläsen mit variabler Drehzahl können folgende Parameter konfiguriert werden, um zu bestimmen, wann das Gebläse zwischen den von den Regelanforderungen abhängigen Stufen umschalten sollte:

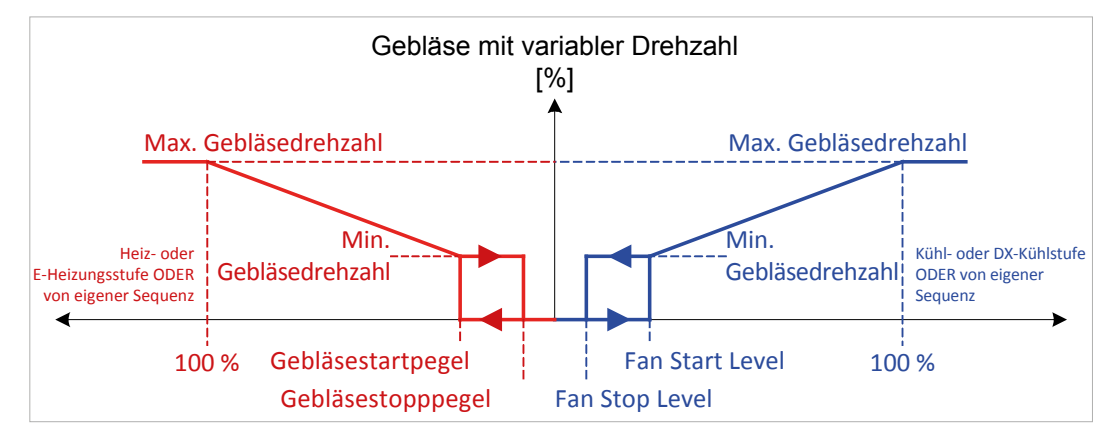

Abb. 18 Drehzahlabhängige Gebläsedrehzahl, abhängig von der Regelanforderung

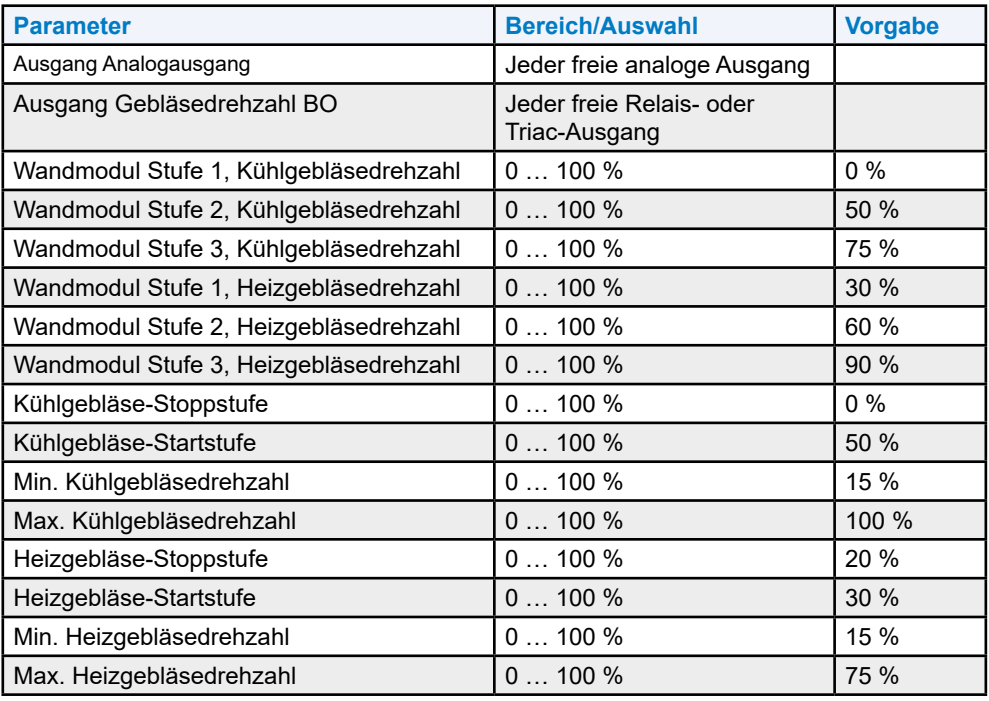

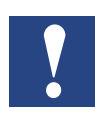

**HINWEIS: Die Ausgabe-Lüftergeschwindigkeit BO schaltet die Stromversorgung, während der Analogausgang den Lüfter moduliert.**

**6**

# **6.2 Gebläseregelungsstrategie**

Als Gebläseregelungsstrategie kann eine der folgenden verwendet werden:

### **Je nach Kühl- und Heizsequenz (A)**

Diese Strategie verwendet die max. Regelungsausgabe der 4 FCU-Sequenzen als Gebläsestufe. Die max. Regelungsausgabe ist der Basisprozentsatz für mehrstufige Gebläse und Gebläse mit variabler Drehzahl.

### **Beispiel:**

Schalten der Wasserkühlung, dann der DX-Kühlung und Verwendung der max. Regelungsausgabe von diesen als Gebläseausgabe.

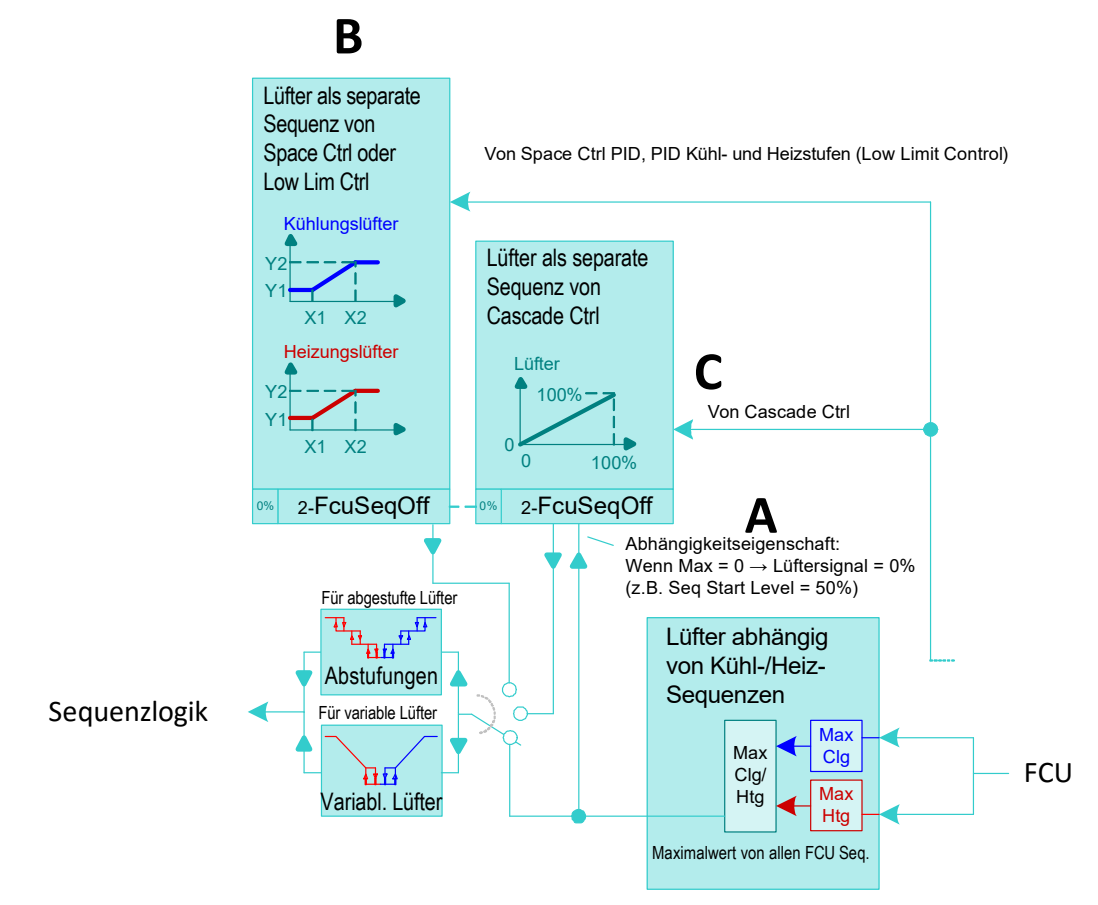

Fig. 19. Gebläseregelungsstrategie

## **Separate PID-geregelte Gebläsesequenz (B)**

Diese Strategie übernimmt die PID-Regelungsausgabe als Gebläsestufe. Die PID-Regelungsausgabe ermöglicht die sequentielle Ausführung (X1, X2) der Gebläsesequenz und der Kühl-/Heizsequenzen. Dies ist der Basisprozentsatz für mehrstufige Gebläse und Gebläse mit variabler Drehzahl.

### Beispiel:

Als erstes Schalten des Gebläses, dann der Wasserkühlung und anschließend der DX-Kühlung.

### **Kaskadenregelungsstrategie (C)**

Die Gebläsestufe wird auf Grundlage der Abweichung zwischen wirksamer Sollwert- und aktueller Raumtemperatur berechnet. Je höher die Abweichung, desto höher ist die Gebläsestufe. Zuerst wird der Sollwert verschoben, dann wird die Gebläsedrehzahl erhöht. Dies ist der Basisprozentsatz für mehrstufige Gebläse und Gebläse mit variabler Drehzahl.

## **6.3 Belegungsoptimierung**

Zur Optimierung können die Belegungsmodi sowie die min. und die max. Drehzahlen für sowohl mehrstufige Gebläse als auch Gebläse mit variabler Drehzahl konfiguriert werden.

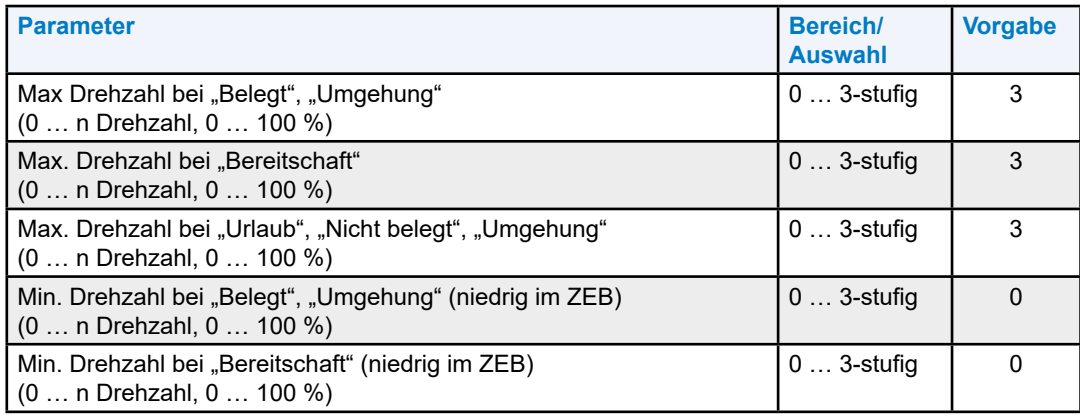

# **6.4 Einstellungen für die Gebläseübersteuerung**

Für sowohl mehrstufige Gebläse als auch für Gebläse mit variabler Drehzahl kann die Gebläsedrehzahl für die verschiedenen erweiterten Bedingungen wie offenes Fenster, Frost, Brand usw. konfiguriert werden. Zusätzlich können ebenfalls Folgende definiert werden:

- Gebläsedrehzahl-Nachlaufzeit
- Die Aktivierung der Gebläsestufenauswahl am Wandmodul.

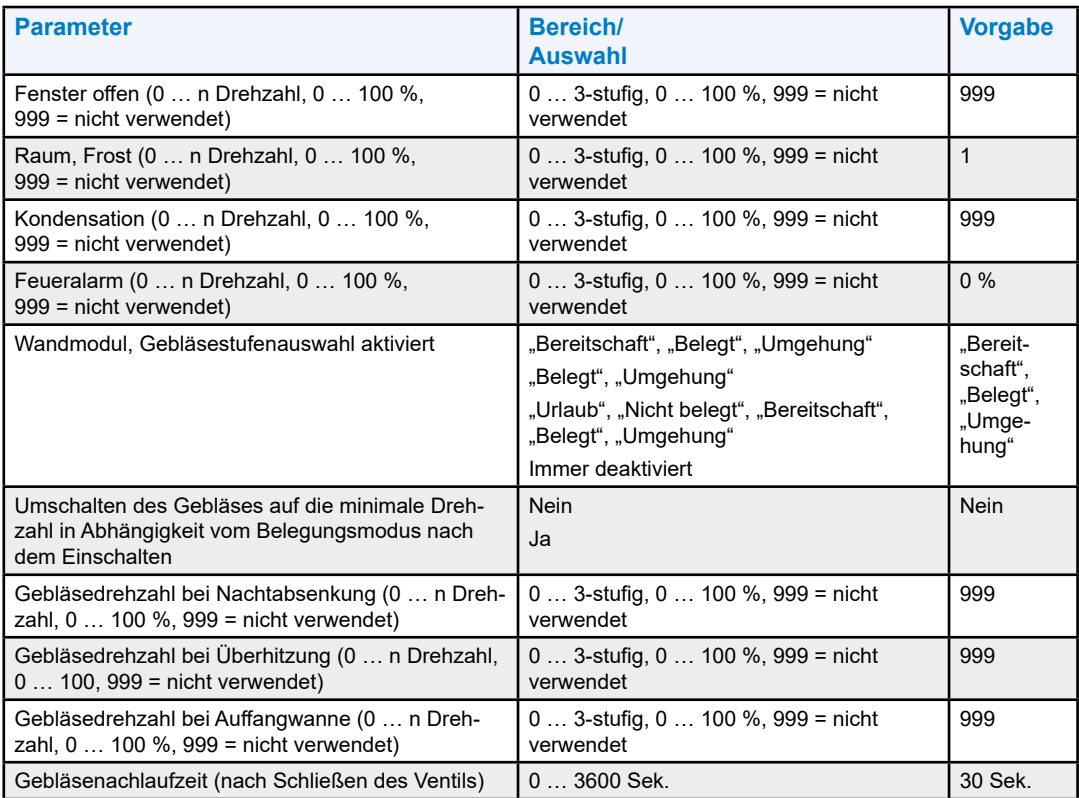

# **7 Wandmodule**

# **7.1 Konventionelle Wandmodule**

### **7.1.1 Funktionen und Typen von Wandmodulen**

Die folgenden konventionellen (fest verdrahteten) Wandmodultypen werden unterstützt:

- Temperatur ºC
- Temperatur °C, Sollwert
- Temperatur °C, Sollwert, LED, Taste
- Temperatur ºC, Sollwert, LED, Taste, Gebläse

Entsprechende OS-Nummern und detaillierte Beschreibungen entnehmen Sie bitte den Produktdatenblättern.

### <span id="page-69-0"></span>**7.1.2 Raumtemperatur-Sollwerteinstellungen**

Typischerweise verfügt der Raumregler über ein Wandmodul mit Sollwerteinsteller. Bei der Konfiguration wird der Wert von dem Sollwerteinsteller [WMRmTempSp] zur Anpassung des wirksamen Sollwertes [RmTempEffSp] verwendet. Es bestehen zwei Optionen zur Bestimmung, wie der vom Regelalgorithmus zu verwendende Sollwert berechnet wird: Relativ und absolut. Der Bereich der erlaubten Einstellung ist konfigurierbar, z.B. ±3 K oder max. ±5 K.

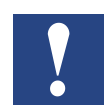

**HINWEIS: Es ist nicht möglich Asymmetrien zu konfigurieren, z.B. –3 / + 2**

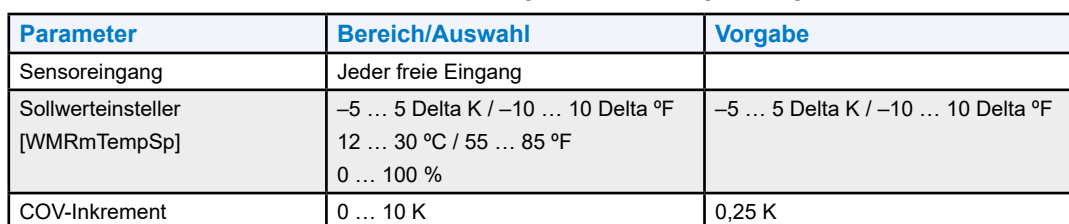

Die Raumtemperatur-Sollwertanpassung kann wie folgt erfolgen:

#### **7.1.2.1 Relativ-Sollwertanpassung**

Bei der Relativ-Konfiguration repräsentiert der Sollwerteinsteller [WMRmTempSp] des Wandmoduls einen relativen Versatz (typischerweise -5 … 5 K). Der Bereich des Versatzes kann individuell für die Modi "Belegt" [WM\_Sp\_Calc\_Occ\_Sp\_Shift Rng], "Bereitschaft" [WM\_Sp\_Calc\_Stby\_Sp\_Shift\_Rng] und "Nicht belegt" [WM Sp\_Calc\_UnOcc\_Sp\_Shift\_Rng] konfiguriert werden.

Typischerweise ist der Sollwertversatz für den Modus "Nicht belegt" 0 K zur Festlegung der Sollwerte für den Bausicherungsschutz.

Der Versatz wird zu den konfigurierten Sollwerten für die Heiz- und Kühlmodi hinzugefügt.

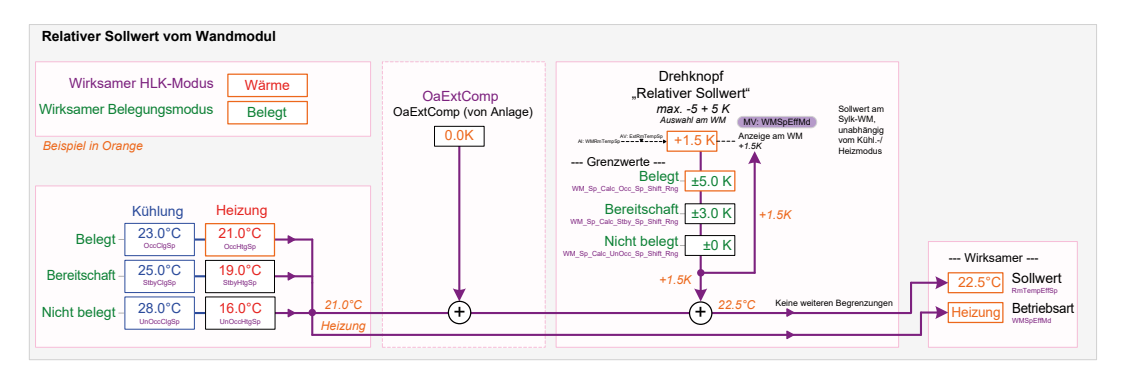

Fig. 20. Relativ-Sollwertanpassung

#### **7.1.2.2 Absolut-Sollwertanpassung**

Bei der Konfiguration auf Absolut Mitte wird der Sollwerteinsteller [WMRmTempSp] zum Mittelpunkt des Null-Energie-Bandes (Zero Energy Band, ZEB) zwischen den Kühlungs- und Heizungs- oder Bereitschaftssollwerten. Der Bereich des ZEB wird gefunden, indem man den Unterschied zwischen den konfigurierten Kühl- und Heizungssollwerten der Modi "Belegt", "Bereitschaft" oder "Nicht belegt" verwendet. Im Kühlmodus wird die Hälfte des ZEB hinzugefügt, im Heizmodus wird diese subtrahiert. Im Modus "Nicht belegt" wird der entfernte Sollwerteinsteller ignoriert und stattdessen werden die konfigurierten Sollwerte für diese Modi verwendet.

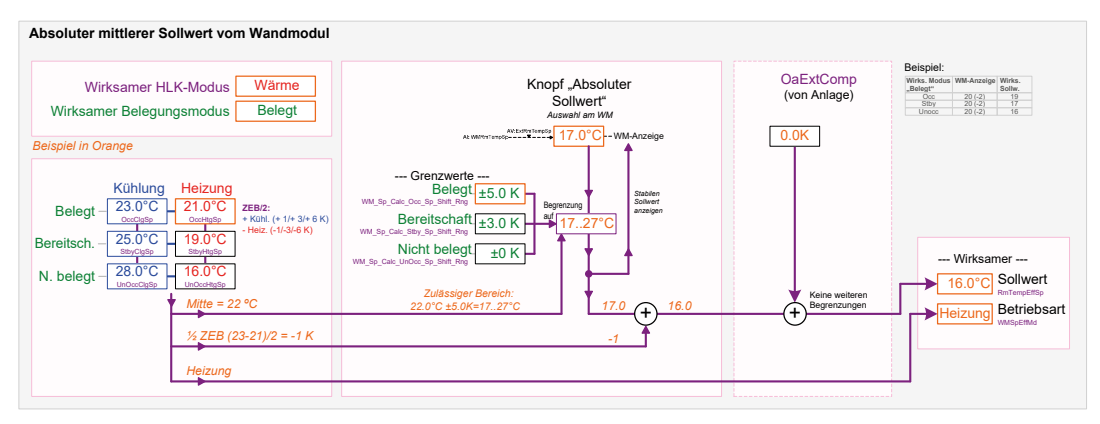

Fig. 20. Absolut-Sollwertanpassung

**7**

### **7.1.2.3 Verzögerungen und Rücksetzung**

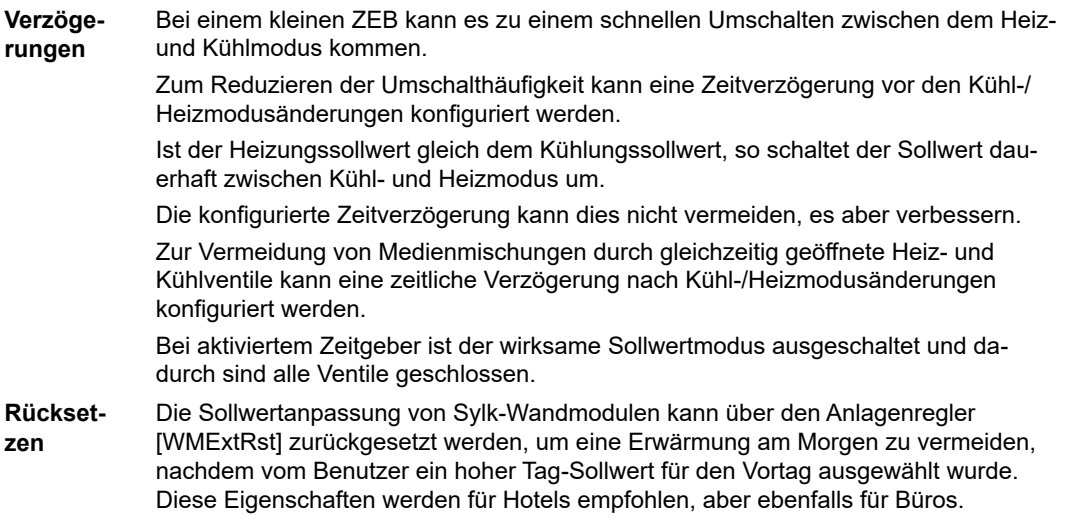

#### **7.1.2.4 Kompensation der Außenlufttemperatur**

Über den Anlagenregler können Sollwertkorrekturen in Abhängigkeit von der Außenlufttemperatur angewendet werden, wobei folgende Funktionen zur Verfügung stehen [OaExtComp]:

- Sommer, Erhöhung des Raumsollwertes
- Begrenzung je nach Bedarf

Sommer-/Wintererhöhung des Raumsollwertes

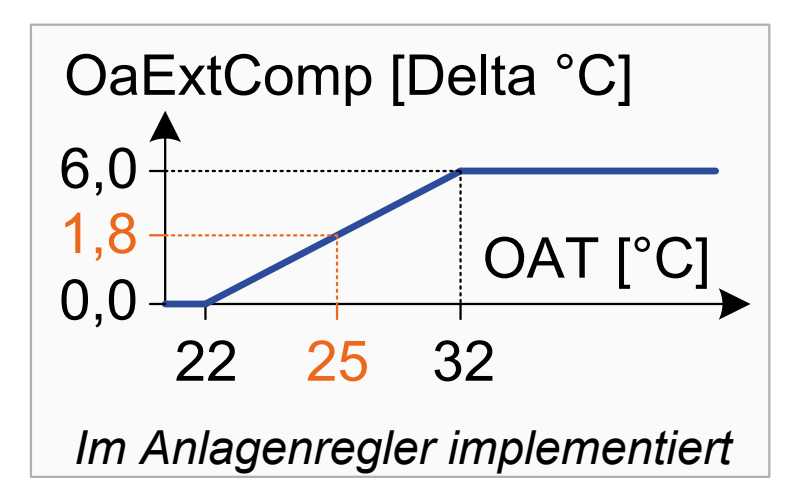

Der Anlagenregler kann über einen BACnet-Punkt [OaExtComp], je nach Außenlufttemperatur [OaTemp], eine Sommerkompensation vorsehen. Bei hohen Außenlufttemperaturen wird der Raumtemperatur-Sollwert zur Vermeidung einer hohen Differenz zwischen der Außenlufttemperatur und der Raumtemperatur allmählich erhöht.
#### **Beispiel:**

OAT (Außenlufttemp.) = 25 °C. Der Anlagenregler sendet Delta 1,8 °C als OAExtComp an den Raumregler.

Der Raumregler fügt dem Sollwert Delta 1,8 °C hinzu. Der "Belegt"-Kühlungssollwert beträgt dann 23 + 1,8 = 24,8 °C [RmTempEffSp]

#### **Wintererhöhung**

Im Winter kann ebenfalls eine Erhöhung des Raumsollwertes mit dem BACnet-Punkt OaExtComp programmiert werden.

#### **Begrenzung je nach Bedarf**

Zum Einsparen von Energie kann der Raumsollwert für die Kühlung erhöht und für die Heizung, abhängig von der Außenlufttemperatur über BACnet [OaExtComp], verringert werden.

#### **7.1.3 LED-Anzeigemodi**

Die folgenden Tabellen zeigen das LED-Verhalten in Abhängigkeit von der LED-Konfiguration für konventionelle Wandmodule.

Die LED kann so konfiguriert werden, dass diese entweder Belegungs- oder Übersteuerungsmodi anzeigt.

#### **Tabelle 1. Konfiguration des LED-Belegungsmodus**

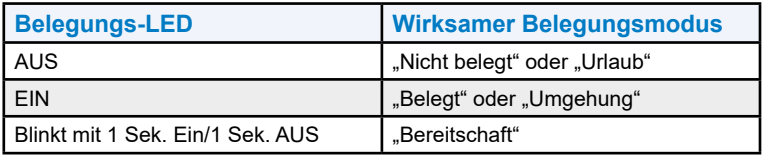

#### **Tabelle 2. Konfiguration des LED-Übersteuerungsmodus**

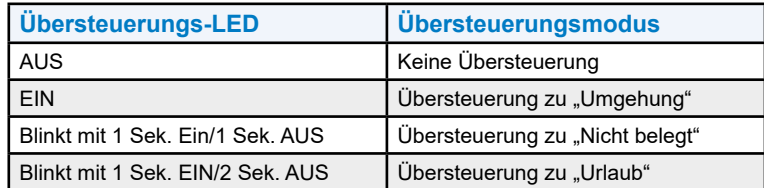

### **7.1.4 Ein-Aus/Gebläsestufenauswahl/Tastenanpassung**

Mit dieser Option können – je nach Modell – unterschiedliche Wandmodul-Hardware-Funktionen zugeordnet werden. Das Wandmodul kann beliebige oder eine Kombination der folgenden Hardware-Funktionen bereitstellen:

- Eine Taste "Umgehung"
- Ein Ein/Aus-Schalter
- Ein Gebläsestufenschalter (Auto, 0, 1,2,3)

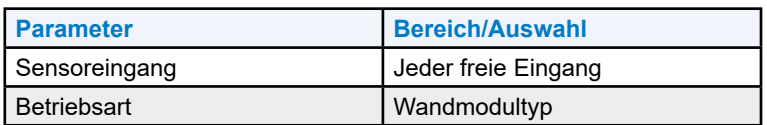

Die folgende Tabelle zeigt die äquivalenten Funktionen, die für einen einzelnen Eingang konfigurierbar sind.

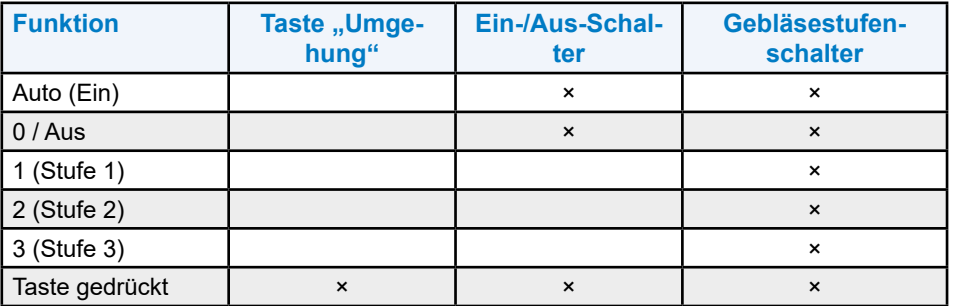

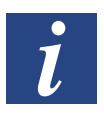

#### **WICHTIG!**

Wenn ein PCD7.L632-, Q.RCU-A-TO- oder Q.RCU-A-TSO-Wandmodul verwendet wird, dann ist dieser Eingang zum Lesen der Taste des Wandmoduls erforderlich, selbst wenn der Eingang nicht physisch mit dem Wandmodul verbunden ist. Dies ist aus Kompatibilitätsgründen mit den Wandmodulen T7460 implementiert.

# **7.2 Busfähige Sylk-Wandmodule**

### **7.2.1 Funktionen und Typen von Wandmodulen**

Die folgenden Funktionen werden von Sylk-Wandmodultypen unterstützt:

- Temperatur ºC
- Temperatur °C, Feuchtigkeit
- Temperatur ºC, CO2
- Temperatur °C, Feuchtigkeit, CO2
- Temperatur °C, Sollwert, Taste, Gebläse
- Temperatur ºC, Feuchtigkeit, Sollwert, Taste, Gebläse
- Temperatur ºC, CO2, Sollwert, Taste, Gebläse
- Temperatur °C, Feuchtigkeit, CO2, Sollwert, Taste, Gebläse
- Temperatur ºF
- Temperatur <sup>o</sup>F, Feuchtigkeit
- Temperatur ºF, CO2
- Temperatur °F, Feuchtigkeit, CO2
- Temperatur ºF, Sollwert, Taste, Gebläse
- Temperatur ºF, Feuchtigkeit, Sollwert, Taste, Gebläse
- Temperatur ºF, CO2, Sollwert, Taste, Gebläse
- Temperatur ºF, Feuchtigkeit, CO2, Sollwert, Taste, Gebläse

Entsprechende OS-Nummern und detaillierte Beschreibungen entnehmen Sie bitte den Produktdatenblättern.

### **7.2.2 Sollwertanpassungen**

Bitte beachten Sie den Abschnitt "7.1 [Konventionelle Wandmodule" auf Seite 7-1](#page-69-0).

### **7.2.3 Verzögerungen und Rücksetzung**

Bitte beachten Sie den Abschnitt "7.1 [Konventionelle Wandmodule" auf Seite 7-1](#page-69-0).

# **8 Belegungsmodi**

Ein Raum kann sich in einem der folgenden grundlegenden Belegungsmodi befinden:

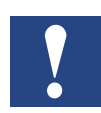

**HINWEIS: Der grundlegende Modus wird vom Anlagenregler als Zeitplaner [OccSch] vorkonfiguriert. Ohne vorhandenen Anlagenregler ist die Voreinstellung "Belegt".**

#### ● **"Nicht belegt"**

Keine Person befindet sich in dem Raum, die Standard-Temperatursollwerte sind 16 ºC (Heizung) und 28 ºC (Kühlung)

#### ● **"Bereitschaft"**

Person betritt den Raum oder hat gerade das Zimmer verlassen. Energiesparmodus mit Anwesenheitserkennung, die Temperatursollwerte sind 19 ºC (Heizung) und 25 ºC (Kühlung).

#### ● **"Belegt"**

Person befindet sich in dem Raum, die Standard-Temperatursollwerte sind 21 °C (Heizung) und 23 ºC (Kühlung)

Neben diesen drei Modi sind zwei Sondermodusvarianten vorhanden:

#### ● **"Umgehung"**

Temporärer "Belegt"-Modus, initiiert durch eine manuelle Übersteuerung über das Wandmodul [MWOccOvrdDsp]. Das Umschalten kann von geplanter Belegung oder "Bereitschaft" zu "Belegt" mit Rückkehr zum geplanten Modus nach Ablauf einer konfigurierbaren Umgehungszeit [WM\_Push\_Button\_ Bypass Timel oder nach erneutem Drücken der Taste "Umgehung" erfolgen. Oder das Umschalten kann von "Belegt" zu "Nicht belegt" bis zur nächsten Zeitplanänderung erfolgen. Empfohlen für den Fall, dass Leute den Bereich zu nicht vorhersehbaren Zeiten verlassen werden. Der Raumtemperatur-Sollwert [RmTempEffSp] entspricht dem Modus "Belegt".

#### ● **"Urlaub"**

Der Modus wird vom geplanten "Belegt" oder "Nicht belegt" auf den Modus "Urlaub" durch ein kurzes Drücken der Taste "Umgehung" des Wandmoduls (nur beim herkömmlichen Wandmodul) umgeschaltet. Der Modus "Urlaub" ist aktiv, bis dieser über die nächste kurze Betätigung der Taste "Umgehung" freigegeben wird oder wenn über BACnet zurückgesetzt wird. Der Raumtemperatur-Sollwert entspricht dem des Modus "Nicht belegt".

Sehen Sie zur Festlegung der Heiz- und Kühltemperatursollwerte für die grundlegenden Belegungsarten den Abschnitt ["3.1 Raumtemperatur-Sollwerte" auf Seite 3-1](#page-48-0).

Der wirksame Belegungsmodus steht auf BACnet [OccMd] zur Verfügung.

### **8.1** Regelung im Modus "Belegt"

Der Modus "Belegt" in einem Raum wird durch die folgenden bestimmenden Faktoren gesteuert:

#### **Zeitplaner**

Der Anlagenregler-Zeitplan-Befehl [OccSch] ist der primäre Faktor für die Belegungssteuerung des Raumes. Für RoomUp ist die Voreinstellung "Belegt" (Occupied).

#### **Sensoren**

Sensoren wie der Kartenleser [CardRd] oder der Türkontakt [Door] und der Belegungssensor [OccSens] erkennen die von der Person im Raum ausgelöste Belegung. Als Ergebnis ändert sich der Belegungsmodus [OccSch].

#### **Wandmodul**

Manuelle Übersteuerungen über das Wandmodul [WMOccOvrdDsp] ändern die Belegung absichtlich.

Als Ergebnis dieser bestimmenden Faktoren kann nur einer der fünf Belegungsmodi ("Belegt", "Bereitschaft", "Nicht belegt", "Umgehung" oder "Urlaub") aktiv sein. Der aktive Belegungsmodus wird als wirksamer Belegungsmodus [OccMd] bezeichnet.

# **8.2 Konfiguration der Sensorschaltung**

Die Schaltrichtung von Kartenlesern, Türkontakten und Belegungssensoren im Falle einer erkannten Anwesenheit kann konfiguriert werden. Die Schaltrichtung basiert auf dem von dem Zeitplaner bestimmten aktuellen Belegungsmodus und das Schaltergebnis ist der wirksame Belegungsmodus.

Eine der folgenden Optionen muss ausgewählt werden:

- "Nicht belegt"/"Bereitschaft" zu "Belegt": Wenn der Zeitplaner "Nicht belegt" ist oder "Bereitschaft" angibt und eine Anwesenheit erkannt wird, dann ist der wirksame Belegungsmodus "Belegt"
- "Bereitschaft" zu "Belegt": Wenn der Zeitplaner "Bereitschaft" angibt und eine Anwesenheit erkannt wird, dann ist der wirksame Belegungsmodus "Belegt". Falls der Zeitplaner "Nicht belegt" anzeigt, dann ist das Umschalten auf "Belegt" nur über die Taste des Wandmoduls möglich.
- "Belegt" zu "Bereitschaft": Wenn der Zeitplaner "Belegt" anzeigt und keine Anwesenheit erkannt wird, dann ist der wirksame Belegungsmodus "Bereitschaft".
- "Belegt" zu "Nicht belegt": Wenn Zeitplaner "Belegt" anzeigt und keine Anwesenheit erkannt wird, dann ist der wirksame Belegungsmodus "Nicht belegt"

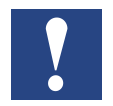

**HINWEIS: Eine der beiden letzten Optionen wird empfohlen, da die Software nicht zwischen Räumen mit und ohne Anwesenheitserkennung unterscheiden muss (Kartenleser, Türkontakt oder Belegungssensor). Wenn eine der ersten beiden Optionen ausgewählt wird, muss die Software zwischen den Räumen unterscheiden, in denen eine andere Anwesenheitserkennung installiert ist, die möglicherweise und beispielhafterweise zusätzliche Zeitpläne für verschiedene Räume benötigt.**

### **8.3 Geltender Belegungsmodus**

Das folgende Diagramm zeigt den wirksamen Belegungsmodus durch eine grundlegende Einstellung und Umschaltung durch Sensorstatus- oder Wandmodulübersteuerungen (siehe das Diagramm auf der nächsten Seite).

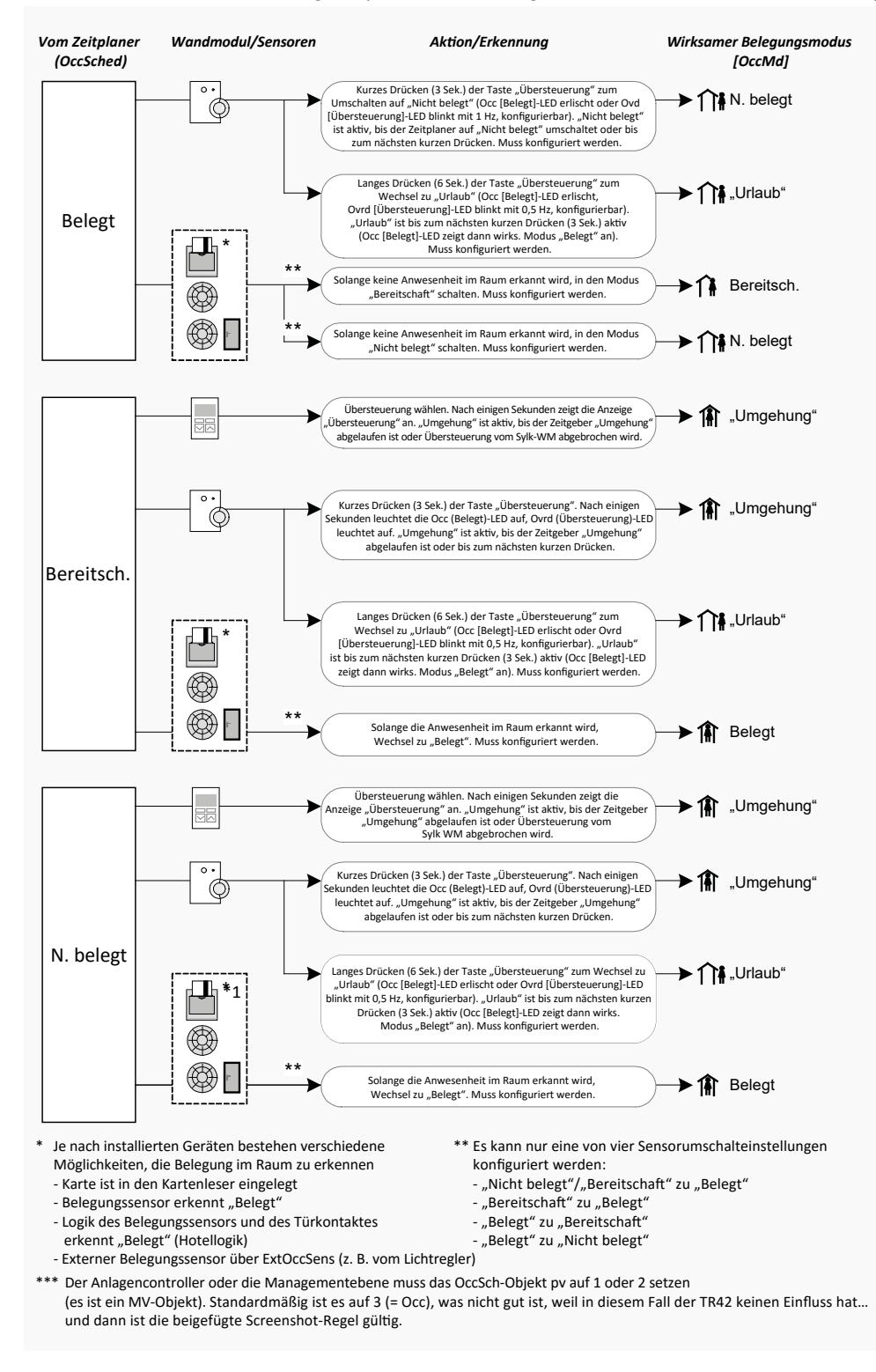

**HINWEIS: Entsprechend dem Diagramm unterstützen Sylk-Wandmodule keinen manuellen**  $Schalter für die Modi, Nicht belegt" und, Urlaub".$ 

Der Belegungszustand wird anhand folgender Tabelle ermittelt:

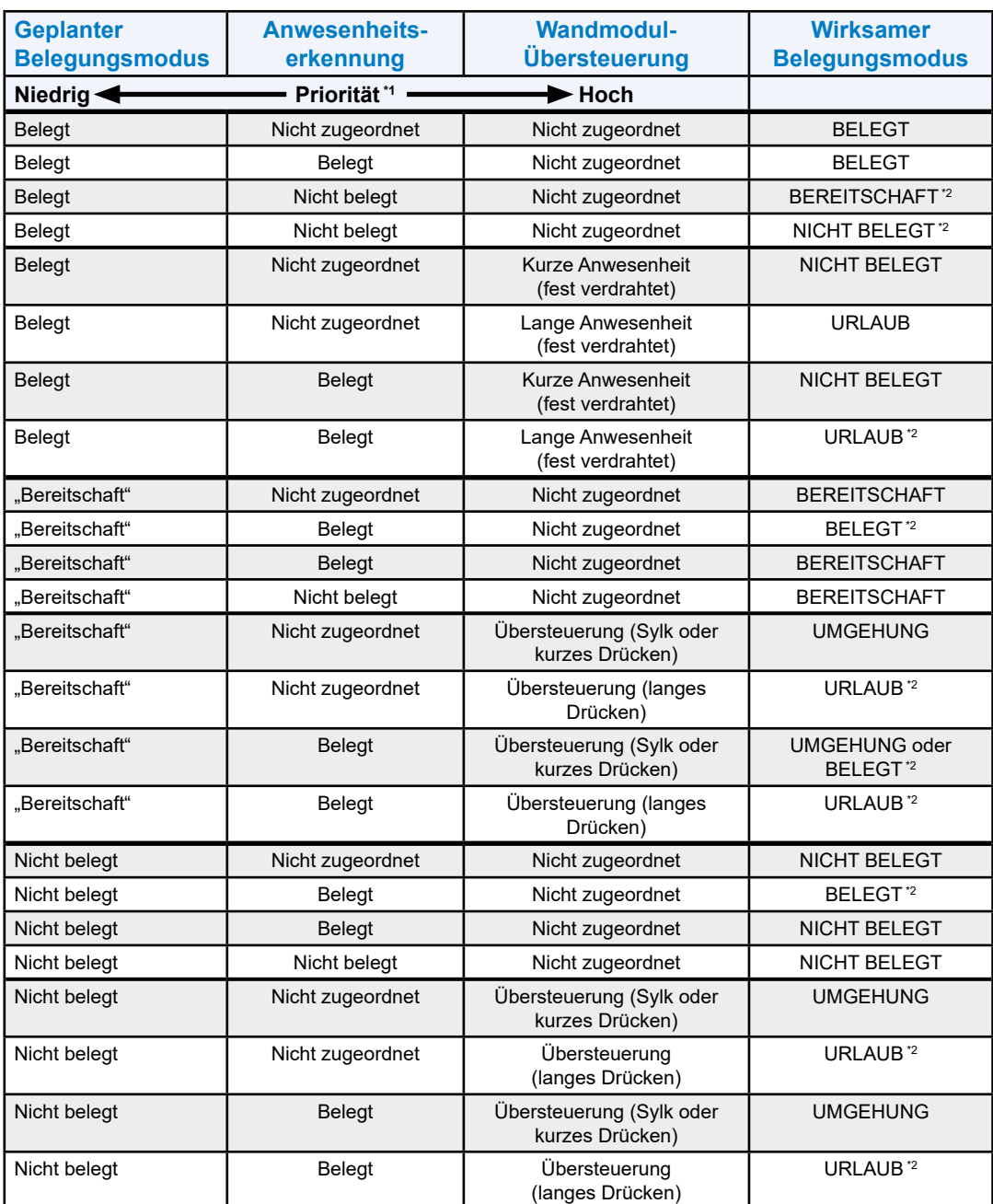

#### **Tabelle 3. Wirksame Belegungsmodus-Entscheidung**

\*1 Der BACnet-Befehl [ExtOccMd] übersteuert die wirksame Belegungsmodus-Entscheidungslogik mit höchster Priorität (siehe den Abschnitt<br>"8.4 Übersteuerung der BACnet-Belegung" auf Seite 8-5). [Übersteuerung der BACnet-Belegung" auf Seite 8-5\)](#page-79-0).

\*2 Basierend auf einer von vier konfigurierbaren Sensorschalteinstellungen:

- "Nicht belegt"/"Bereitschaft" zu "Belegt"
- "Bereitschaft" zu "Belegt"
- "Belegt" zu "Bereitschaft" (Standard, empfohlen)
- "Belegt" zu "Nicht belegt"

**8**

# <span id="page-79-0"></span>**8.4 Übersteuerung der BACnet-Belegung**

Der aktive Belegungsmodus kann manuell über den BACnet-Befehl [ExtOccMd] übersteuert werden. Der BACnet-Befehl hat die höchste Priorität und überschreibt den aktiven Belegungsmodus mit einem der folgenden Modi:

- Belegt
- Bereitschaft
- Nicht belegt
- Umgehung
- Urlaub

# **9 Freie Ein- und Ausgänge**

RoomUp unterstützt insgesamt 20 BACnet-Objekte für freie Ein- und Ausgänge.

Diese Ein- und Ausgänge können für mehrere Anlagenreglerfunktionen gleichzeitig, bis zur Grenze der im ausgewählten Reglermodell verfügbaren physischen Hardware-Eingänge und -Ausgänge, freigegeben werden.

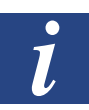

#### **WICHTIG!**

Die Verfügbarkeit der von RoomUp unterstützten freien Ein- und Ausgänge ist auf die maximale Anzahl von 20 BACnet-Objekten beschränkt, obwohl die ausgewählte Regler-Hardware weitere der entsprechenden Ein- bzw. Ausgangsarten bereitstellen kann. Im Gegensatz hierzu können freie Anschlüsse auf dem Regler die in IRM RoomUp gewünschte konfigurierte Funktion nicht unterstützen. Sehen Sie bitte zur Vermeidung von Fehlanpassungen die Tabellen im Abschnitt ["9.3.1.1 Übersicht über Anschlüsse und Funktionen" auf Seite 9-11](#page-90-0) für detaillierte Beschreibungen der Anschlüsse

Die max. zulässige Leistungsabgabe aller 24 VAC-Anschlüsse ist begrenzt, insbesondere bei Verwendung von thermischen Stellantrieben. In vielen Fällen sind zum Anschluss thermischer Stellantriebe externe Relais erforderlich. Es wird dringend empfohlen, die in den Produktdaten, Formular-Nr. EN0Z-1015GE5, beschriebenen Spezifikationen anzuwenden.

### **9.1 Freie Eingänge**

Die maximale Anzahl der von der RoomUp unterstützten freien Eingänge lautet wie folgt:

#### **Freie Eingänge (Universaleingänge [Universal Inputs, UI])**

- 5 Analogeingangs-BACnet-Objekte
- 5 Binäreingangs-BACnet-Objekte
- 2 Akkumulatoreingangs-BACnet-Objekte

#### **Freie Analogeingänge [FreeAI01, FreeAI02, FreeAI03, FreeAI04, FreeAI05]**

Abhängig von der Hardware-Variante können freie Analogeingänge folgende Eigenschaften aufweisen:

- 0…10 V
- NTC10 K
- NTC20 K

Freie Analogeingänge können mit folgenden Einstellungen konfiguriert werden:

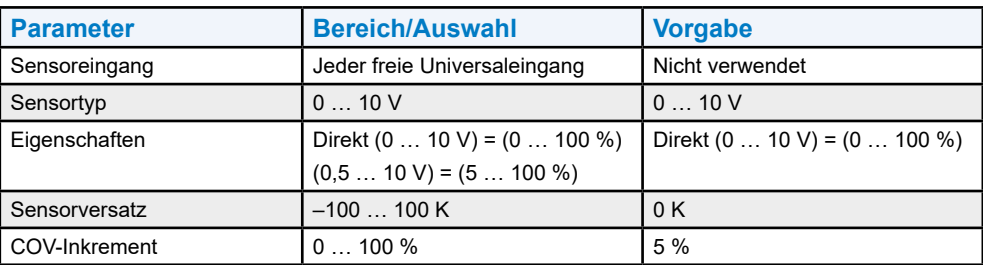

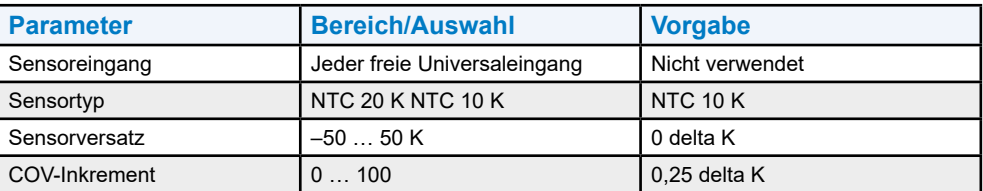

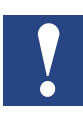

**HINWEIS: Der Sensor-Typ hängt vom gewählten Sensor-Input-Terminal ab (siehe Installations-und Inbetriebnahme-Anweisung, EN1Z-1015GE51.)**

### **Freie Binäreingänge [FreeBI01, FreeBI02, FreeBI03, FreeBI04, FreeBI05]**

Freie Binäreingänge können mit folgenden Einstellungen konfiguriert werden:

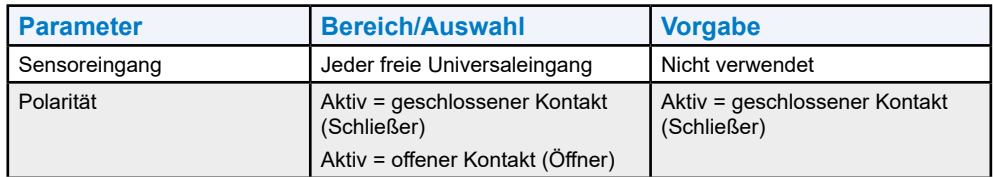

Freie Eingänge

### **Freie Akkumulatoreingänge [FreeACC01, FreeACC02]**

Freie Akkumulatoreingänge können mit folgenden Einstellungen konfiguriert werden:

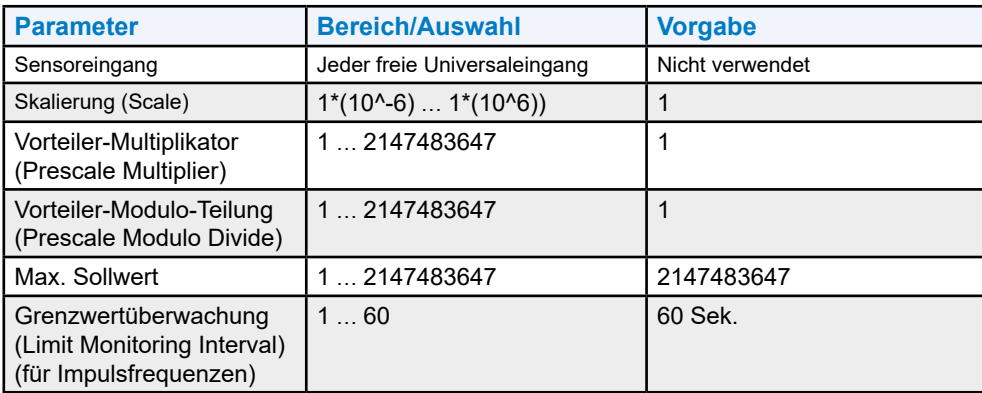

#### **Akkumulatorverwendung**

#### **Beispiel:**

Ein typischer Energiezähler erzeugt beim Messen von Energie Impulse. In nachstehender Abbildung: 1000 Impulse = 1 kWh (1 Impuls = 1 Wh).

Für die BACnet-Zentrale macht es keinen Sinn, die Werte mit einer Auflösung von 1 Wh zu erhalten. Diese Auflösung würde auch einen hohen Verkehr auf dem Bus verursachen.

Aber die Anwendung von 1 Dezimalstelle bedeutet beispielsweise, dass jeder hundertste Impuls vom Akkumulator gezählt wird (Vorteiler-Multiplikator/Modulo-Teilung = 1/100). Wenn die Firmware 100 Impulse zählt, dann erhöht sich der BACnet-Zähler um +1. Der BACnet-Zähler ist immer ein ganzzahliger Wert, daher ist es nicht möglich, den Zähler mit der "Skalierung" innerhalb des Raumreglers zu multiplizieren. Der Skalierungswert ist jedoch auch in der Zentrale vorhanden und die Zentrale kann dies durchführen. Der Zähler läuft von 0 … max. Sollwert (Max\_Pres\_Value) und beginnt anschließend wieder bei 0.

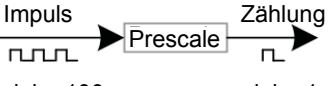

d. h., 100 d. h., 1

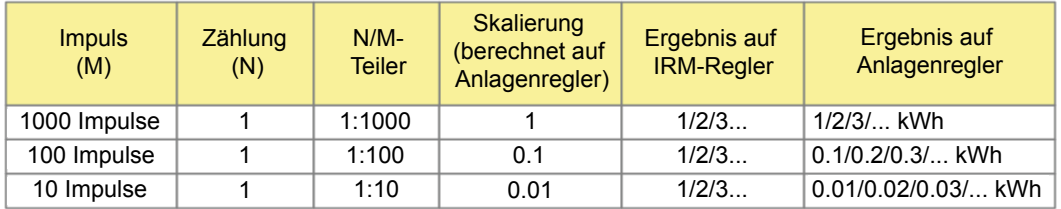

Die Messung elektrischer Leistung ist ebenfalls möglich.

Zum Beispiel sollten Werte der elektrischen Energie alle 60 Sek. an die Zentrale gesendet werden, dann konfigurieren Sie das Grenzwertüberwachungsintervall (Limit\_Monitoring\_Interval) mit 60 Sek. Alle 60 Sek. umfasst die Impulsrate (Pulse Rate) die Anzahl der Impulse.

#### **Beispiel:**

Pulse Rate = 2 -> 2 \* 100 W in 60 Sek. (0,01666 Stunden).

Elektrische Energie in der Zentrale: 2 Impulse \* 100 \* (3600 Sek. / 60 Sek.) = 12000 W

[Pulse\_Rate \* moduloDivide \* (3600 / Limit\_Monitoring\_Interval)]

### **9.2 Freie Ausgänge**

Die maximale Anzahl der von RoomUp unterstützten freien Ausgänge lautet wie folgt:

### **Freie Ausgänge (Analog, Relais, Triac)**

- 4 Analogausgangs-BACnet-Objekte
- 4 Binärausgangs-BACnet-Objekte

#### **Freie Analogausgänge (AO) (Analog, Relais, Triac) [FreeAO01, FreeAO02, FreeAO03, FreeAO04]**

Abhängig von der Hardware-Variante können freie analoge Ausgänge folgende Merkmale aufweisen:

- Analog 0/2 … 10 V
- Schwebend
- PBM
- Ausgang mit mehreren Zuständen, 1-stufig, 1× BO
- Ausgang mit mehreren Zuständen, 2-stufig, 2× BO
- Ausgang mit mehreren Zuständen, 3-stufig, 2× BO
- Ausgang mit mehreren Zuständen, 3-stufig, 3× BO

#### **1- bis 3-stufige Eigenschaften – Verwendung**

Diese Eigenschaften können angewendet werden, um nacheinander Einheiten mit mehrstufigem Verhalten wie Pumpen, elektrische Heizungen und Kühler, Gebläse usw. einzuschalten. Es erlaubt auch die Ausgabe eines analogen Ausgangsobjekts mit 0 … 100 % an Relais oder Triacs.

#### **Beispiel: Ausgang mit mehreren Zuständen, 3-stufig, 3× BO Ausgang**

- $\bullet$  Relais 1 schaltet bei > 10 %
- $\bullet$  Relais 2 schaltet bei > 20 %
- Relais 3 schaltet bei  $>$  30 %

#### **Beispiele: Verdrahtungs- und Schaltverhalten von mehrstufigen Ausgängen**

MSO = Ausgang mit mehreren Zuständen (multi-state output)

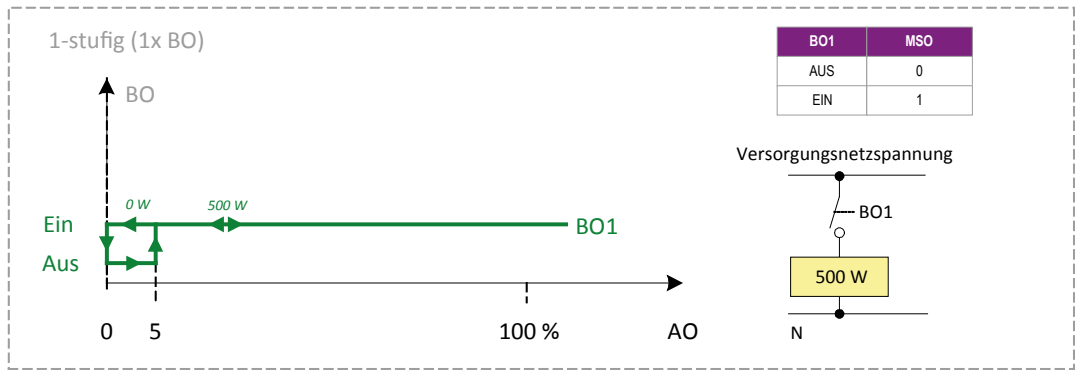

Abb. 22 Freier Ausgang: 1-stufig, 1× BO

**9**

#### Freie Ausgänge

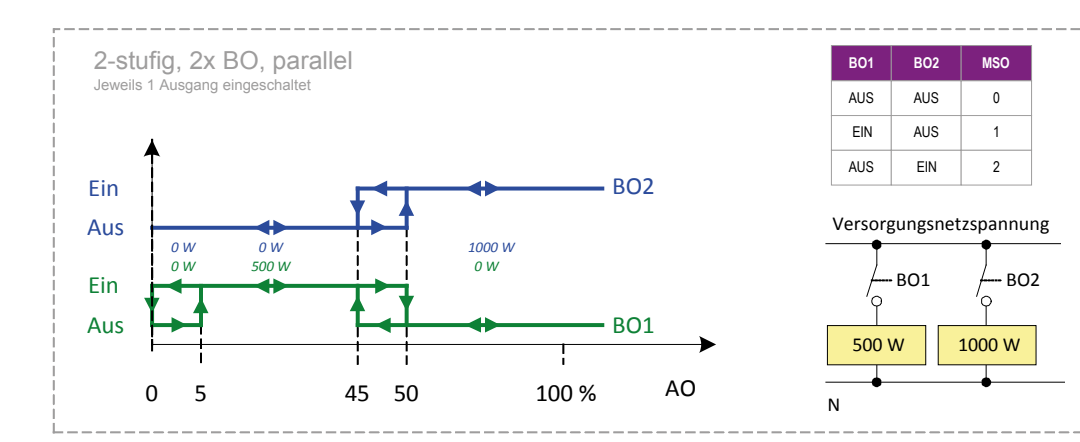

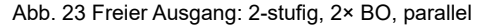

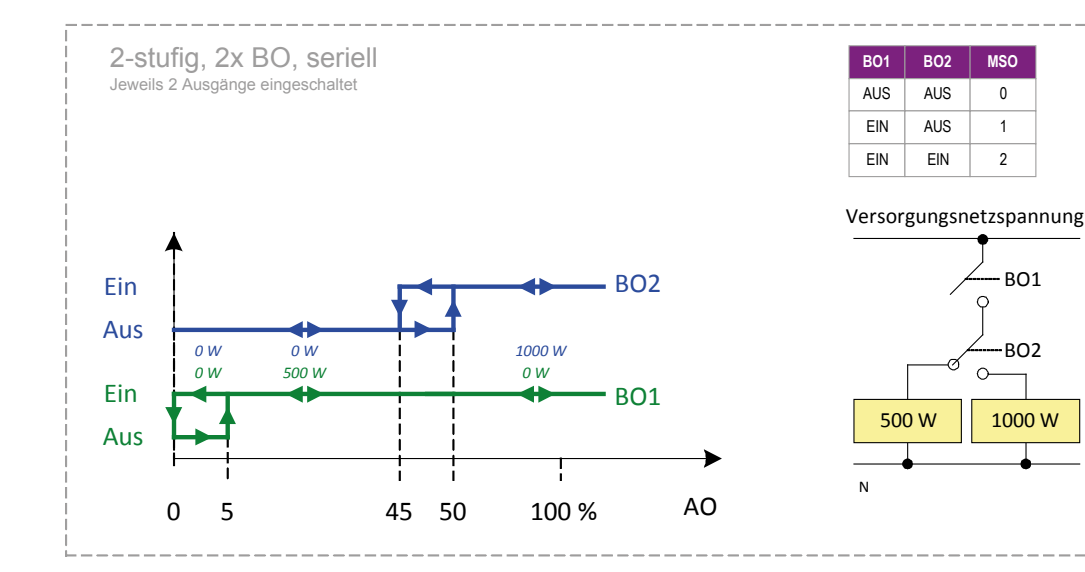

Abb. 24 Freier Ausgang: 2-stufig, 2× BO, seriell

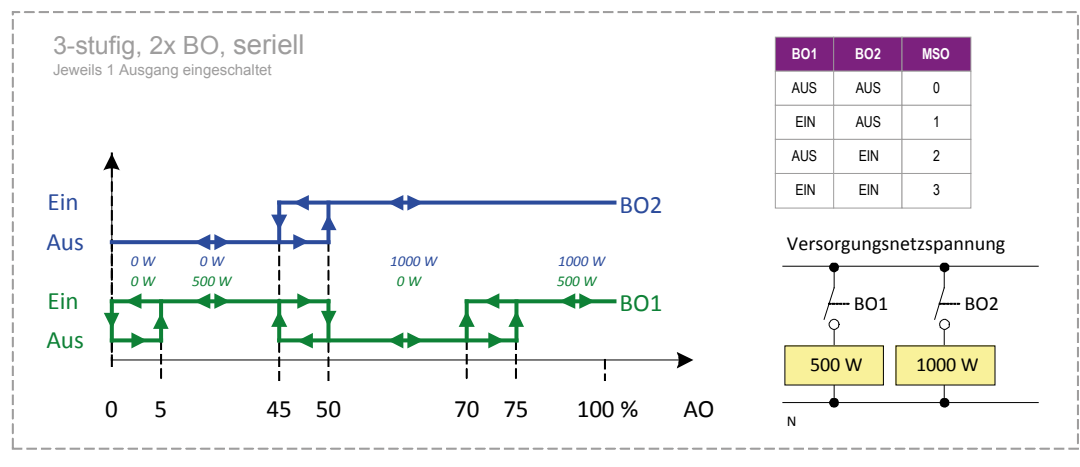

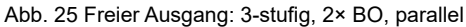

#### Freie Ausgänge

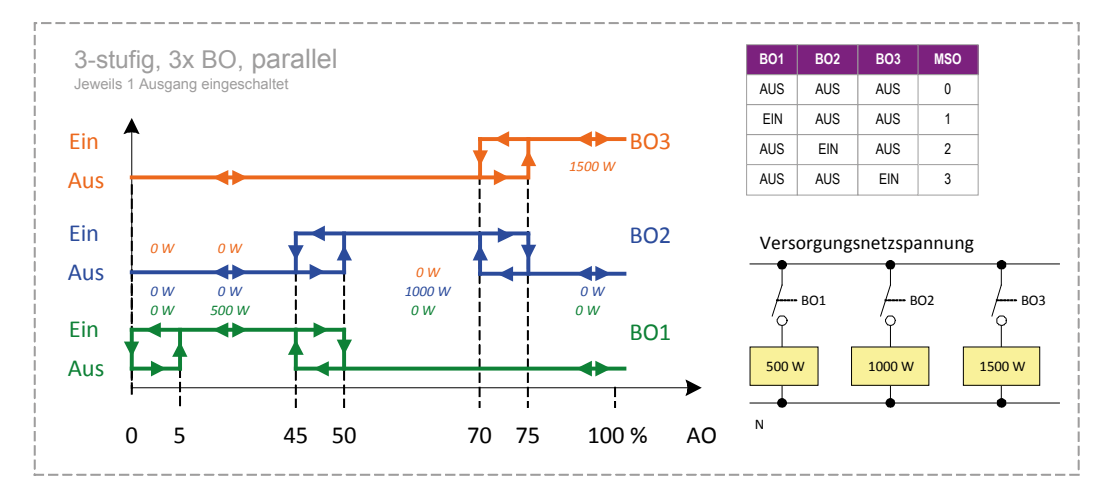

Abb. 26 Freier Ausgang: 3-stufig, 3× BO, parallel

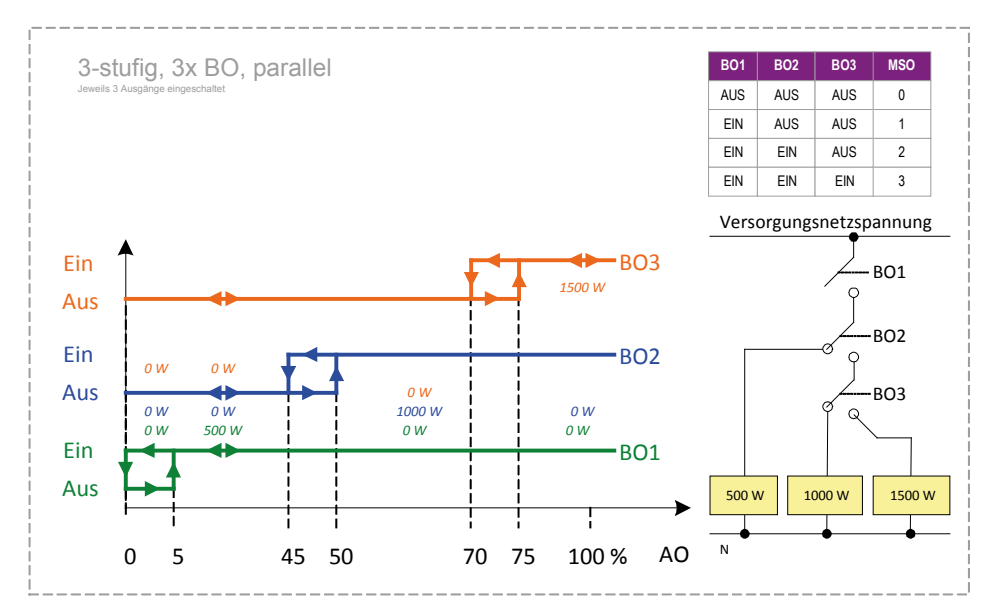

Abb. 27 Freier Ausgang: 3-stufig, 3× BO, seriell

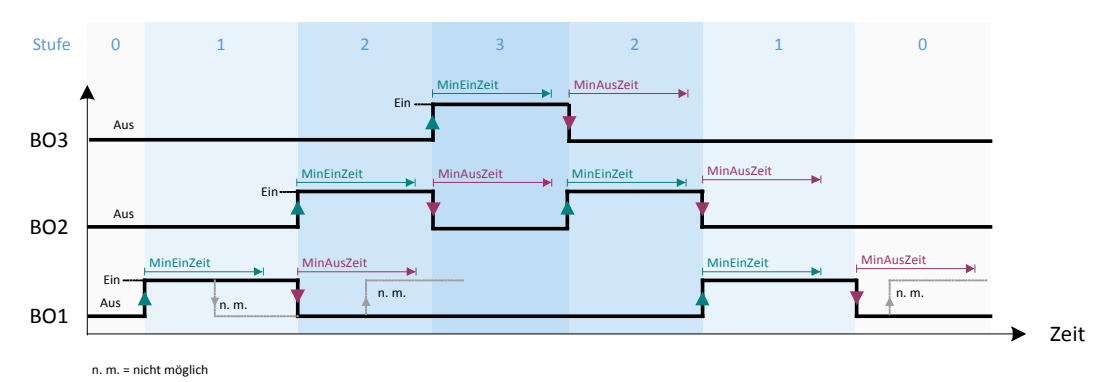

Abb. 28 3-stufiger Ausgang: Min. Ein/Aus-Zeit-Schaltverhalten

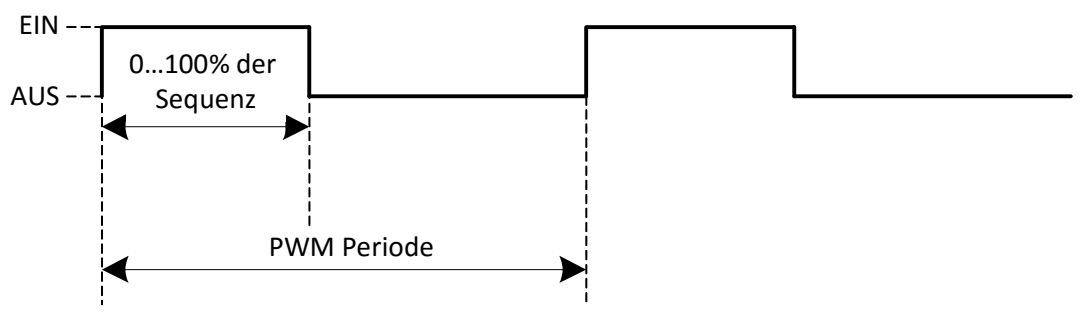

0…100% der Sequenz in Relation zur PWM-Periode

Fig. 29. PWM-Ausgang

#### **Binärausgänge (BO) [FreeBO01, FreeBO02, FreeBO03, FreeBO04]**

Binärausgänge können mit Triacs und Relais verbunden werden. Binärausgänge werden typischerweise zum Ein- und Ausschalten von Gebläsen in Abhängigkeit vom Zeitplaner oder einer Steuerungslogik verwendet

Detaillierte Einstellungen für Ein- und Ausgänge finden Sie in den folgenden Abschnitten:

- ["10 Sensoren" auf Seite 10-1](#page-94-0)
- "11. [Stellantriebe" auf Seite 11-1](#page-102-0)

### **9.3 Raumregler – Übersicht**

Dieses Kapitel beschreibt die Hauptmerkmale der PCD7.LRxx-Raumreglerfamilie. Für detaillierte Beschreibungen der SBC-Raumreglerfamilie verweisen wir auf folgende technische Unterlagen:

- 31-400 Produktdatenblatt PCD7.LRxx BACnet-Raumregler
- 31-401 Installations- u. Inbetriebnahmeanleitung PCD7.LRxx BACnet-**Raumregler**
- 0619GE51 Installationsanleitung PCD7LRxx BACnet-Raumregler

Informationen zu Raumreglern anderer Kanäle finden Sie in den entsprechenden technischen Unterlagen.

**9**

### **9.3.1 Funktionen**

- Entworfen, um 2- und 4-Rohr-Gebläsekonvektoren, gekühlte und beheizte Decken, Flächenheizungen, Fußbodenheizungen sowie die Einlassluft zur Kühlung und Luftqualitätsüberwachung und eine Mischung dieser Anwendungen zu steuern.
- Unterstützung von 1-3-stufigen Gebläsen, Gebläseantrieben mit variabler Drehzahl (variable fan speed drives, VSDs), Thermo, potentialfreien, proportionalen Stellantrieben und 6-Wege-Ventil-Stellantrieben.
- Automatische MAC-Adressierung.
- Schnelle Inbetriebnahme mit Plug-and-Play-Lösungen, vordefinierte Anwendungen und modernste Inbetriebnahme über die Mobilgeräte-Applikation RoomUp.
- Reduzierte Anzahl von Sensoren, da Sensoren in unterschiedlichen Anwendungen gemeinsam genutzt werden können.
- BACnet-BTL<sup>®</sup> als Advanced Application Controllers (B-AAC) Rev. 1.12 gelistet.
- Zwei Gehäuseabmessungen und mehrere verschiedene E/A-Versionen zur Erfüllung individueller Anforderungen.
- Universelle Montageoptionen, einschließlich Anschlussabdeckungen und farbcodierte Anschlüsse.
- Netzversorgungsspannung und die flexible Verwendung von Relais and Triacs (24 V AC oder 230 V AC), unabhängig von der Netzspannung.
- 24 V AC-Hilfsausgangsspannung ermöglicht einen direkten Anschluss und die Speisung von Feldgeräten.
- Polaritätsunempfindliche Zweileiter-Busschnittstelle zum Anschluss von Honeywell Sylk-Wandmodulen.

**9**

#### **Tabelle 4. Modellübersicht**

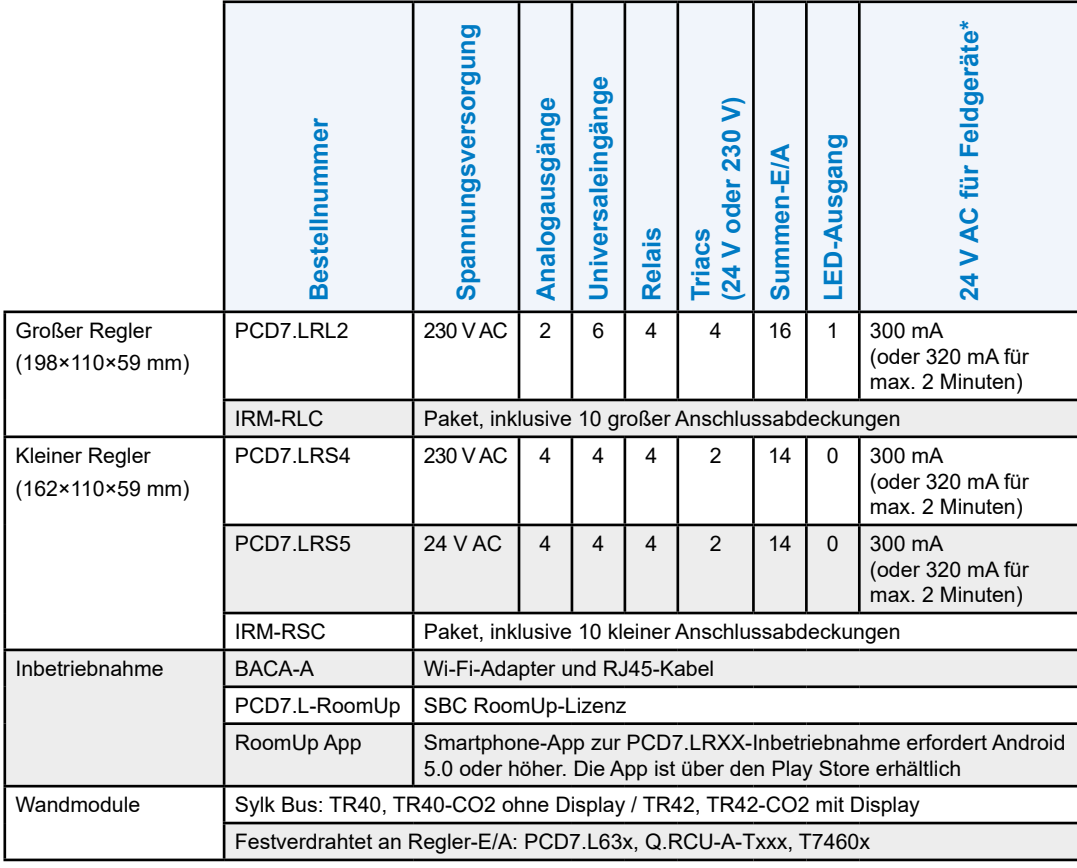

#### **Beispiel: PCD7.LRS4**

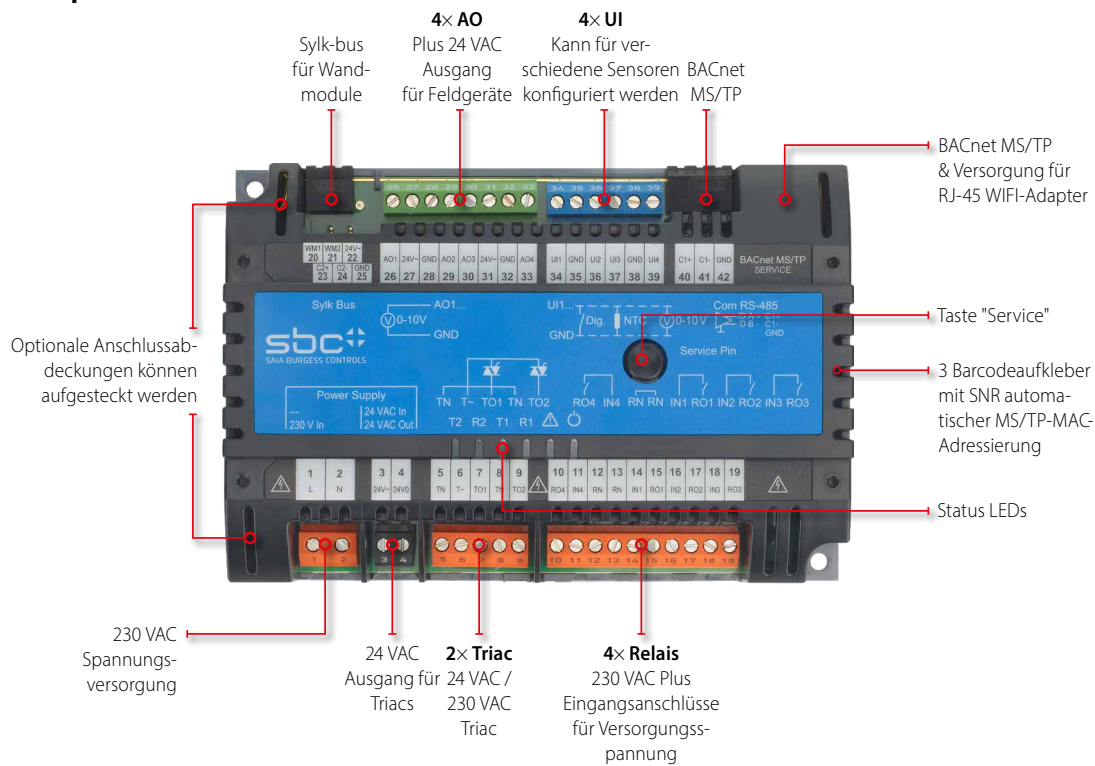

### <span id="page-90-0"></span>**9.3.1.1 Übersicht über Anschlüsse und Funktionen**

### **Tabelle 5. PCD7.LRSx-Raumregler: Übersicht über Anschlüsse und Funktionen**

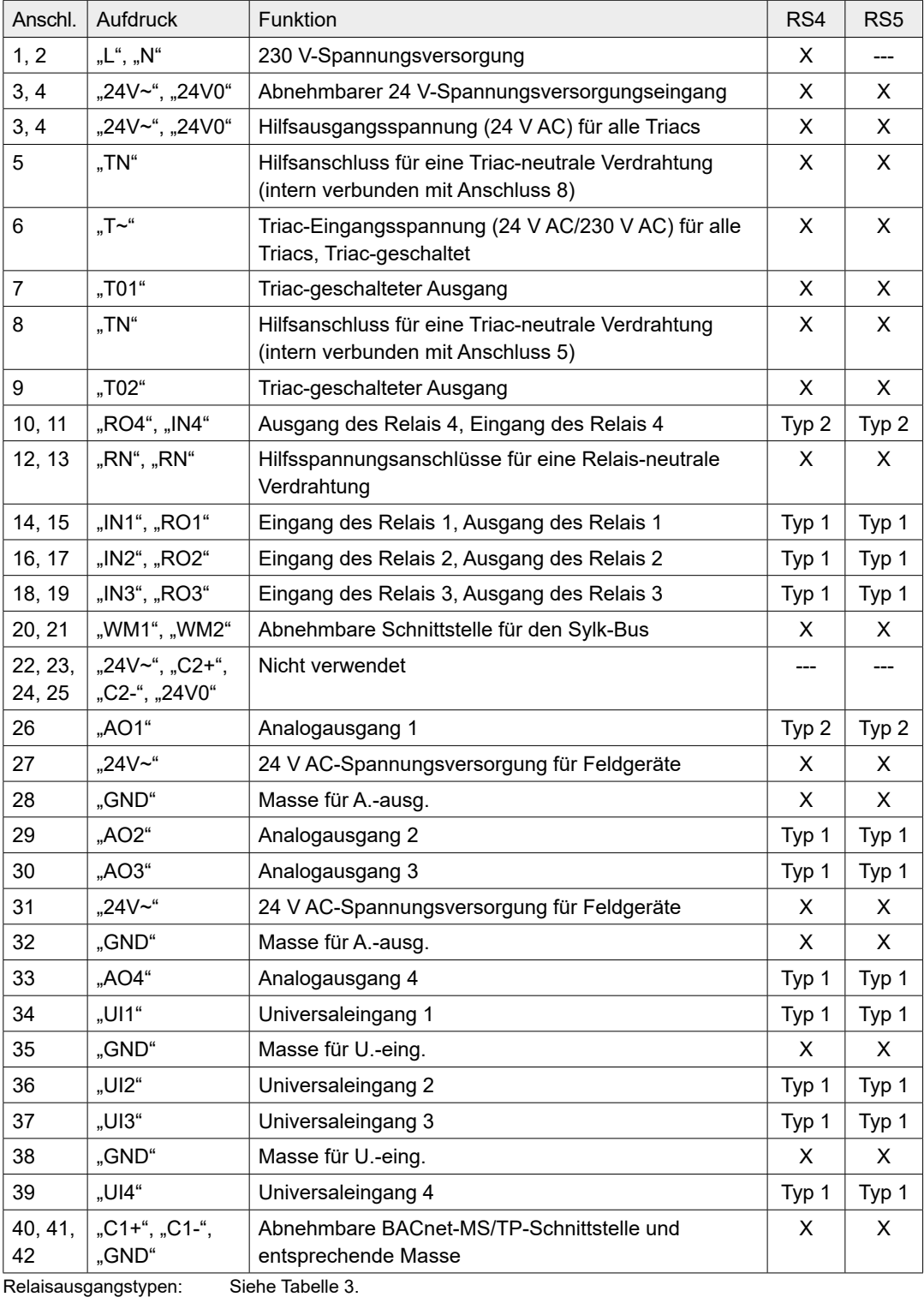

Universaleingangstypen: Siehe Tabelle 4.

Analogausgangstypen: Siehe Tabelle 5.

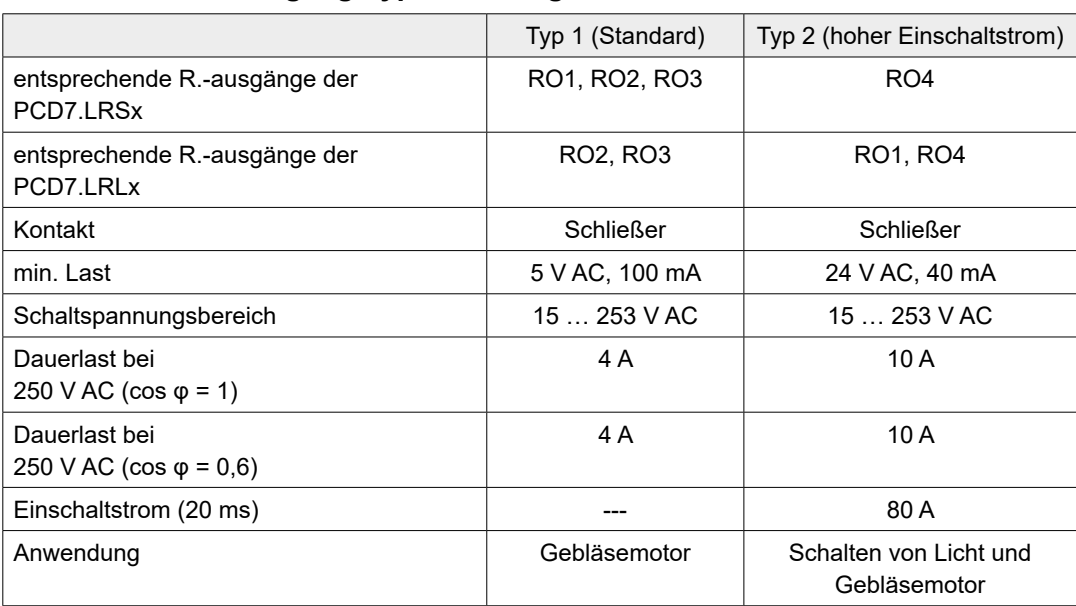

#### **Tabelle 6. Relaisausgangstypen und Eigenschaften**

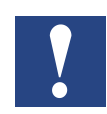

**HINWEIS: Die max. Summenlast aller gleichzeitigen Relaisströme beträgt 14 A.**

#### **Tabelle 7. Universaleingangstypen und Eigenschaften**

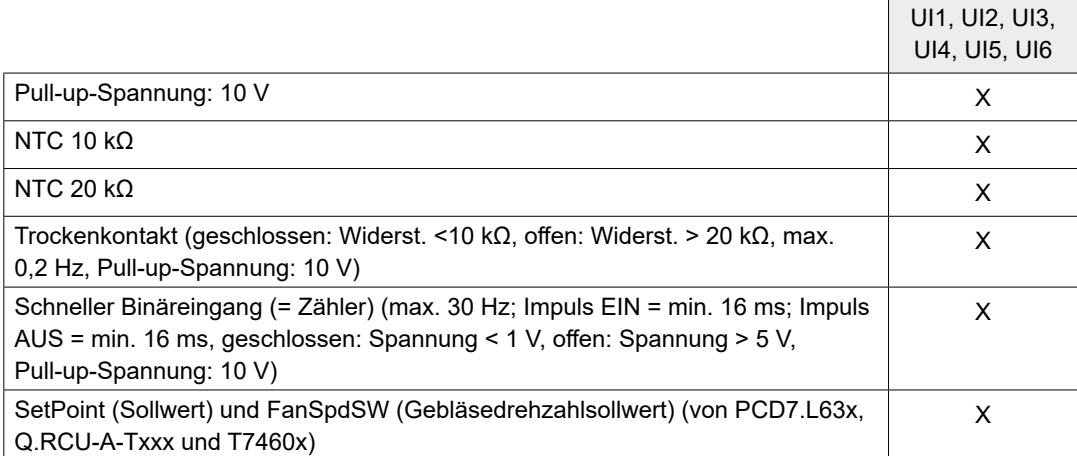

### **Tabelle 5. Analogausgangstypen und Eigenschaften**

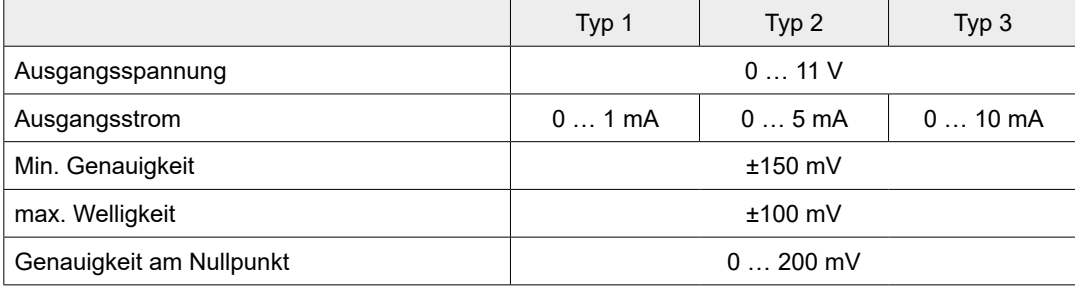

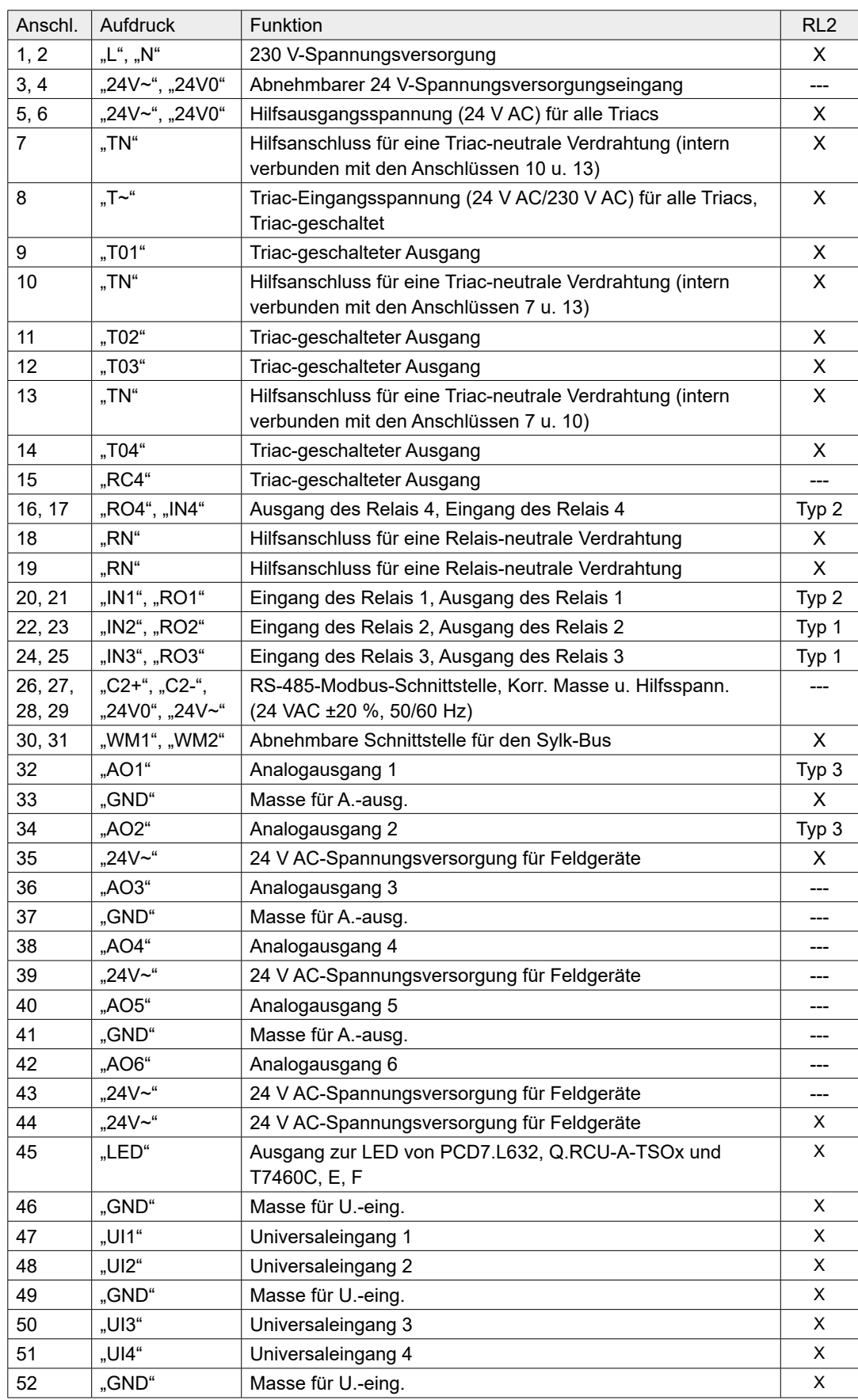

#### **Tabelle 8. PCD7.LRL2-Raumregler: Übersicht über Anschlüsse und Funktionen (nach Modell)**

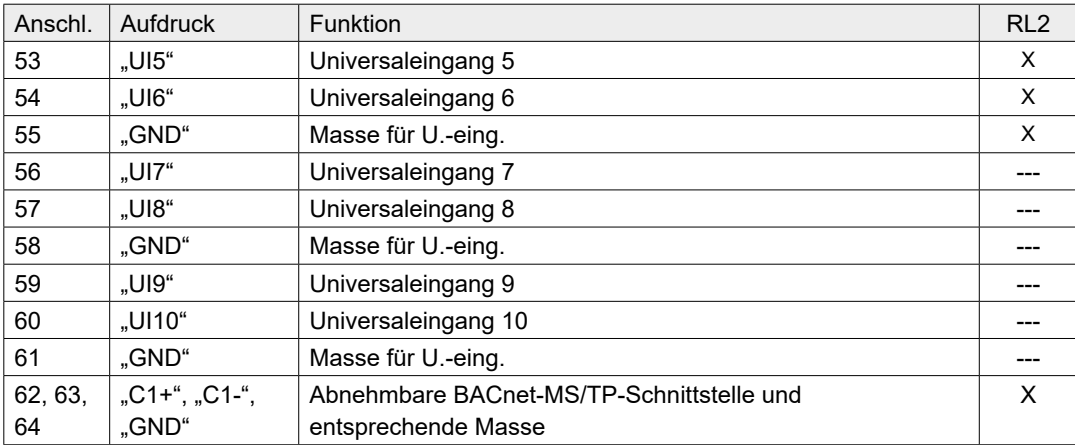

**10**

## <span id="page-94-0"></span>**10 Sensoren**

In den folgenden Abschnitten werden Sensoren mit deren Eigenschaften beschrieben.

#### **Die BACnet-Alarmierung wird von folgenden Sensoren unterstützt:**

- Raumtemperatur [RmTemp]
- Feuchtigkeit [RmRH]
- Luftqualität [RmCO2]
- FCU-Versorgungstemperatur [SaTemp]
- Decken-Kaltwassertemperatur [CeilWtrTemp]
- Fußbodentemperatur [UnFlrSupWtrTemp]
- Heizkörper-Strahlungstemperatur [RadRadiTemp]
- Einlasslufttemperatur [IntakeDmprTemp]

#### **Die folgenden Sensoren unterstützen keine BACnet-Alarmierung:**

- Luftstrom
- Raumtemperatur-Sollwert [WMRmTempSp]
- Gebläsedrehzahl-Schalter [WMFanManSwCmd]
- Luftstrom [AirFlow]
- Belegungssensor [OccSens]
- Türkontakt [Door]
- Fensterkontakt [Window]
- Kartenleser [CardRd]
- Auffangwanne [DripPan]
- Kondensation [Cond]

Einzelheiten zur Alarmierung finden Sie im Kapitel "Alarmierung".

# **10.1 Luftqualitätssensor**

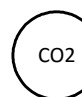

Dieser Sensor [RmCO2.PresentValue] misst die CO2-Konzentration in ppm.

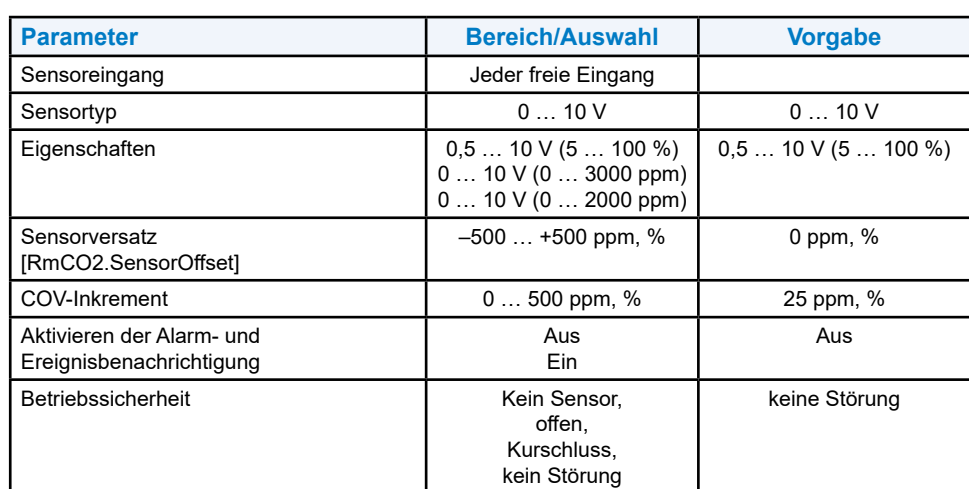

### **10.2 Deckenkühlwasser-Temperatursensor**

T

Dieser Sensor [CeilWtrTemp.PresentValue] misst die Temperatur des kalten Wassers am Eingang des gekühlten Deckenrohres.

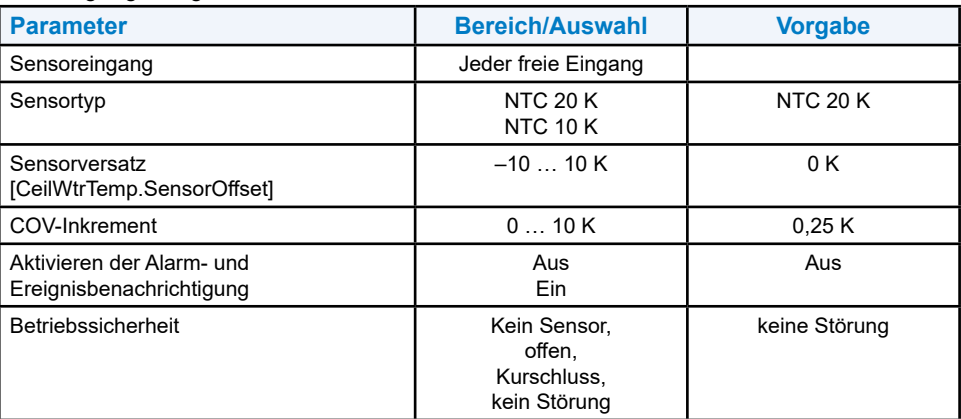

# **10.3 FCU-Versorgungsluft-Temperatursensor**

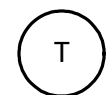

Dieser Sensor [SaTemp.PresentValue] misst die Temperatur der durch den FCU in den Raum geleiteten Luft.

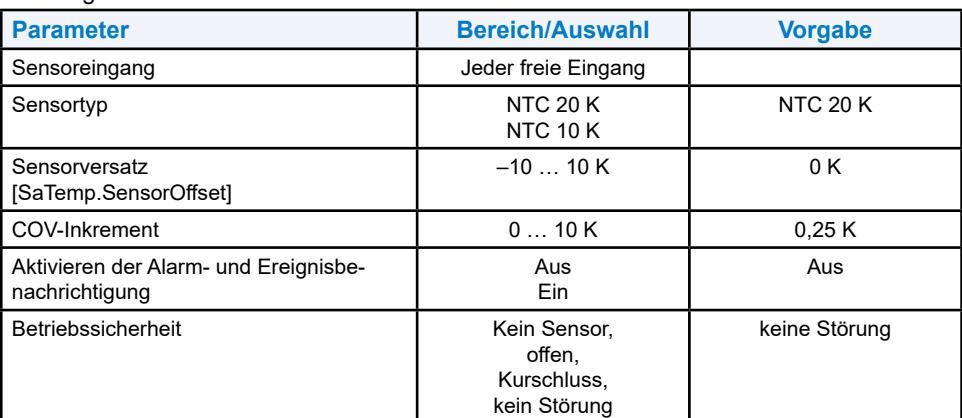

# **10.4 Temperatur Umschaltung Kühlen/Heizen**

T

Dieser Sensor misst die Temperatur der Wasserversorgung für die 2-Rohr-Umstellung Anwendung.

Der Sensor hat eine höhere Priorität als Controller vorgegebene [PltCngOvrWtrTemp].

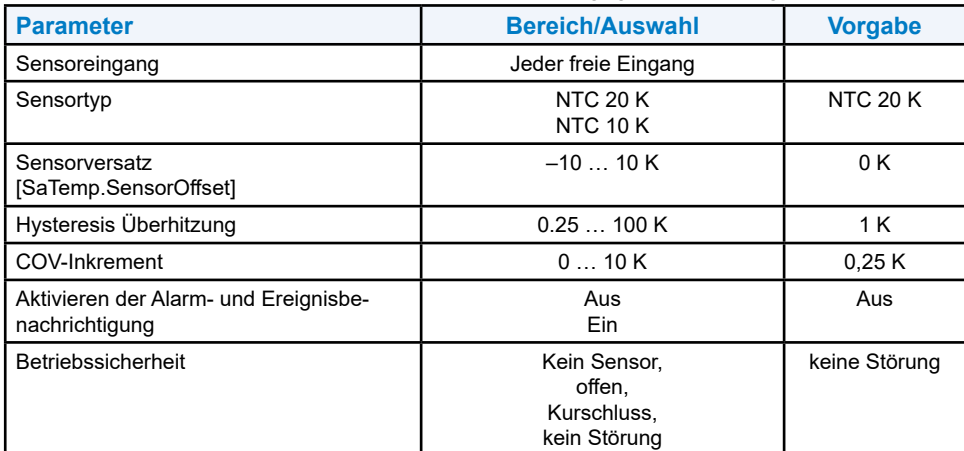

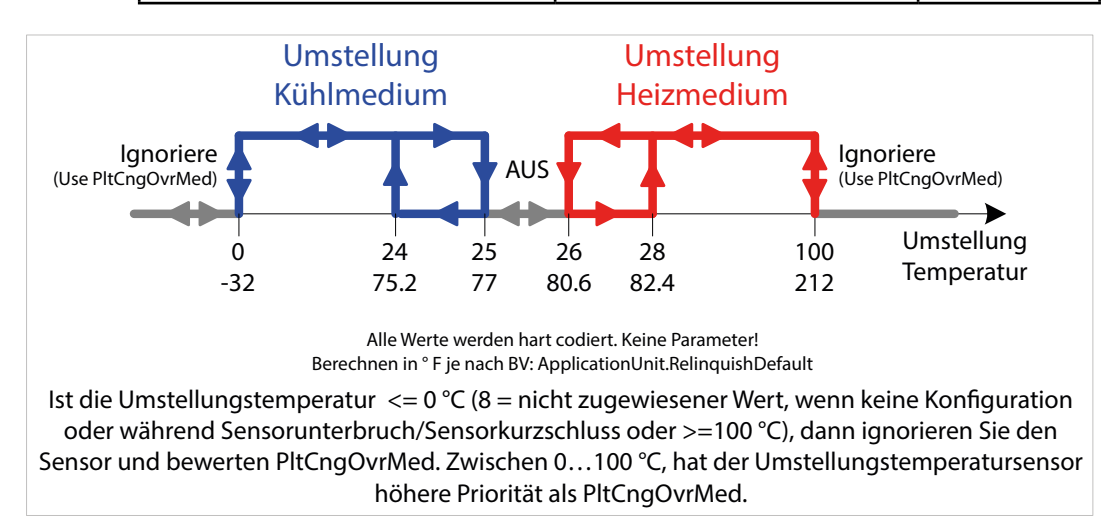

Fig. 30. Sensorverhalten Umschaltung Temperatur Kühlung/Heizung

### **10.5 Feuchtesensor**

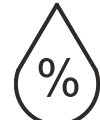

Dieser Sensor [RmRH.PresentValue] ist typischerweise im Wandmodul enthalten und misst die Feuchtigkeit im Raum.

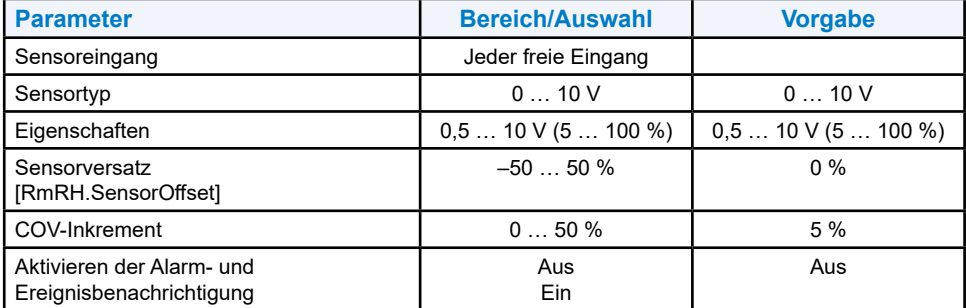

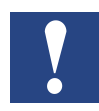

**HINWEIS: Ein Filter wird immer, unabhängig von der Stellung, zur Reduzierung der permanenten Ventil-/Klappenbewegung aktiviert.**

### **10.6 Einlassluft-Temperatursensor**

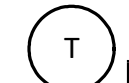

T

Dieser Sensor [IntakeDmprTemp.PresentValue] misst die Temperatur der Zuluft im **Luftkanal** 

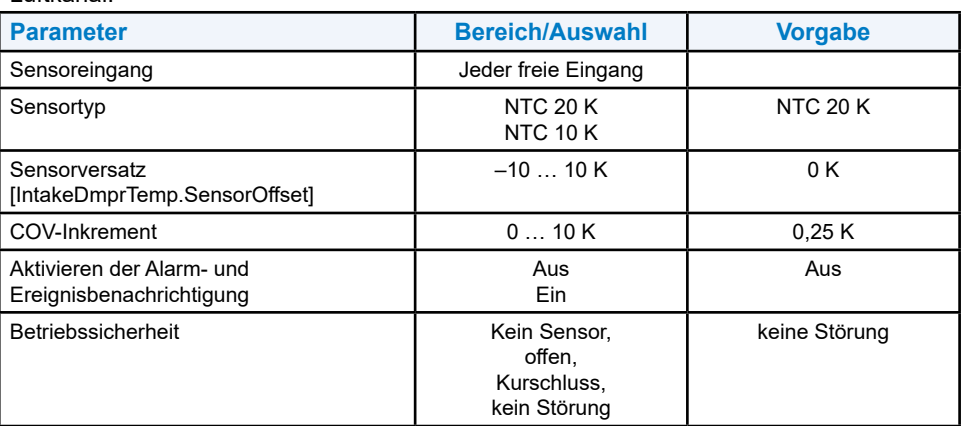

### **10.7 Heizkörperstrahlungs-Temperatursensor**

Dieser Sensor [RadRadiTemp.PresentValue] misst die Temperatur der Luft vorne oberhalb des Heizkörpers.

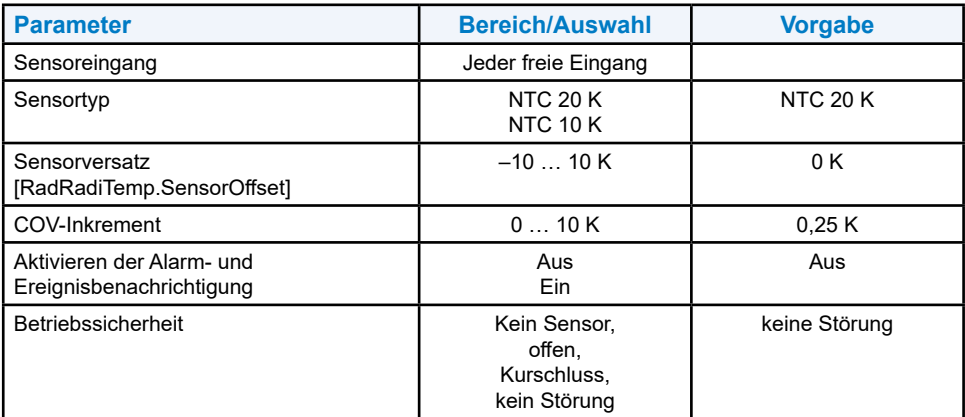

#### Verschiedene Sensoren

### **10.8 Raumtemperatursensor**

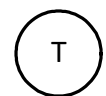

T

Dieser Sensor [RmTemp.PresentValue] kann vom Typ NTC10K oder NTC20K sein und misst die Raumtemperatur. Neben dieser allgemeinen Funktion wird der Raumtemperatursensor ebenfalls zum Frost- und Überhitzungsschutz des Raumes eingesetzt.

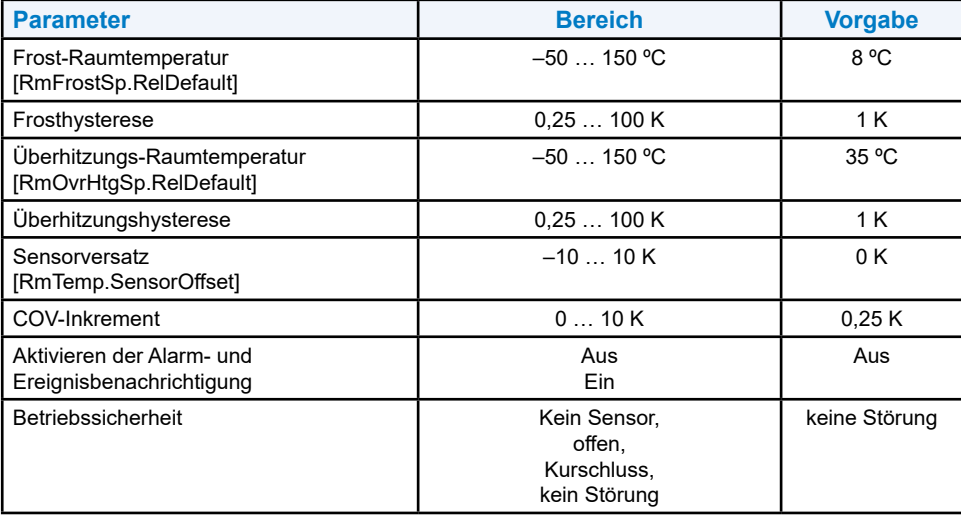

### **10.9 Fußbodenheizungs-Temperatursensor**

Dieser Sensor [UnFlrSupWtrTemp.PresentValue] misst die Temperatur des Wassers am Eingang des Fußbodenheizungsrohres.

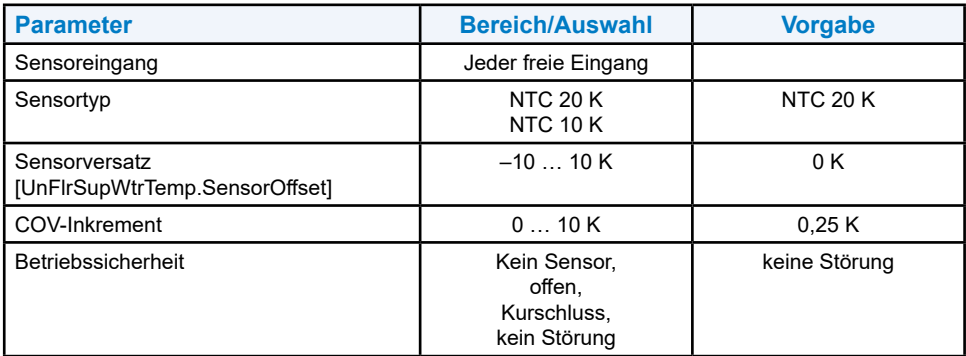

#### Verschiedene Sensoren

# **10.10 Luftstromsensor**

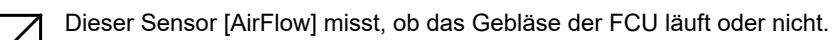

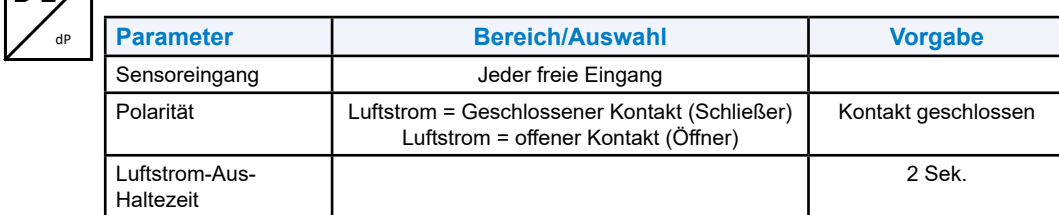

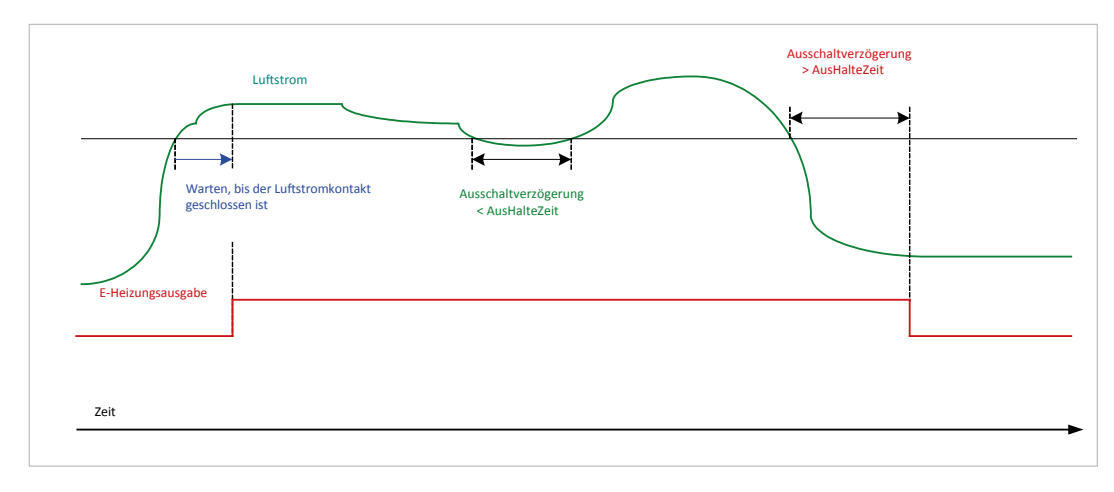

### **10.11 Kartenleser**

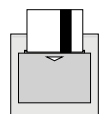

Dieser Sensor [CardRd] ermittelt die An- oder Abwesenheit einer Person im Raum. Die Belegung wird durch die eingesetzte Karte angezeigt. Die fehlende Belegung wird durch Entfernen der Karte angezeigt.

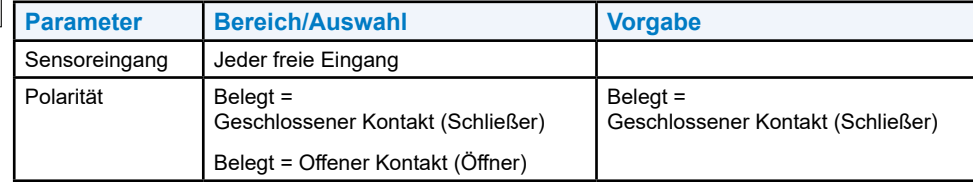

### **10.12 Kondensation**

Dieser Sensor [Cond] misst, ob Kondensation an der gekühlten Decke aufgetreten ist oder nicht.

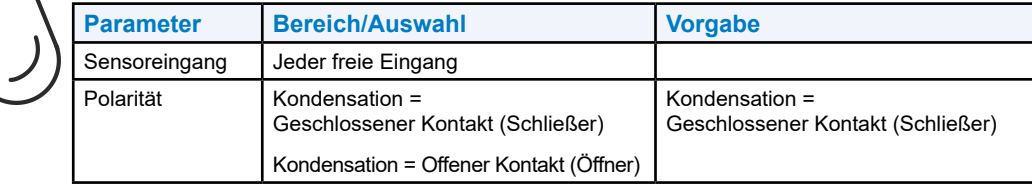

# **10**

## **10.13 Türkontakt**

Dieser Sensor [Door] signalisiert das Öffnen und Schließen einer Tür.

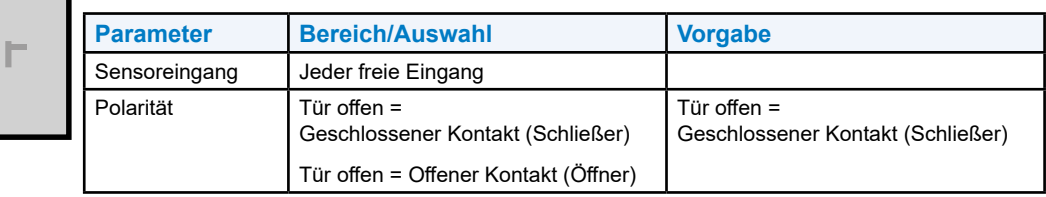

# **10.14 Auffangwannenkontakt**

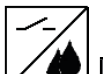

Dieser Sensor [DripPan] signalisiert, ob das in der Auffangwanne unterhalb des FCU gesammelte Wasser den max. Pegel erreicht hat oder nicht.

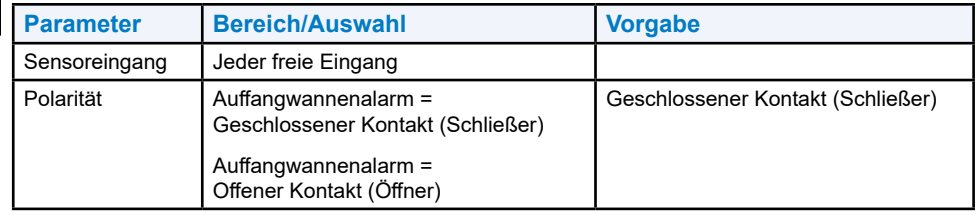

# **10.15 Belegungssensor**

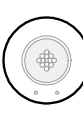

Dieser Sensor [OccSens] ermittelt die An- oder Abwesenheit einer Person im Raum.

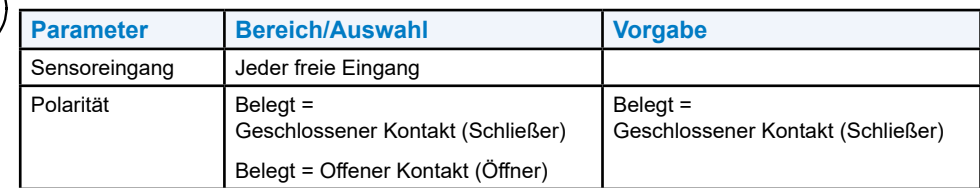

# **10.16 Fensterkontakt**

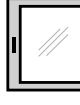

Dieser Sensor [Window] signalisiert das Öffnen und Schließen eines Fensters.

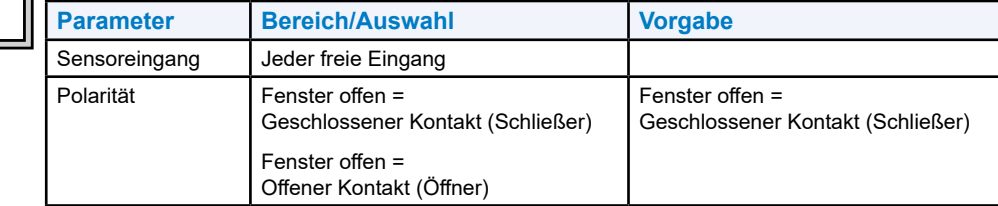

# <span id="page-102-0"></span>**11. Stellantriebe**

### **11.1 Stellantriebsarten**

Die Anwendung unterstützt eine Vielzahl von Stellantrieben, wie in der folgenden Tabelle gezeigt.

#### **Tabelle 10. Unterstützte Stellantriebe**

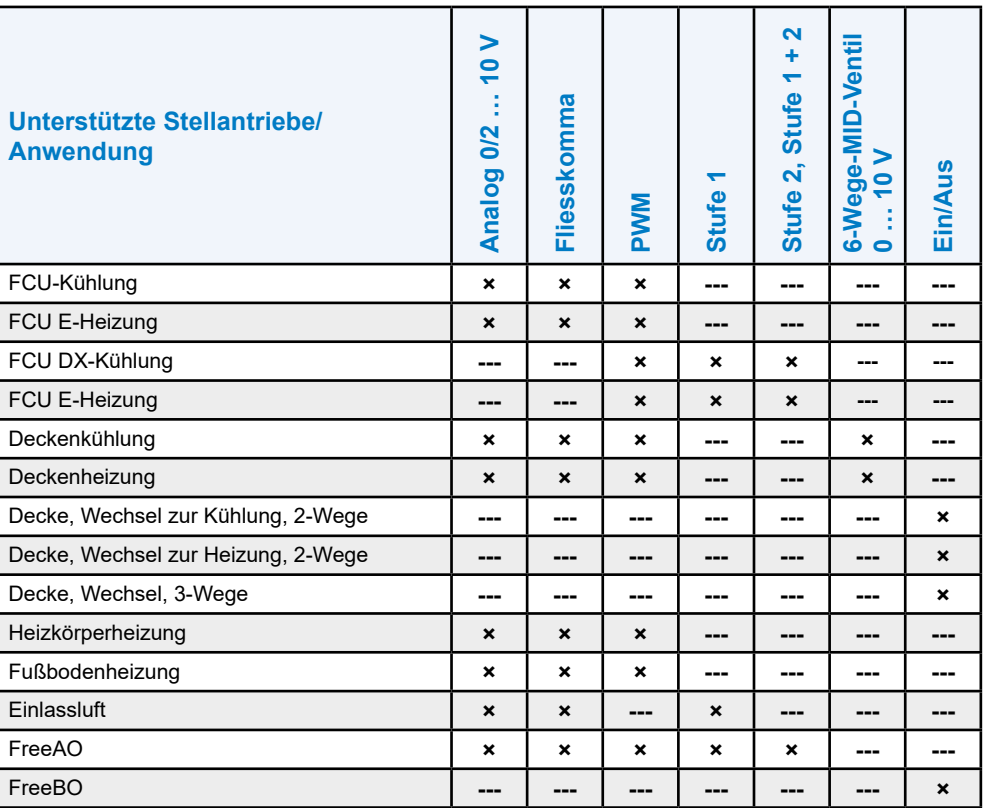

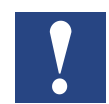

# Wöchentliche<br>Wartung: l

**Wartung: Um zu verhindern, dass das Ventil festklebt (blockiert), verfügen die Anwendungen "Analog 0/2 … 10 V", "Fliesskomma" und "PWM" über die optionale Funktion** "Wartung".

**Wird das Ventil während einer ganzen Woche nicht betätigt, wird die Wartungsfunktion ausgeführt (BACnet-Property 1024 = 1).** 

**Ist das Ventil zu weniger als 50% geöffnet, wird für eine fest definierte Zeit geöffnet, ist das Ventil grösser als 50% geöffnet wird es für eine definierte Zeit geschlossen. Die Parametrierung ist in der untenstehenden Tabelle erläutert.**

### **11.1.1 Analog-0/2 … 10 V-Stellantrieb**

Folgende Parameter können für analoge 0/2 … 10 V-Stellantriebe eingestellt werden:

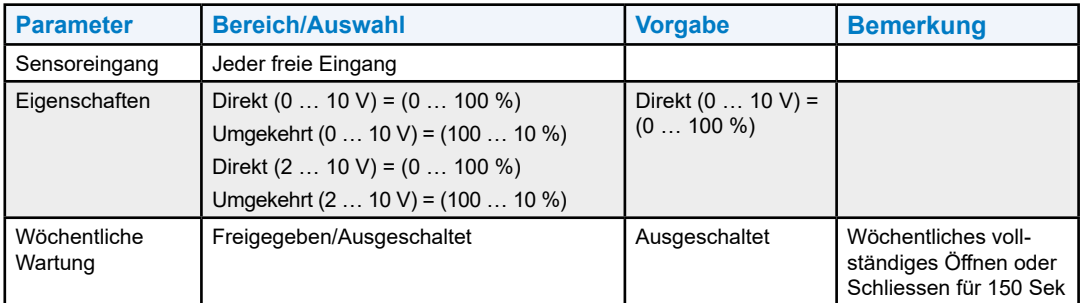

### **11.1.2 Potentialfreier Stellantrieb**

Potentialfreie Stellantriebe verwenden zwei Ausgänge, einen zum Öffnen und einen zum Schließen des Ventils. Die Ausgänge können Relais oder Triacs sein. Die Funktion kann direkt oder umgekehrt sein.

Parameter können wie folgt eingestellt werden:

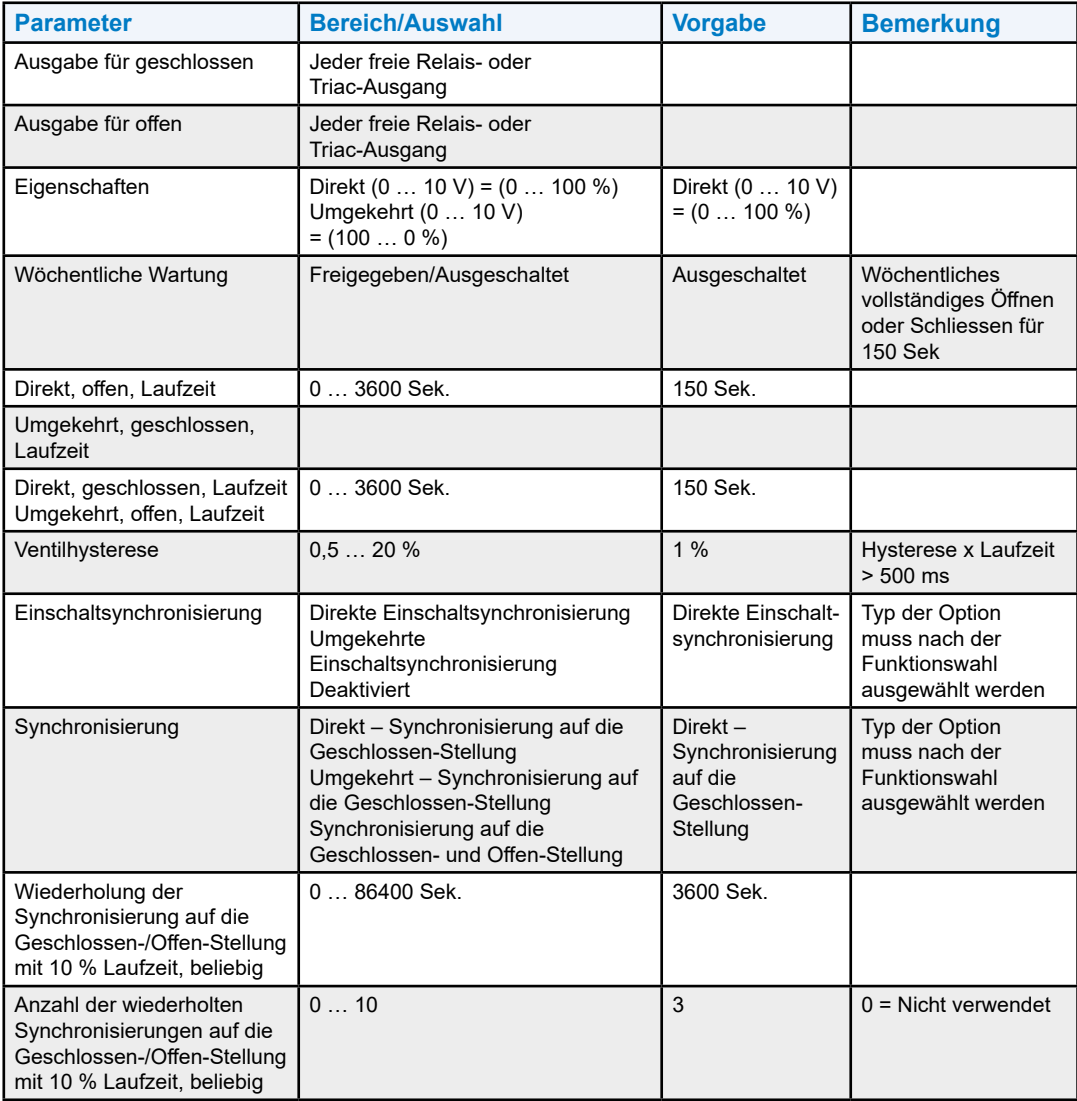

### **11.1.3 PWM-Stellantriebe**

Bei PWM-Stellantrieben muss der Ausgang einen Triac besitzen. Die Funktion kann direkt oder umgekehrt sein und die PWM-Periode kann definiert werden.

#### **Parameter können wie folgt eingestellt werden:**

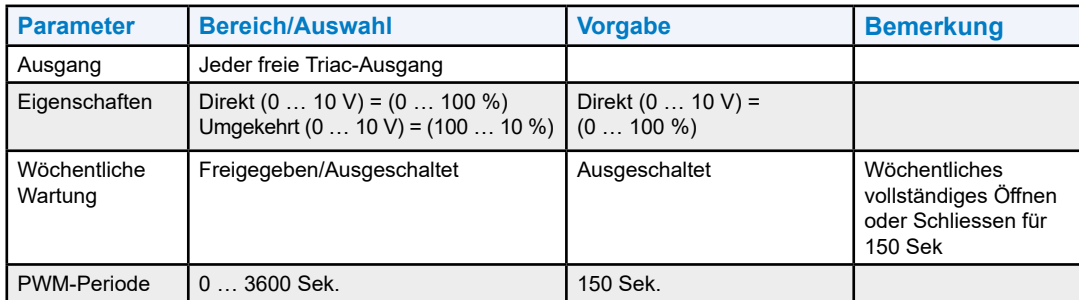

### **11.1.4 Mehrstufige Stellantriebe**

#### **Analogausgänge**

Für analoge Ausgänge mit mehreren Zuständen können folgende Parameter eingestellt werden:

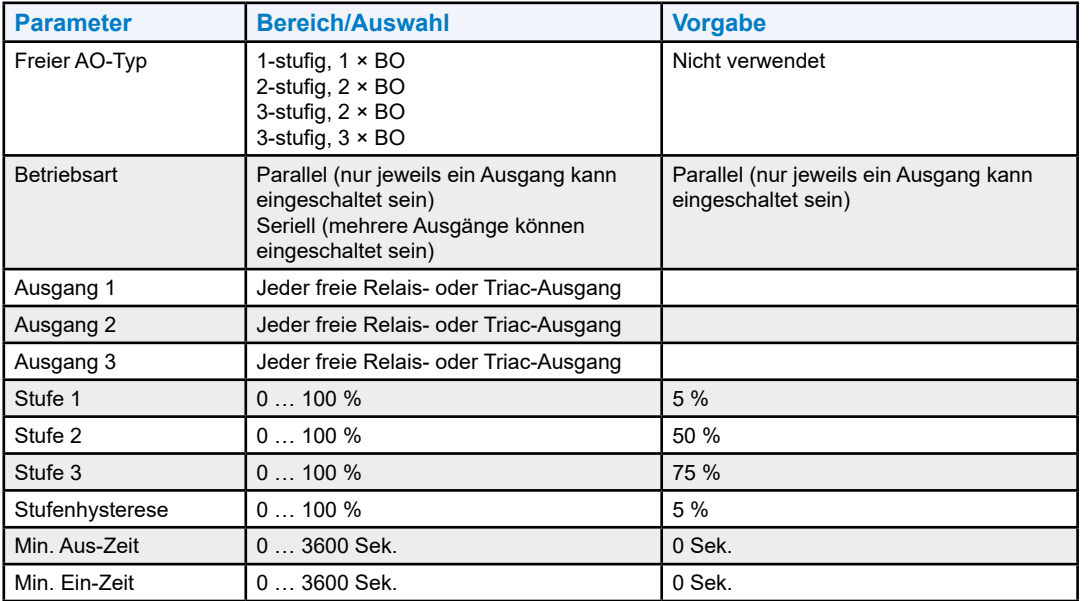

#### **Binärausgänge**

Binärausgänge können mit Triacs und Relais verbunden werden. Binärausgänge werden typischerweise zum Ein- und Ausschalten von Gebläsen in Abhängigkeit vom Zeitplaner oder einer Steuerungslogik verwendet

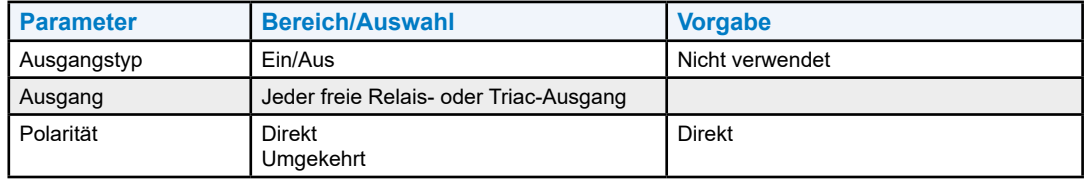

### **11.1.5 6-Wege-MID-Ventil**

Dieser Ausgangstyp wird nur für Deckenanwendungen verwendet. Folgende Parameter können für den 6-Wege-MID-Ventilausgang eingestellt werden:

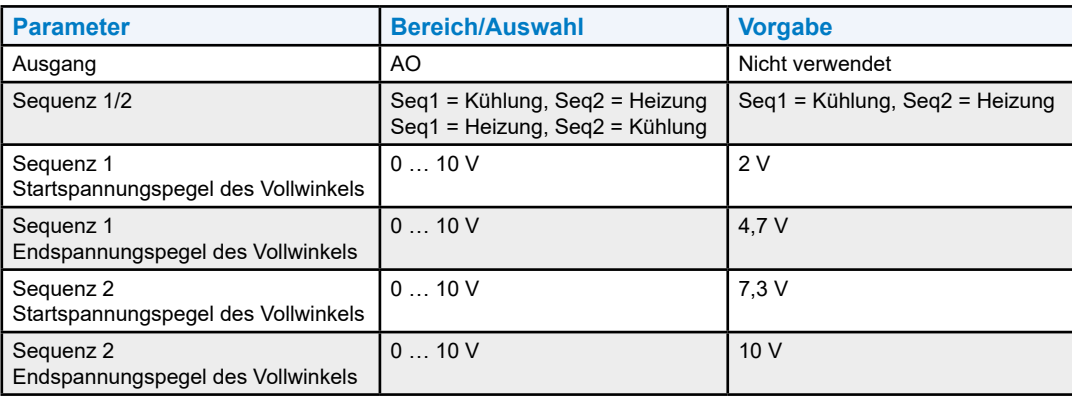

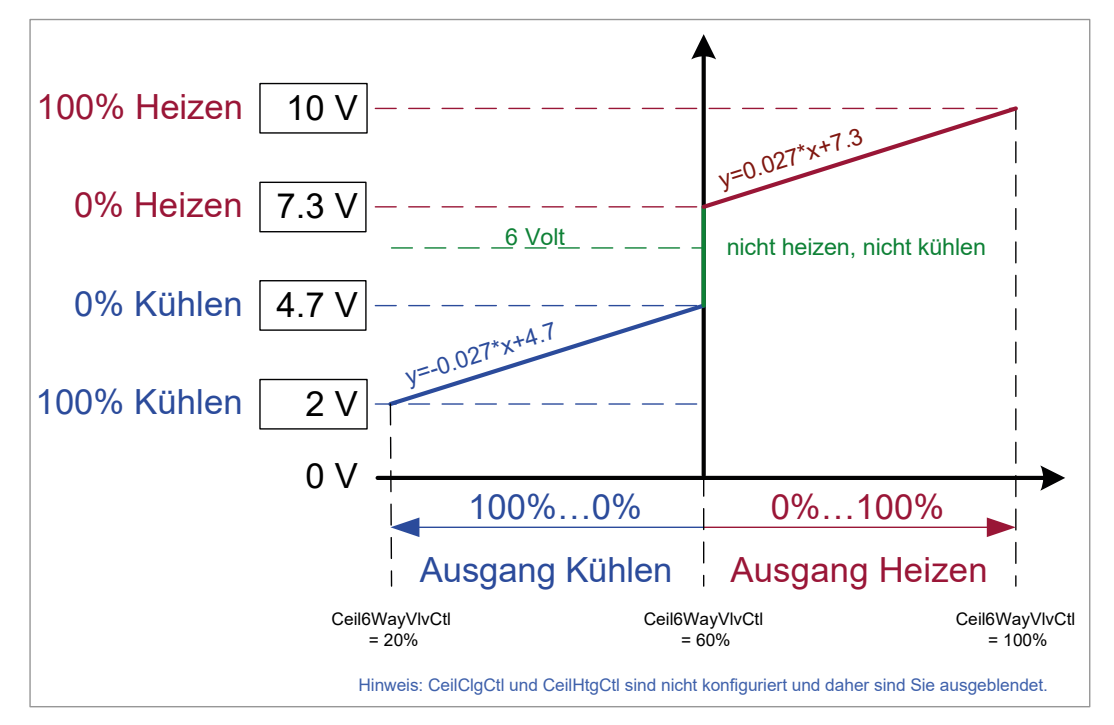

Fig. 31. Umschaltung Temperatursensorverhalten Kühlen/Heizen

#### Systemarchitektur | Funktionsbeschreibung

# **12. Master/Slave-Regelungen**

### **12.1 Systemarchitektur**

Die IRM Master/Slave-Systemarchitektur wird wie folgt spezifiziert:

- Max. 30 Regler auf einem einzigen MS/TP-Kanal
- Max. 15 Master-Regler mit einem Slave-Regler
- 1 Master-Regler mit max. 29 Slave-Reglern
- 600 ... 650 Aktualisierungen/Min. aller Regler
- Einschränkungen bei 38.400 Baud

#### **Buslast**

Um eine Busüberlastung zu vermeiden, wird dringend empfohlen, jene Master/ Slave-Funktionen zu deaktivieren, die nicht in der Anwendung konfiguriert sind (siehe Abschnitt "12.2.3 [Kommunikation und Wertaggregation" auf Seite 12-3](#page-108-0).

#### **Master-/Slave-Beschränkungen**

Es ist zulässig, dass sich Controller mit unterschiedlichen Applikationsversion auf demselben MS/TP befinden.

Für Master-/Slave-Verbindungen sind jedoch folgende Einschränkungen zu beachten:

- Master-und Slave-Controller müssen die gleiche Firmware und Bootloader-Version haben
- Master- und Slave-Controller müssen die gleiche Applikationsversion haben (d.h. beide IRM\_H\_0003)
- Der Master-Controller muss die gesamte Anlage konfiguriert haben, während der Slave nur eine Untermenge der Master-Konfiguration haben kann

### **12.2 Funktionsbeschreibung**

#### **12.2.1 Allgemeine Temperaturregelung**

Eine Master/Slave-Anordnung kann konfiguriert werden, wenn ein oder mehrere Raumregler einen gemeinsamen Bereich regeln. Ein Raumregler ist als Master konfiguriert. Der/die andere(n) Raumregler wird/werden als Slave(s) konfiguriert. Der Master-Regler und die Slave-Regler kommunizieren über bestimmte BACnet-Punkte. Beiden Reglern, Master- und jedem beliebigen Slave-Regler kann ein Sylk-Wandmodul zugeordnet werden. Bei Verwendung von konventionellen Wandmodulen kann nur dem Master-Regler ein Wandmodul zugeordnet werden.

Der Master-Regler überwacht die Sensoren, Kontakte und die mit diesem verbundenen Wandmodule (ausgenommen konventionelle Wand-Module an Slaves) sowie die der Slave-Regler. Der Master-Regler verwendet diese Informationen, um den wirksamen Regelungs-, Belegungs- und Sollwertmodus zu ermitteln, bevor dieser die Regelungsausgaben für die Heiz- und Kühlungsstufen berechnet. Dann sendet der Master-Regler die für jede Heiz- und Kühlungsstufe berechnete Regelungsausgabe an den/die Slave-Regler.

#### Funktionsbeschreibung

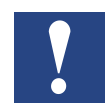

#### **HINWEIS: Der Master-Regler muss alle Funktionen des Slave-Reglers umfassen, aber Slave-Regler müssen nicht alle Funktionen des Master-Reglers umfassen.**

#### **Beispiele:**

Ist der Slave-Regler für Einlassluft konfiguriert, so muss der Master-Regler ebenfalls für Einlassluft konfiguriert werden. Umgekehrt ist dies nicht der Fall.

Ist der Master-Regler für die Fußbodenheizung konfiguriert und der Slave-Regler für die Heizkörperheizung, muss der Master-Regler ebenfalls für die Heizkörperheizung konfiguriert werden. Der Slave-Regler kann so bleiben, wie dieser ist.

Bevor die vom Master-Regler berechnete Regelungsausgabe an den/die Slave-Regler gesendet wird, wird diese unter folgenden Zuständen moduliert:

#### **Master**

- Fenster offen
- Nachtabsenkung
- Luftqualitätsüberwachung (nur Einlassluft)
- Aus vom Wandmodul
- Frostschutz
- Raumüberhitzung

Wenn eine dieser Bedingungen wahr wird, wird die zu übertragende Regelungsausgabe geändert.

In dem/den Slave-Regler(n) wird die vom Master-Regler empfangene Regelungsausgabe ebenfalls moduliert, aber auf der Basis von und im Fall von unterschiedlichen Bedingungen. Dies kann eine der Folgenden sein:

#### **Slave**

- Kaskadenregelung
- Regelung des oberen und des unteren Grenzwertes
- Luftstromkontakt
- Auffangwannenalarm
- Kondensationsalarm
- Taupunktregelung
- Brand

Wenn eine dieser Bedingungen wahr wird, wird die Regelungsausgabe des Slave-Reglers geändert.

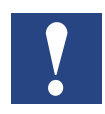

#### **HINWEIS: Die in einem einzelnen Slave-Regler ausgeführte Modulation erfolgt lokal und unabhängig vom Master-Regler und anderen Slave-Reglern.**

Slave-Bedingungen werden ebenfalls im Master-Regler ausgewertet, aber nicht an den Slave-Regler gesendet.

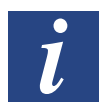

**WICHTIG! Für jeden, auf dem lokalen Slave-Regler konfigurierten Zustand muss der entsprechende Sensor vorhanden und mit dem Slave-Regler verdrahtet sein.**
# **12.2.3 Kommunikation und Wertaggregation**

An Orten, an denen Sylk-Wandmodule an in einer Master/Slave-Anordnung konfigurierten Reglern angeschlossen sind, können die Eingänge der an die Slave-Regler angeschlossenen Wandmodule vom Master-Regler aggregiert werden. Die aggregierten Werte werden vom Master-Regler für die Regelsequenzen verwendet. Die aggregierten Werte werden dann mit den an alle Regler angeschlossenen Wandmodulen geteilt, die in der Master/Slave-Anordnung enthalten sind.

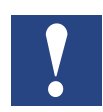

**HINWEIS: Bei der Verwendung von konventionellen Wandmodulen mit Sollwert- bzw. Gebläsedrehzahlauswahl in einer Master/Slave-Anordnung kann nur dem Master-Regler diese Art von Wandmodul zugeordnet werden. Daher ist bei der Verwendung herkömmlicher Wandmodule dieser Art keine Wertaggregation anwendbar. In diesem Fall dürfen keine herkömmlichen Wandmodule für Slave-Regler verwendet werden.**

Bei Sylk-Wandmodulen können folgende Informationen vom Master-Regler aggregiert werden:

- Raumtemperatur [RmTemp]
- Manuelle Temperatur-Sollwertauswahl [WMRmTempSp]
- Raum CO2 [RmCO2]
- Relative Raumfeuchtigkeit [RmRH]
- Manuelle Belegungsübersteuerungsauswahl (z. B. Umgehung) [WMOccOvrdDsp]
- Manuelle Gebläsedrehzahlauswahl [WMFanManSwCmd]
- Manuelle HLK-Modusauswahl [WMHVACMd]

Bei TR42 Sylk-Wandmodulen können auf jedem Wandmodul folgende aggregierte Informationen angezeigt werden:

- Raumtemperatur [WMRmTempDsp]
- Raumtemperatur-Sollwertauswahl als relativer oder absoluter Wert (nicht der wirksame Sollwert) [WMRmTempSpDsp]
- Raum-CO2-Anteil [WMRmCO2Dsp]
- Relative Raumfeuchtigkeit [WMRmRHDsp]
- Manuelle Belegungsübersteuerung (z. B. "Umgehung") [WMFanManSwCmd]
- Manuelle Gebläsedrehzahl [WMFanManSwCmd]
- Manueller HLK-Modus [WMHVACMdDsp]
- Belegungsmodus [OccMd]

## **12.2.3.1 Kommunikation**

Die Kommunikation zwischen Master- und Slave-Regler kann unidirektional oder bidirektional erfolgen (siehe nächste Tabelle):

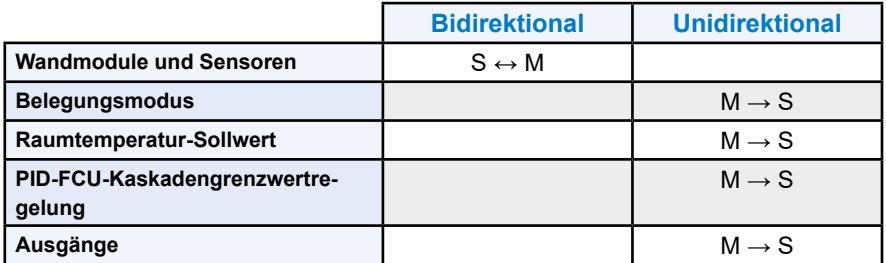

Im bidirektionalen Modus werden die Werte sowohl vom Master-Regler als ebenfalls vom/von den Slave-Regler(n) gesendet und empfangen. Der/die Slave(s) sendet/senden die Werte der fest verdrahteten Sensoren an den Master, der Master führt die Aggregationen aus und die wirksamen Sensorwerte werden wieder an den/die Slave(s) gesendet.

Im unidirektionalen Modus werden die Werte nur vom Master an den/die Slave-Regler gesendet.

Die zu aggregierenden Funktionen werden für den Master eingestellt und der Master analysiert die Aggregation und wendet diese an.

Die Konfiguration der Aggregation ermöglicht ein flexibles Master/Slave-Konzept, das den Busverkehr durch die Deaktivierung der Kommunikation für physisch nicht installierte Funktionen minimiert. Jede deaktivierte Funktion sendet keine Nachrichten an den Master.

# **12.2.3.2 Wertaggregation**

Der Master-Regler führt die Aggregation der Werte durch. Die Art und Weise, in der der Master-Regler die von den Slave-Reglern empfangenen Werte aggregieren soll, kann wie folgt für die verschiedenen Funktionen konfiguriert werden:

- "Durchschnitt" verwendet den Mittelwert, z. B. Raumtemperatur und Feuchtigkeit
- "Lokal" verwendet nur den Wert des an den Master angeschlossenen **Wandmoduls**
- "And/Min" wendet eine UND-Bedingung auf digitale Kontakte an. Verwendet den min. Wert von Analogwerten, nutzt beispielsweise die niedrigste Raumtemperatur von allen Wandmodulen als wirksame Raumtemperatur
- "Or/Max" wendet eine ODER-Bedingung auf digitale Kontakte an, z. B. Fensterkontakte und Belegungssensoren. Verwendet die max. Werte analoger Werte.
- "Last wins" verwendet den letzten Wert, z. B. Raumtemperatur-Sollwertauswahl, Wandmodul-HLK-Modusauswahl und Gebläsedrehzahlauswahl

### **Beispiel:**

### **Aggregation von Fenstern**

Es sind 3 Slaves mit jeweils einem Fensterkontakt vorhanden. Die Fenster werden über die ODER-Funktion aggregiert. Sendet einer der Slaves ein "Fenster offen", verwendet der Master "Fenster offen" als Ergebnis für die wirksame Fensterposition.

Folgende Funktionen können aktiviert/deaktiviert und für Sylk-Wandmodule und -Sensoren in einer Master/Slave-Anordnung eingestellt werden:

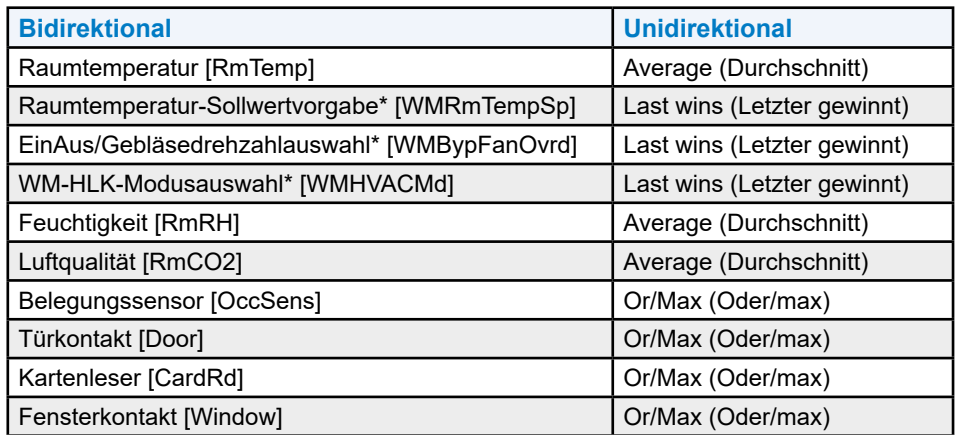

\* Gilt nur für Sylk-Wandmodule (WM).

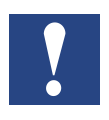

**HINWEIS: Bei Verwendung konventioneller Wandmodule kann der Master über ein Wandmodul mit max. Funktionalität, also Raumtemperatursensor, Sollwertauswahl, Gebläsedrehzahlschalter, Taste "Übersteuerung", Feuchtesensor und Luftqualitätssensor, verfügen. Ein dem/den Slave-Regler(n) zugeordnetes Wandmodul kann alle Funktionen, außer der Sollwertauswahl und den Gebläsedrehzahlschalter, besitzen. Die vom Wandmodul gelieferten Sensorinformationen können von einem internen Sensor oder von externen Sensoren bereitgestellt werden. Die Einstellungen sind wie folgt vorzunehmen:**

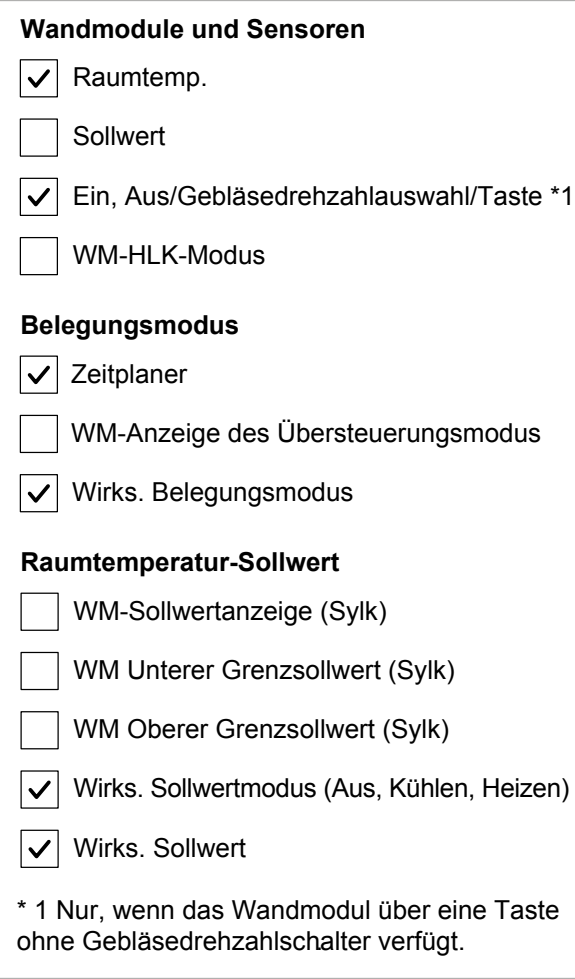

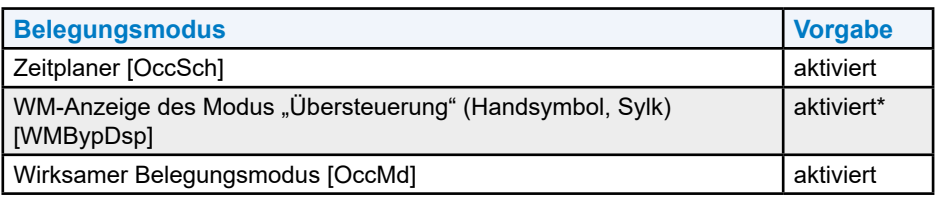

\* Nur erforderlich, wenn das Sylk-WM mit Anzeige mit dem Slave verbunden ist

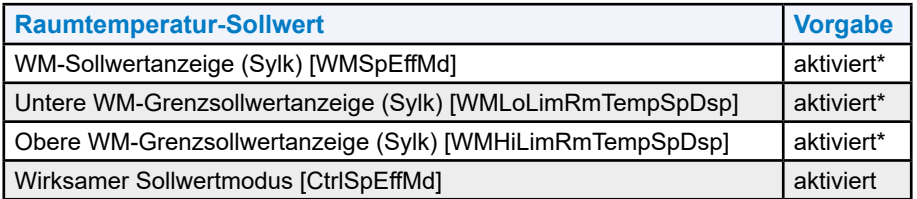

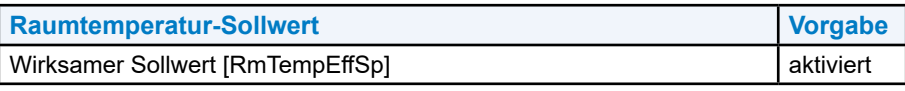

Nur erforderlich, wenn das Sylk-WM mit Anzeige mit dem Slave verbunden ist

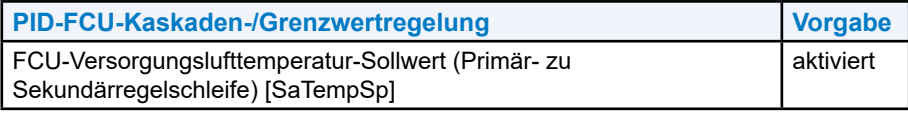

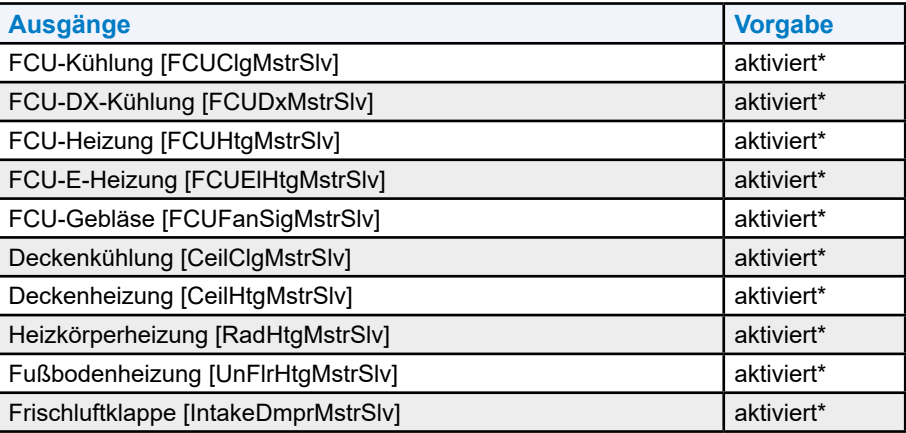

\* Nur erforderlich, wenn das Sylk-WM mit Anzeige mit dem Slave verbunden ist

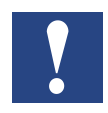

**HINWEIS: Der Master-Regler muss für alle Funktionen des Slave-Reglers konfiguriert werden.**

### **12.2.4 Verarbeitung der Regelungsausgabe**

Das folgende Diagramm zeigt ein Beispiel für die Regelungsausgabeverarbeitung einer FCU-Kühlsequenz in der Master/Slave-Konfiguration.

Das Diagramm ist von rechts nach links zu lesen.

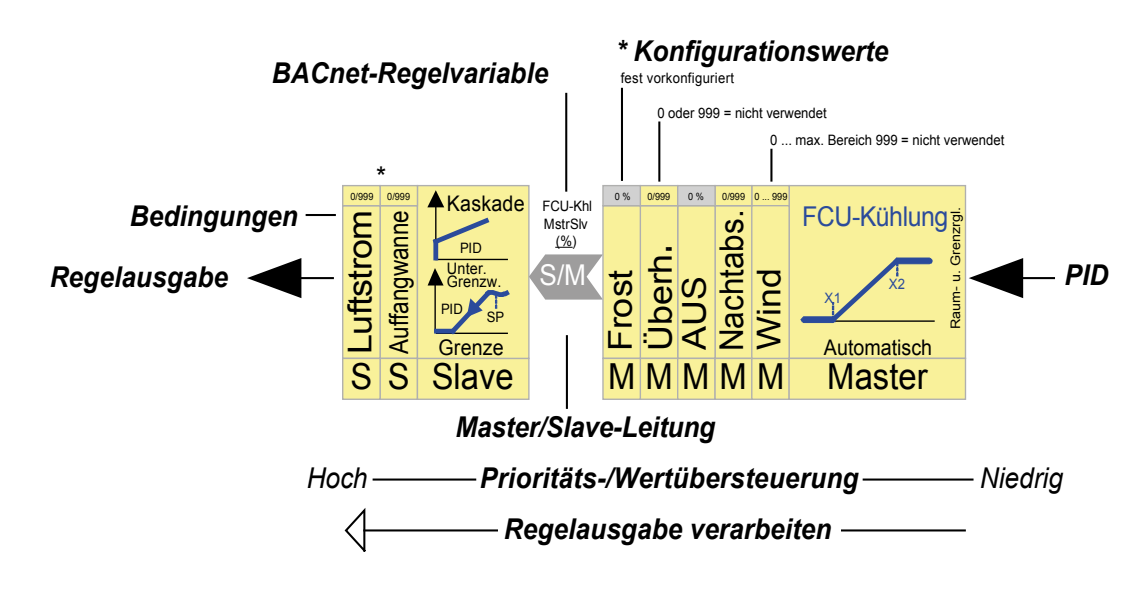

### **Master-Strategie**

Der Master auf der rechten Seite bestimmt die Regelungsausgabe auf Basis des PID-Eingangswertes und der konfigurierbaren X1- und X2-Parameter.

Die Parameter X1 und X2 definieren die Anfangs- und Endwerte für die Regelsequenz in %. Bei Verwendung der Vorgabewerte, 0 % als Startwert und 100 % als Endwert, sind mehrere Regelsequenzen parallel aktiv (z. B. FCU-Kühlung und Deckenkühlung). Die Parameter können, wie folgt, zum Verschieben paralleler Arbeitssequenzen verwendet werden:

### **Beispiel:**

Zuerst wird das Deckenkühlventil geöffnet und anschließend das FCU-Kühlventil, indem X1 und X2 wie folgt konfiguriert werden:

Deckenkühlung: x1 = 0 %, x2 = 50 % FCU-Kühlung:  $x1 = 50 %$ ,  $x2 = 100 %$ .

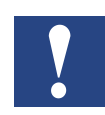

**HINWEIS: Die Parameter x1, x2 werden zur normalen Heiz- und Kühlregelung und zur Grenz-wertregelung, aber nicht zur Kaskadenregelung verwendet.**

Die über den PID-Eingangswert und die konfigurierbaren X1- und X2-Parameter berechnete unmodulierte (siehe unten) Regelungsausgabe ist die automatische Regelungsausgabe (niedrigste Priorität), die in RoomUp und über BACnet sichtbar ist.

Die vom Master zu liefernde berechnete Regelungsausgabe wird moduliert, bevor diese unter folgenden Bedingungen an den Slave gesendet wird:

- Fenster offen
- Nachtabsenkung aktiviert
- Aus vom Wandmodul
- Raumüberhitzung
- Frostschutz

Im Diagramm haben die Bedingungen eine aufsteigende Priorität von rechts nach links, und deren Werte werden auf eine der folgenden Weisen eingestellt:

- Werte im grauen Feld (z. B. 0 %) = fest, nicht vom Benutzer veränderbar
- $\bullet$  0/999 = 0 % oder 999 (999 = Bedingung ignorieren)
- $\bullet$  0 ... 999 = 0 % bis max. % des Bereichs, (999 = Bedingung ignorieren)

Wird eine Bedingung wahr, wird die Regelungsausgabe entsprechend dem für die Wahr-Bedingung konfigurierten Wert moduliert.

Der Master verarbeitet alle Bedingungen von rechts nach links. Jede Wahr-Bedingung überschreibt die vorherige Bedingung mit niedrigerer Priorität und führt zu einer neuen Regelungsausgabe entsprechend dem Wert, der für die Wahr-Bedingung mit der höchsten Priorität eingestellt ist (d. h., "Überhitzung" besitzt eine höhere Priorität als "Fenster"). Ist keine der Bedingungen wahr, wird die ermittelte Regelungsausgabe des Masters unverändert an den Slave gesendet.

Nach Ausführung der letzten Bedingung, in diesem Fall "Frost", sendet der Master seine endgültige Regelungsausgabe über die BACnet-Regelgröße, in diesem Fall FCUClgMsgtrSlv.

### **Slave-Strategie**

Nach dem Empfang der Regelungsausgabe vom Master kann der Slave zusätzlich und unabhängig vom Master folgende Regelungsarten anwenden:

- Regelung des unteren Grenzwertes
- Kaskadenregelung

Dann verarbeitet der Slave seine eigenen Bedingungen unabhängig vom Master, aber nach denselben Regeln (aufsteigende Priorität und Wertübersteuerung). Die Slave-spezifischen Bedingungen sind:

- Auffangwannenalarm
- Luftstromkontakt

Nach Ausführung der letzten Bedingung, in diesem Fall Luftstrom, sendet der Slave die Regelungsausgabe an den Stellantrieb.

Master/Slave-Leitung – eigenständig agierendes Slave-Gerät

Der Slave ist ein eigenständig agierendes Gerät, das seine individuellen Zustände explizit verarbeitet und die Regelungsausgabe unabhängig von der vom Master gelieferten Regelungsausgabe moduliert. Dies ist im Diagramm durch die Leitung zwischen dem Master und dem Slave dargestellt, durch den die Regelungsausgabe über die BACnet-Regelgröße übertragen wird.

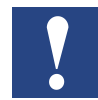

#### **HINWEIS: Slave-Bedingungen, Auffangwanne und Luftstrom sind ebenfalls vom Master anwendbar, falls diese konfiguriert sind, aber umgekehrt gelten die Bedingungen des Masters nicht für den Slave.**

Sind der Auffangwannen- bzw. Luftstromkontakt für den Master konfiguriert, für den Slave jedoch nicht, werden die Auffangwanneninformationen des Masters an den Slave ignoriert. Dies bedeutet, dass der Slave einen eigenen Auffangwannen- und Luftstromkontakt besitzen und bei unterer Grenzsollwert- und Kaskadenregelung über eigene Sensoren verfügen muss.

### **Beispiele:**

### **Verarbeitung der Regelungsausgaben im Master und im Slave**

- Der Master bestimmt 30 % der Regelungsausgabe der PID-Schleife und verarbeitet alle Bedingungen sequentiell.
- Fenster ist geöffnet → Bedingung "Fenster" mit 20 % konfiguriert ist wahr
- Alle anderen Bedingungen bis und einschließlich "Frost" sind falsch
- Master sendet 20 % über BACnet (FCUClgMsgtrSlv) an Slave
- Slave empfängt 20 % und verarbeitet Auffangwannen- und Luftströmungsverhältnisse sequentiell
- $\bullet$  Auffangwanne ist voll (Alarm)  $\rightarrow$  die mit 0 % konfigurierte Bedingung "Auffangwanne" ist wahr
- Der Slave bestimmt die Regelungsausgabe = 0 % und schließt das Ventil

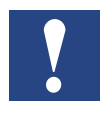

#### **HINWEIS: Wenn der Master einen Auffangwannenalarm empfängt, sendet dieser die ermittelte Regelungsausgabe = 20 % auf jeden Fall an den Slave.**

Sind der Auffangwannen- bzw. Luftstromkontakt für den Master konfiguriert, für den Slave jedoch nicht, werden die Auffangwanneninformationen des Masters an den Slave ignoriert. Dies bedeutet, dass der Slave einen eigenen Auffangwannen- und Luftstromkontakt besitzen und bei unterer Grenzsollwert- und Kaskadenregelung über eigene Sensoren verfügen muss.

### **Unabhängige Regelung mit unterer Grenzsollwert- und Kaskadenregelung im Slave**

Ist im Slave eine untere Grenzwerttemperaturregelung konfiguriert, moduliert der Slave die Regelungsausgabe, unabhängig von der vom Master empfangenen Regelungsausgabe. Dies gewährleistet ebenfalls eine präzise Zulufttemperaturregelung an dem/den Slave(s).

**12**

# **13. Brandmodus**

Der Brandmodus [PltFire] wird vom Anlagenregler auf der Basis von Verbindungen zu Rauchmeldern bzw. einem Kontakt von der Brandmeldezentrale initiiert.

Bei aktiviertem Brandmodus wird die Einheit abgeschaltet und die Frischluftklappe geschlossen. Das Gerät kann so konfiguriert werden, dass es mit einer definierten Gebläsedrehzahl läuft.

**13**

# **14. Alarme**

Die BACnet-Alarmierung kann bei einer Temperaturunter- oder -überschreitung, die mit den entsprechenden Sensoren gemessen wird, angewendet werden. Weitere allgemeine Informationen über BACnet-Alarmierung finden Sie in der relevanten BACnet-Literatur auf einer der folgenden Web-Seiten:

[www.bacnet.org](http://www.bacnet.org)

[www.bacnetinternational.org](http://www.bacnetinternational.org)

[www.big-eu.org](http://www.big-eu.org)

BACnet-Alarmeigenschaften können für die folgenden Sensoren und Funktionen aktiviert und definiert werden:

- Raumtemperatur [RmTemp]
- Feuchtigkeit [RmRH]
- Luftqualität [RmCO2]
- FCU-Vorlauftemperatur [SaTemp]
- Deckenkaltwassertemperatur [CeilWtrTemp]
- Fußbodentemperatur [UnFlrSupWtrTemp]
- Heizkörperstrahlungstemperatur [RadRadiTemp]
- Einlasslufttemperatur [IntakeDmprTemp]
- Umschalttemperatur Kühlen/Heizen [PltCngOvrWtrTemp]

Zusätzlich unterstützen folgende Sensoren spezifische sensorfehlerfunktionen (siehe section "14.1 Sensor Failure Behavior" auf Seite 14-3)

Die folgenden Sensoren unterstützen die BACnet-Alarmierung nicht:

- Stellwert Raumtemperatur [WMRmTempSp]
- Schalter für Lüftergeschwindigkeit [WMFanManSwCmd]
- Luftstrom [AirFlow]
- Sensor Belegung [OccSens]
- Türkontakt [Door]
- Kensterkontakt [Window]
- Kartenleser [CardRd]
- Auffangwanne [DripPan]
- Kondensation [Cond]

Für die folgenden Sensoren und Funktionen können die BACnet-Alarming-Eigenschaften aktiviert und definiert werden:

- Raumtemperatur
- FCU Zulufttemperatur
- Kühldeckenwasser
- Fussbodentemperatur
- Temperaturstrahlung Radiator
- Ansaugluft
- Umschalttemperatur Kühlen/Heizen

**14**

# **Temperatur**

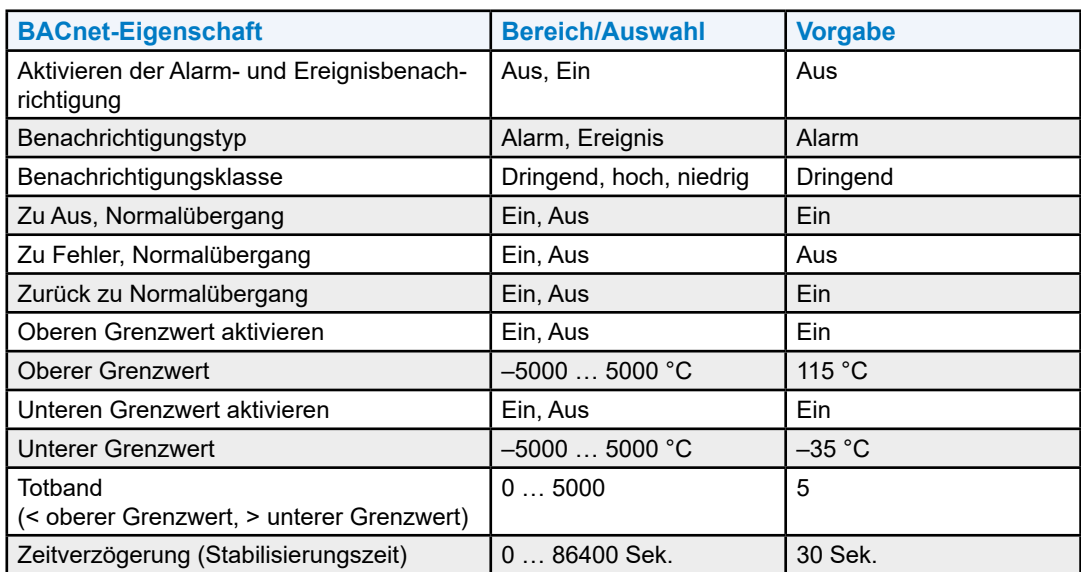

# **Luftfeuchtigkeit**

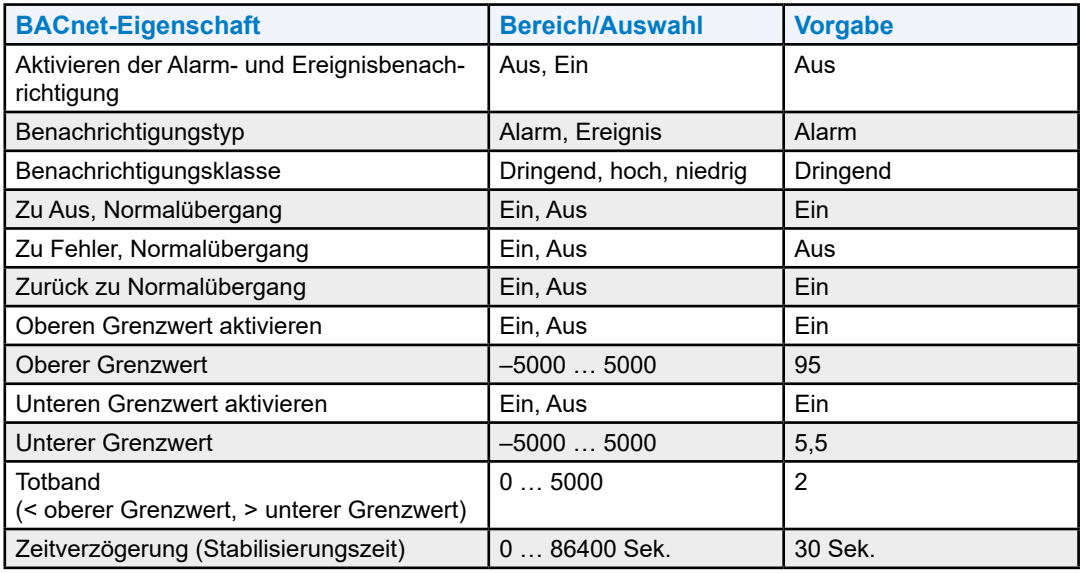

# **Luftqualität**

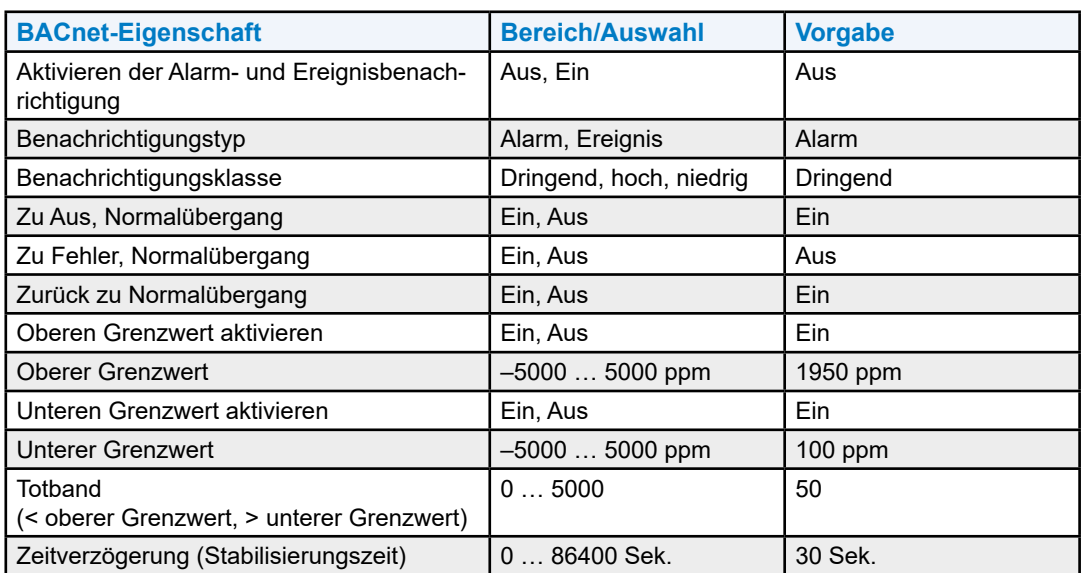

# **14.1 Sensor Ausfallverhalten**

Die folgenden Sensoren unterstützen eine spezifische Sensor-Ausfall-Funktion.

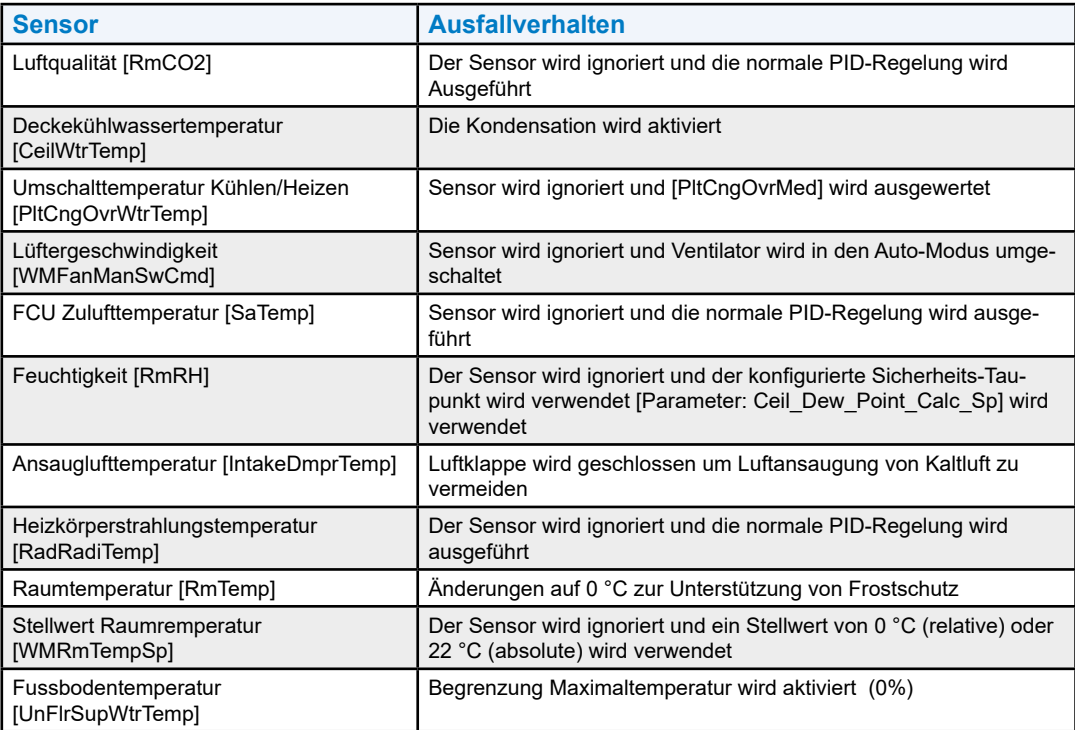

# A Anhang

# A.1 Symbole

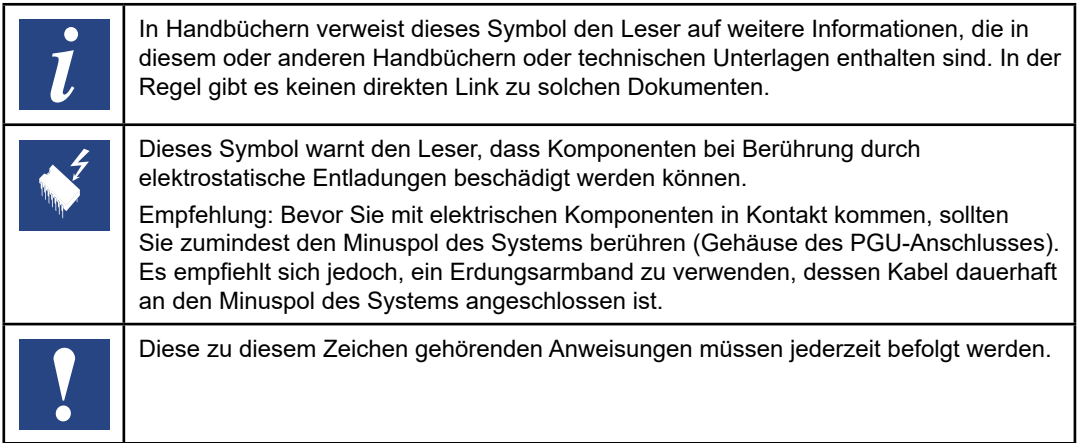

**A**

# **A.2 BACnet-Variablen – Übersicht**

### **Tabelle 11. BACnet-Objekte, die vom Anlagenregler an den Raumregler gesendet werden**

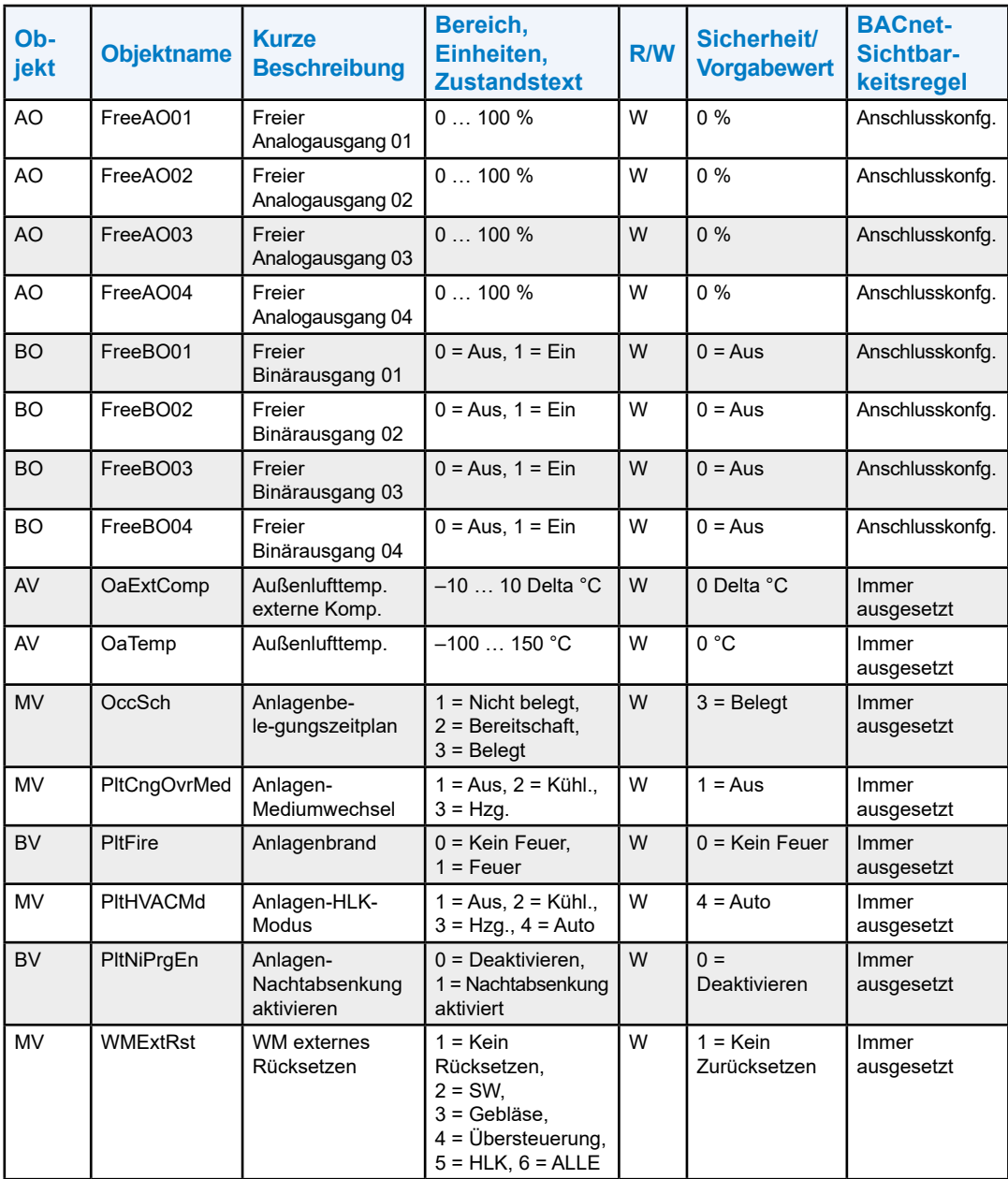

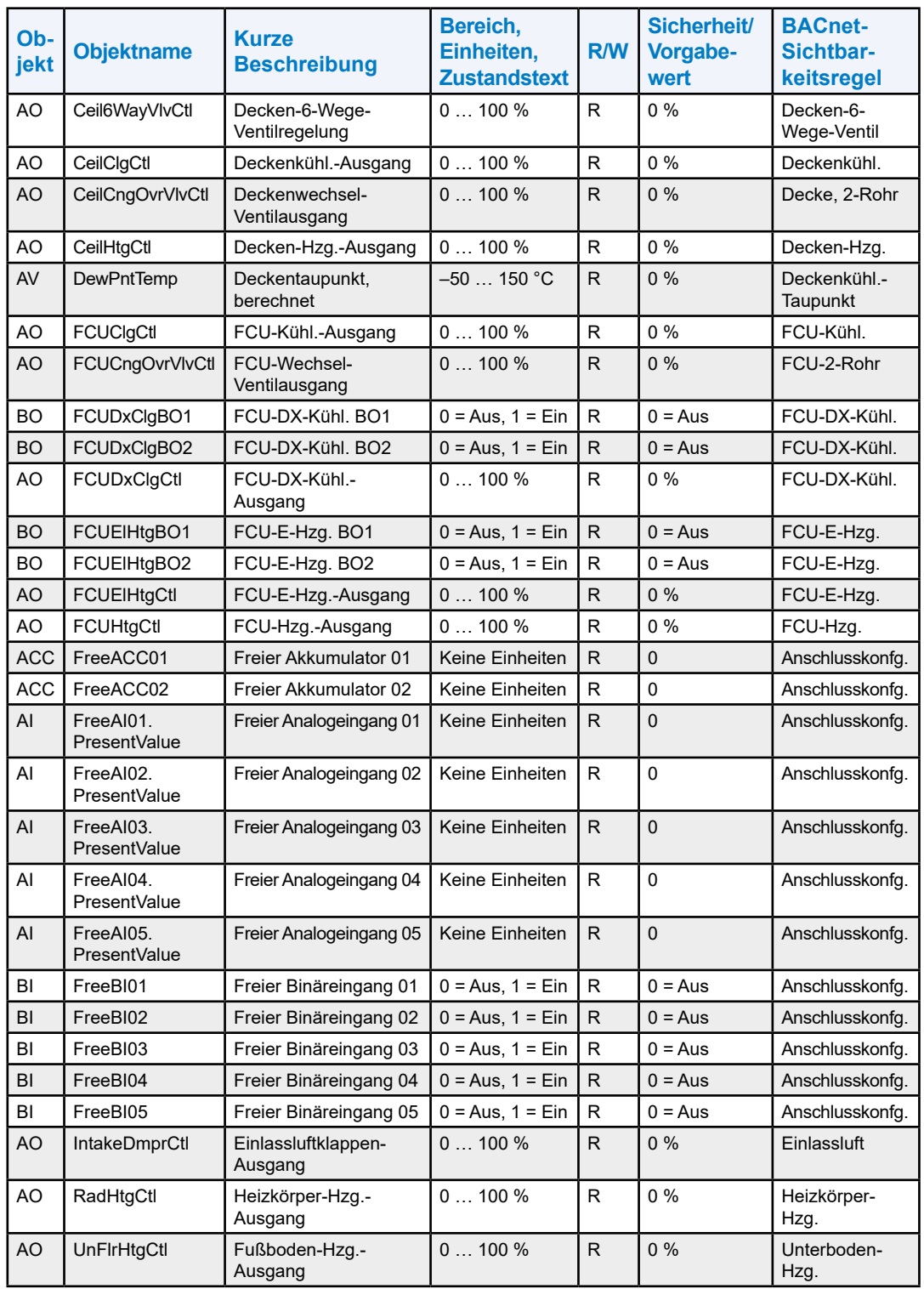

# **Tabelle 12. BACnet-Objekte, die vom Raumregler an den Anlagenregler gesendet werden**

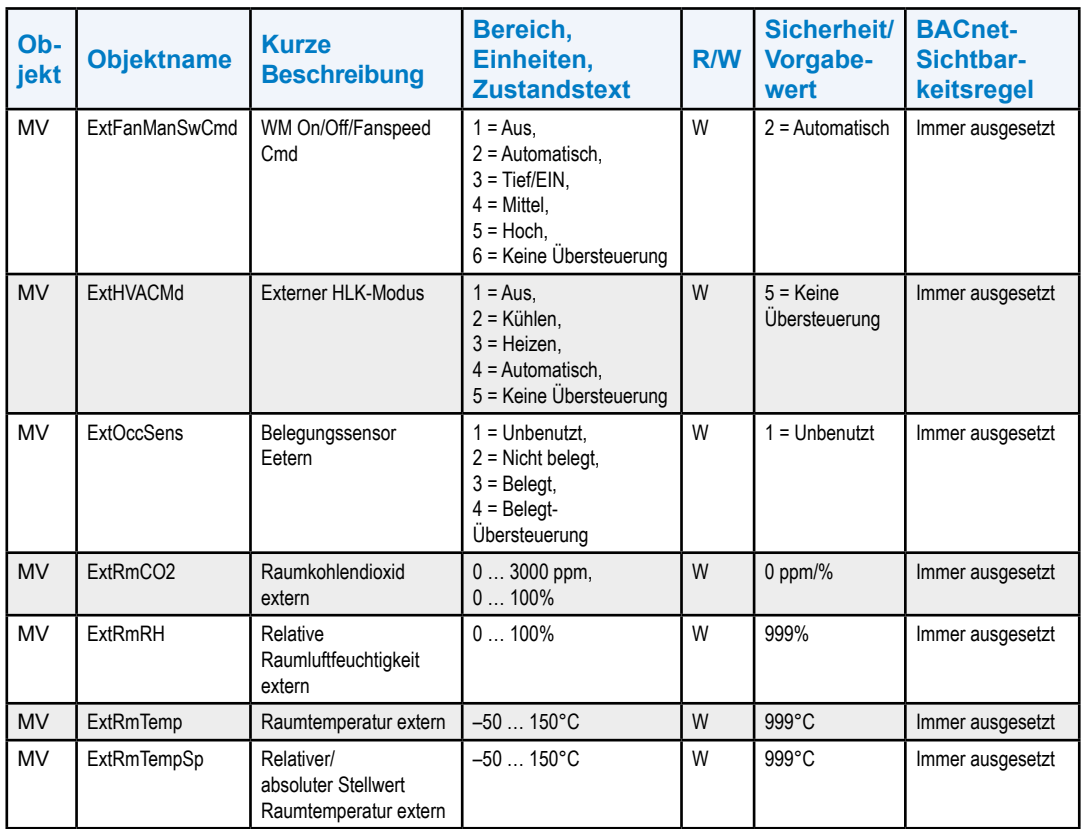

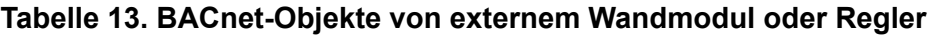

# **Tabelle 14. BACnet-Objekte zur Überwachung**

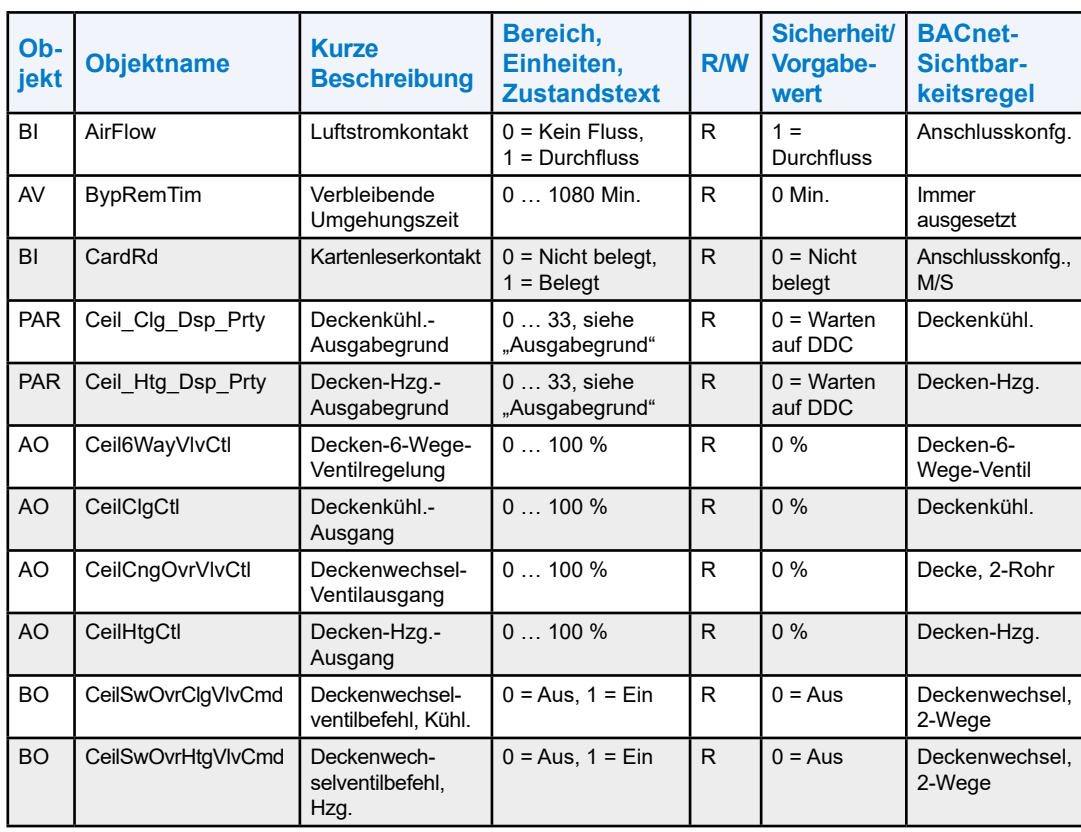

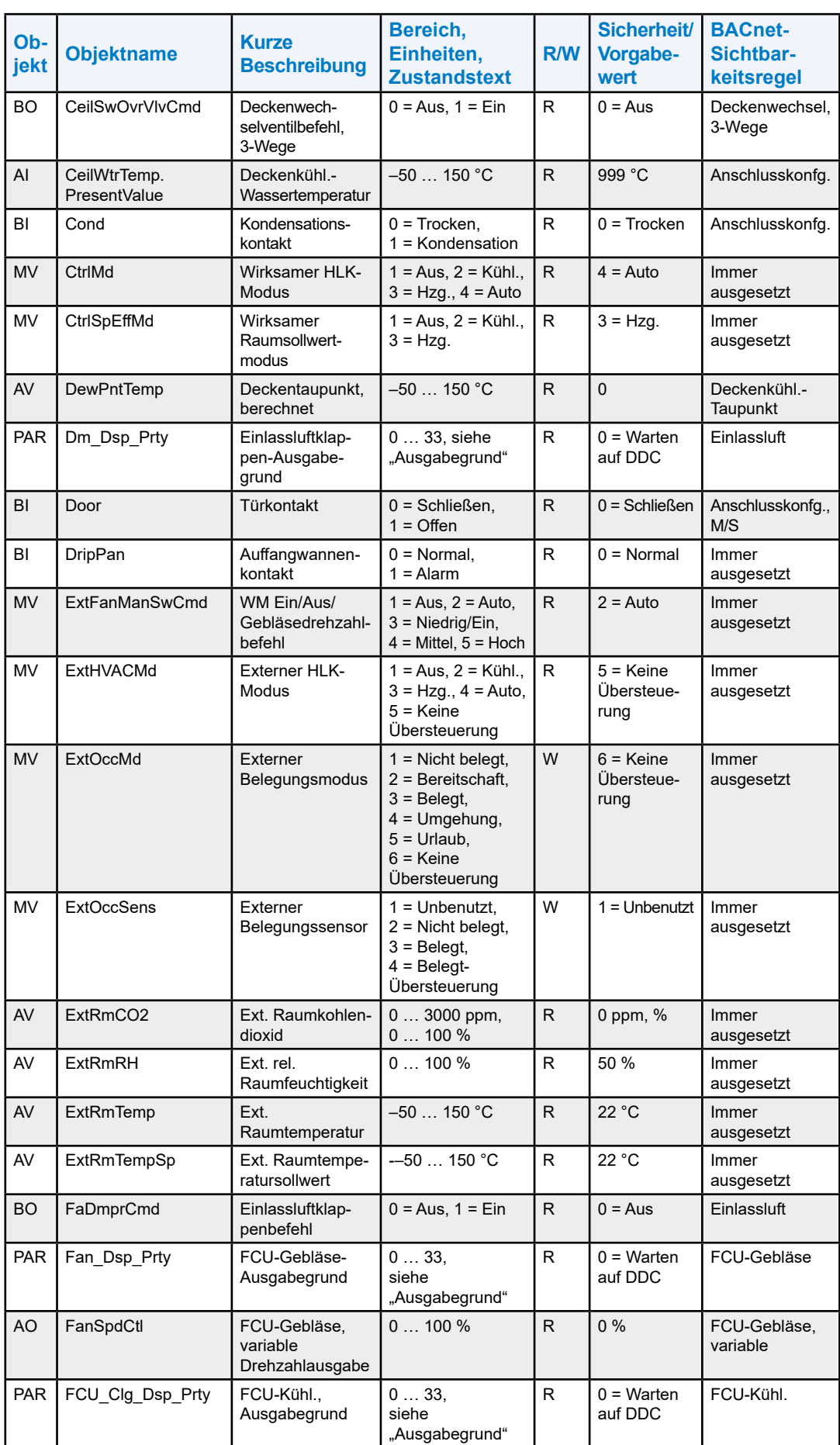

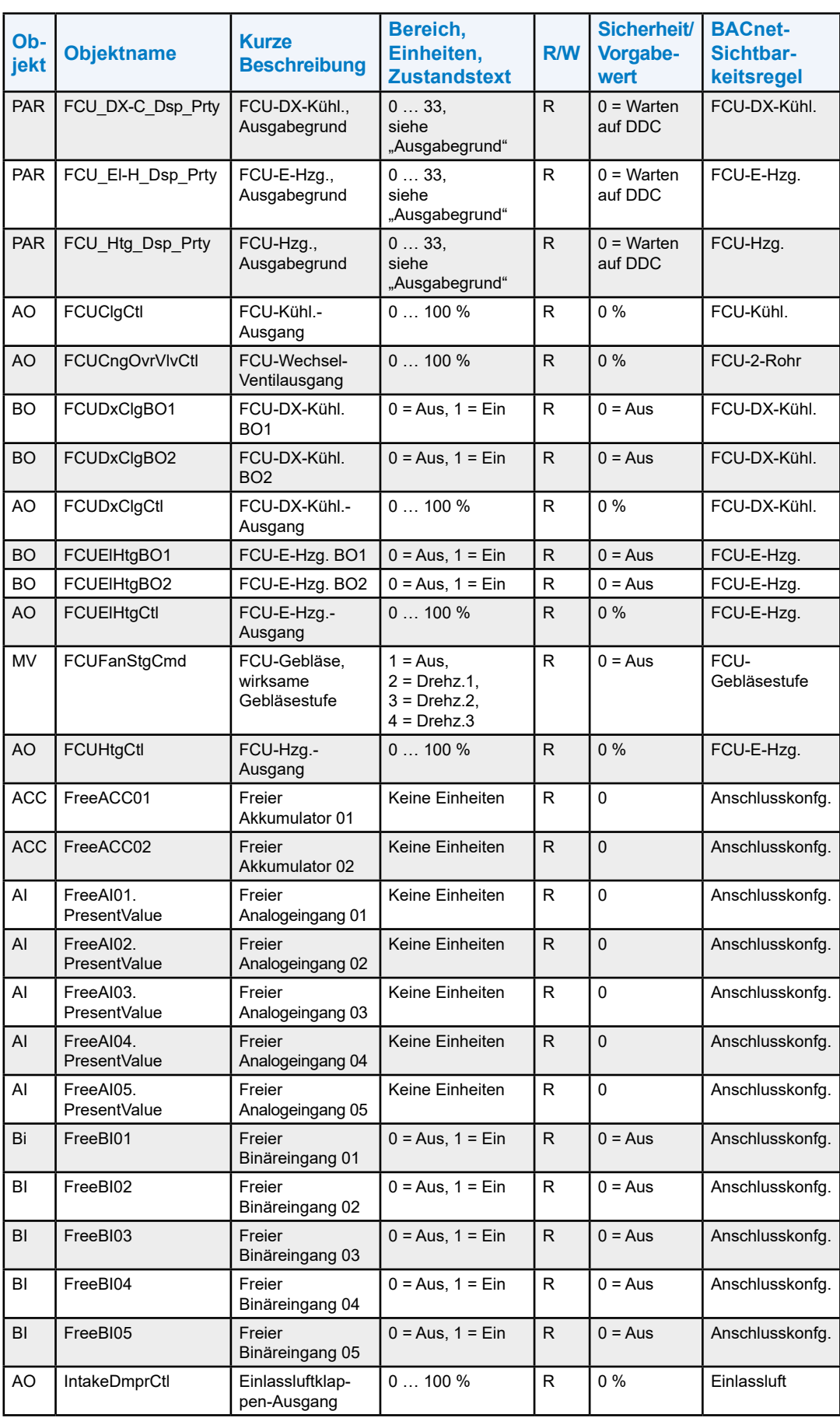

# BACnet-Variablen – Übersicht

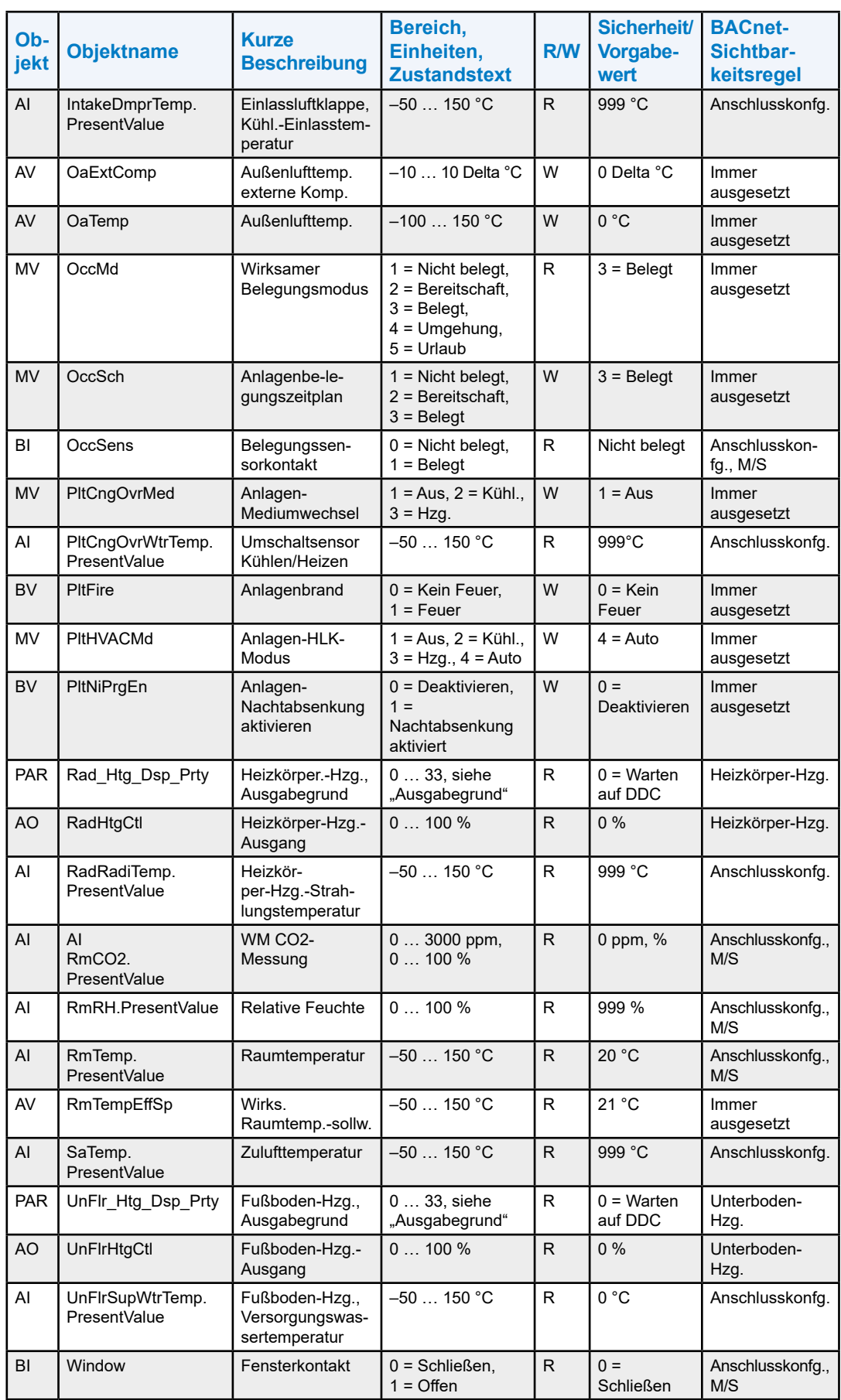

### BACnet-Variablen – Übersicht

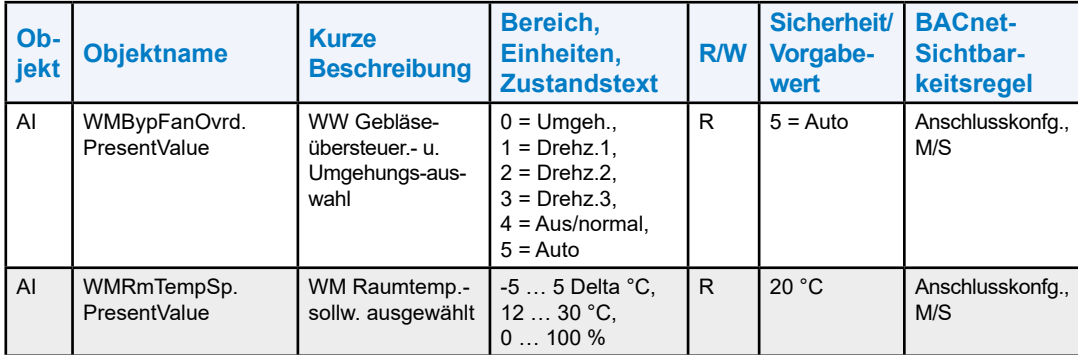

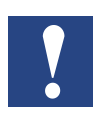

**HINWEIS: PAR-Objekte in dieser Tabelle sind nur im RoomUp Monitor verfügbar**

### **Tabelle 15. BACnet-Objekte als Parameterliste**

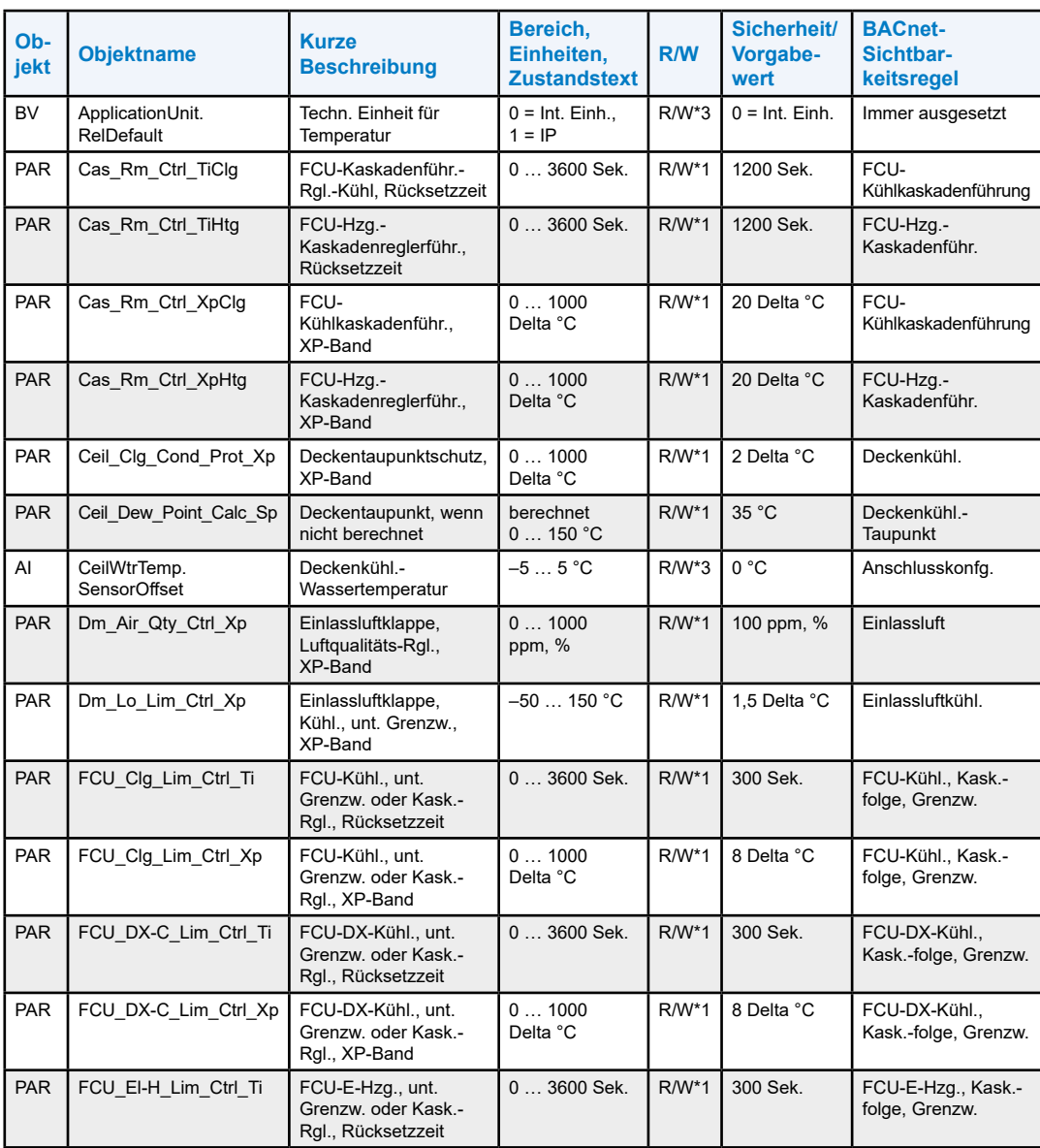

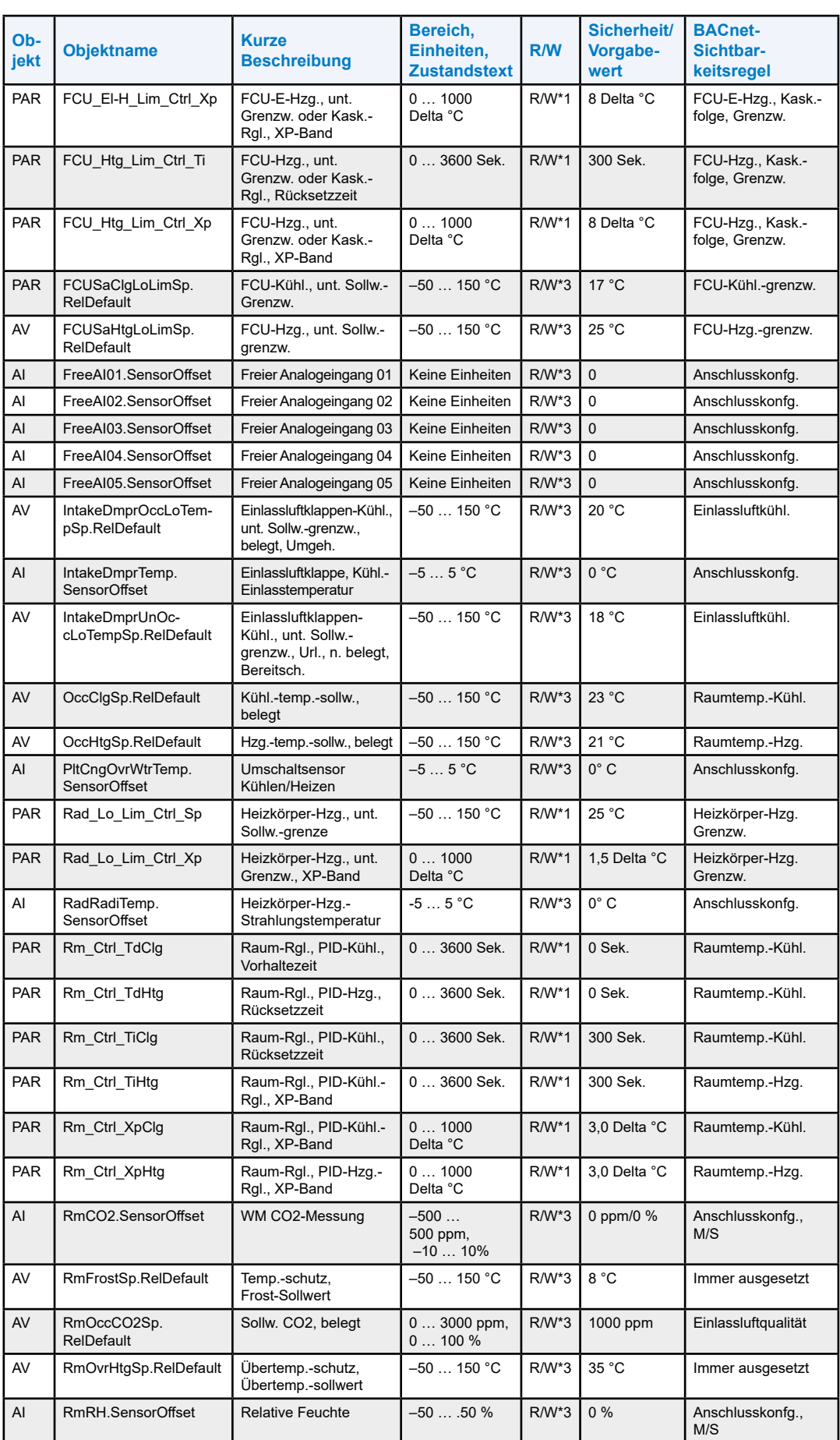

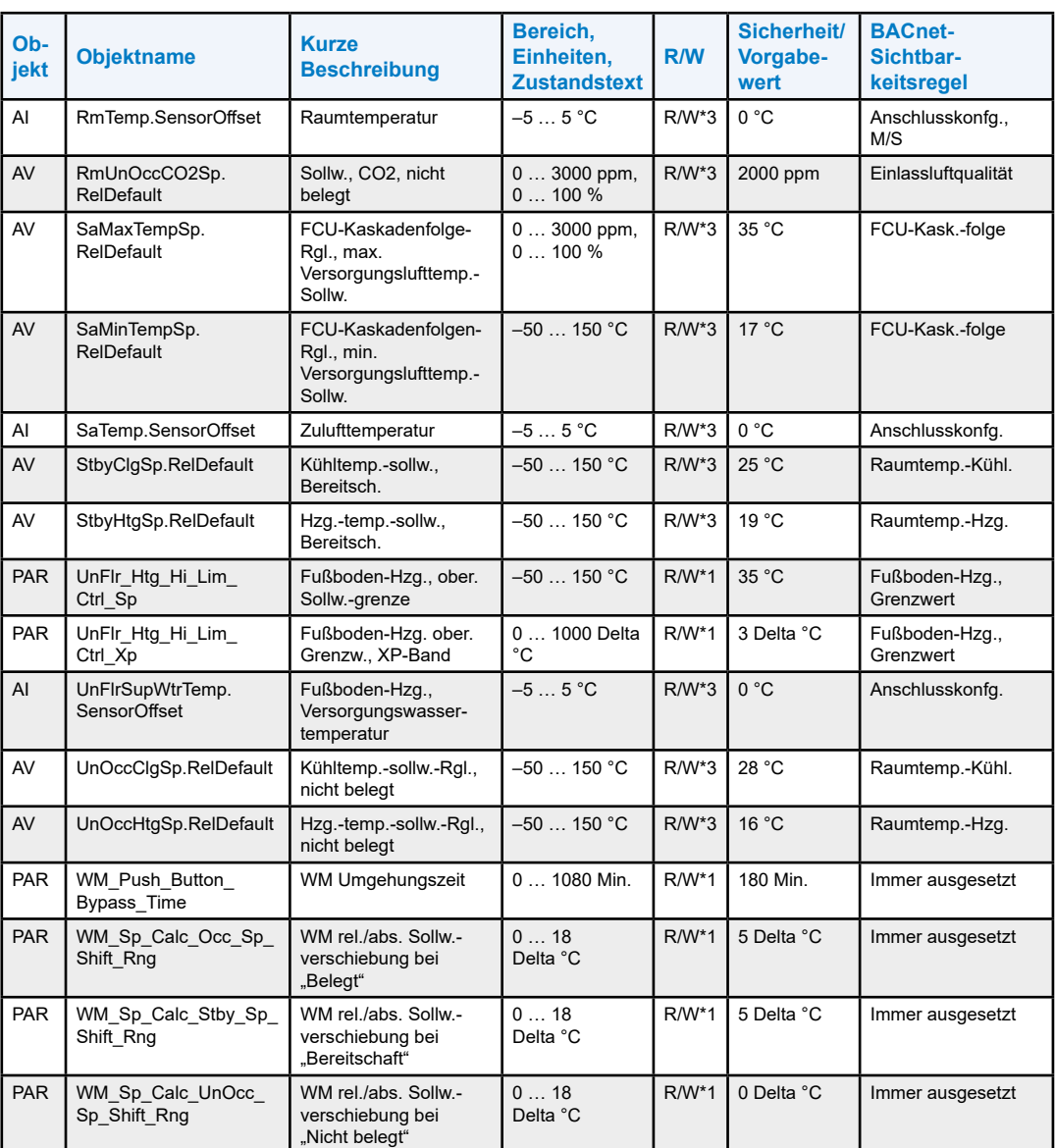

\* 1 Alle BACnet-Objekte mit Objekt = "PAR" dürfen NICHT periodisch geschrieben werden, da diese Werte im internen Flash gespeichert sind. Die Anzahl der Schreibzyklen ist begrenzt (<= 3 Zyklen/Tag).

\* 3 Änderungen an diesen Parametern (BV, AV, ... aber nicht PAR) müssen in die Eigenschaften "PresentValue" UND "RelinquishDefault" geschrieben werden, um diese in den Flash-Speicher zu schreiben. Schreiben Sie diese Parameter nicht regelmäßig, siehe \*1.

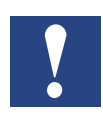

**HINWEIS: PAR-Objekte in dieser Tabelle sind nur in RoomUp und über Niagara-Komponente N4 "Generic Parameter" verfügbar. Diese sind nicht Teil der EDE-Datei.**

**RoomUp unterstützt lokale Parameter, die von jedem Controller einzeln und unabhängig von der gleichen Vorlage gehandhabt werden können, welche von allen Steuerungen verwendet wird.**

**Die lokalen Parameter können zentral geändert werden wie z.B. EBI und mittels RoomUp hochgeladen werden.**

BACnet-Informationen | Fehlersuche

# **A.3 BACnet-Informationen**

Besuchen Sie bitte die folgenden Webseiten für grundlegende und detaillierte Informationen über BACnet:

[www.bacnet.org](http://www.bacnet.org)

[www.bacnetinternational.org](http://www.bacnetinternational.org)

[www.big-eu.org](http://www.big-eu.org)

# **A.4 Fehlersuche**

Wenden Sie sich bitte für technische Unterstützung an

**Saia-Burgess Controls AG Technical Customer Support TCS** Bahnhofstrasse 18 3280 Murten, Schweiz

Telefon Saia-PCD-Support ..... +41  26580 31 00 E-Mail-Support: ...................... [support@saia-pcd.com](mailto:support%40saia-pcd.com?subject=Feedback%20from%20the%20manual%2027-663_GER05%3A)

**A**

# **A.5 Erklärung der REACH-Konformität**

# **A.5.1 Artikel 33 Kommunikation**

### **VERORDNUNG (EG) Nr. 1907/2006 DES EUROPÄISCHEN PARLAMENTS UND DES RATES vom 18. Dezember 2006**

Saia-Burgess Controls AG nimmt die Einhaltung von REACH sehr ernst.

Gemäss Artikel 33 "Pflicht zur Mitteilung von Informationen über Stoffe in Erzeugnissen":

- 1. Jeder Lieferant eines Erzeugnisses, das einen Stoff enthält, der die Kriterien in Artikel 57 erfüllt und nach Artikel 59 Absatz 1 in einer Konzentration von mehr als 0,1 Gewichtsprozent (w/w) identifiziert wurde, muss dem Empfänger des Erzeugnisses ausreichende Informationen, die dem Lieferanten zur Verfügung stehen, zur Verfügung stellen, um eine sichere Verwendung des Erzeugnisses zu ermöglichen, einschließlich mindestens des Namens dieses Stoffes.
- 2. Auf Verlangen eines Verbrauchers stellt jeder Lieferant eines Erzeugnisses, das einen Stoff enthält, der die Kriterien des Artikels 57 erfüllt und nach Artikel 59 Absatz 1 in einer Konzentration von mehr als 0,1 Gewichtsprozent (w/w) identifiziert wurde, dem Verbraucher ausreichende Informationen, welche dem Lieferanten zur Verfügung stehen, zur Verfügung, um eine sichere Verwendung des Erzeugnisses zu ermöglichen, einschließlich mindestens des Namens dieses Stoffes.

Unsere Pflicht ist es, Sie darüber zu informieren, dass der unten aufgeführte Stoff(e) in diesen Produkten oberhalb des Schwellenwerts von 0,1 Gewichtsprozent des aufgeführten Artikels enthalten sein kann.

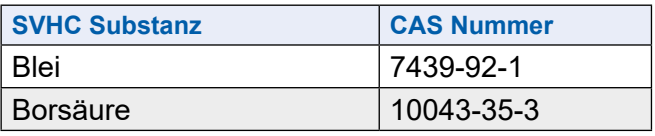

Weitere Informationen sind auf Anfrage erhältlich.

Die Erklärung betrifft nicht die Lieferung von Komponenten durch den Kunden, die Teil des fertigen Erzeugnisses sein sollen, das dem Kunden zu liefern ist.

Wir bestätigen, dass unsere Produkte während des Herstellungs-, Lager- oder Handhabungsprozesses keine anderen REACH-beschränkten Materialien verwenden.

# **A.5.2 Entsorgung**

**A**

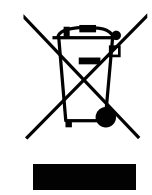

**WEEE Directive 2012/19/EC Waste Electrical and Electronic Equipment directive**

Am Ende der Produktlebensdauer ist die Verpackung und das Produkt in einem entsprechenden Recyclingzentrum zu entsorgen! Das Gerät nicht mit dem üblichen Hausmüll entsorgen ! Das Produkt darf nicht verbrannt werden!

# **A.6 Kontakt**

# **Saia-Burgess Controls AG**

Bahnhofstrasse 18 3280 Murten,Schweiz

Telefonvermittlung....................+41  26580 30 00 Telefon Saia-PCD-Support.......+41  26580 31 00 Fax...........................................+41  26580 34 99

E-Mail-Support: .......................[support@saia-pcd.com](mailto:support%40saia-pcd.com?subject=Feedback%20from%20the%20manual%2027-663_GER05%3A) Supportportal: .........................[www.sbc-support.com](http://www.sbc-support.com) SBC-Portal: .............................[www.saia-pcd.com](http://www.saia-pcd.com)

Internationale Repräsentanten und SBC-Vertriebsgesellschaften: ..[www.saia-pcd.com/contact](http://www.saia-pcd.com/contact)

### **Postadresse für Rücksendungen von Kunden des Schweizer Verkaufsbüros**

### **Saia-Burgess Controls AG**

Kundenservice Bahnhofstrasse 18 3280 Murten,Schweiz